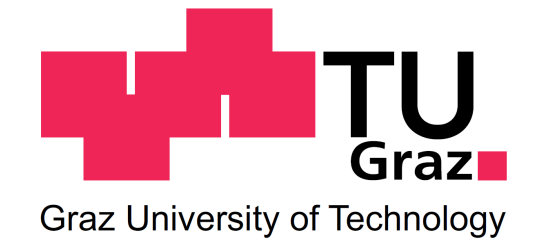

### Michael Rastel, BSc

### Untersuchung des Riss- und Bruchverhaltens von Polymeren mittels licht- und elektronenmikroskopischer Methoden

## Masterarbeit

zur Erlangung des akademischen Grades

Diplom-Ingenieur

Masterstudium Technische Physik

eingereicht an der

Technischen Universität Graz

Betreuer Oberrat Dipl.-Ing. Dr.techn. Univ.-Doz. Peter Pölt

> Mitbetreuer Dipl.-Ing. Dr.techn. Armin Zankel

Institut für Elektronenmikroskopie und Nanoanalytik

Graz, am 4. Mai 2017

#### Eidesstattliche Erklärung

Ich erkläre an Eides statt, dass ich die vorliegende Arbeit selbstständig verfasst, andere als die angegebenen Quellen/Hilfsmittel nicht benutzt, und die den benutzten Quellen wörtlich und inhaltlich entnommenen Stellen als solche kenntlich gemacht habe. Das in TUGRAZonline hochgeladene Textdokument ist mit der vorliegenden Masterarbeit identisch.

Datum

Unterschrift

#### Danksagung

Ein besonderer Dank gilt:

Dipl.-Ing. Dr.techn., Ao.Univ.-Prof. Ferdinand Hofer

für die Möglichkeit, meine Diplomarbeit am Institut für Elektronenmikroskopie und Nanoanalytik durchführen zu dürfen und für die finanzielle Unterstützung in Form eines Forschungsstipendiums.

#### Oberrat Priv.-Doz. Dipl.-Ing. Dr.techn. Peter Pölt

für das Zustandekommen dieser interessanten und fordernden Aufgabenstellungen in einem breiten Spektrum der Mikroskopie und 3D-Rekonstruktion und fur die kompe- ¨ tente Betreuung und Aufsicht über beide Teilprojekte der Arbeit.

#### Dipl.-Ing. Dr.techn. Armin Zankel

dessen Engagement wie schon bei der vorhergehenden Bachelorarbeit, Grund für das Zustandekommen der Diplomarbeit und Basis meiner Zusammenarbeit mit dem Institut ist.

Die überaus kompetente und angenehme Betreuung des Projekts "Oberflächencharak-" terisierung von Peelfolien" und die Korrekturlesung der gesamten Diplomarbeit gingen weit über die Pflichten eines Betreuers hinaus.

#### Mag. Manfred Nachtnebel

für die Einführungen in sämtliche Softwareprogramme, die hervorragende Betreuung und Zusammenarbeit des Projektes "Image Processing zur Analyse des Bruchverhaltens<br>1988 – Pelaneseklande" vord als Anamaskusses für dieses Pusklause in Pildkaseksitung von Polymerblends" und als Ansprechperson für diverse Probleme in Bildbearbeitung und Rekonstruktion.

Meinen Bürokollegen des Diplomantenzimmers, für ein äußerst angenehmes Arbeitsklima während der gesamten Dauer der Arbeit.

Meinen Eltern, für ihre Geduld und ihre moralische und finanzielle Unterstützung während des gesamten Studiums.

#### Kurzfassung

Schwerpunkt der Arbeit ist die 3D-Rekonstruktion der Bruchflächen und geschädigten Zonen von Polymerblends nach mechanischen Tests wie z.B. Zugtests und die qualitative sowie quantitative Analyse der rekonstruierten 3D-Modelle. Einerseits sollte die wahre Oberfläche der Rissfläche verschiedener Peelfolien nach T-Peeltests ermittelt und die Ergebnisse miteinander verglichen werden. Andererseits sollte ein Verfahren entwickelt werden, um in einer mit Teilchen modifizierten Polymerprobe eine 3D Darstellung der Verteilung der Teilchen und Risse durchzuführen und die relative Lage der Risse in Bezug auf die Teilchen zu bestimmen.

#### Projekt 1: Peelfolien

Peelfolien dienen als luft- und wasserdichtes Verpackungsmaterial, deren Anwendung in Medizin und Lebensmittelindustrie unverzichtbar geworden ist.

Die einfache und rückstandsfreie Öffnung der Verpackung (Zerstörung der Siegelnaht) ist abhängig von der Zusammensetzung der Polymerblends, welche für die Siegelung verwendet werden. Die Struktur der Oberfläche der zerstörten Siegelnähte gibt Aufschluss über deren Rissverhalten. Die 3D Rekonstruktion der Rissflächen von solchen Peelfolien und daraus die Berechnung der wahren Größe dieser Flächen, ist Ziel dieses Projektes. Bisher wurde häufig nur die Projektion dieser Rissfläche auf eine Ebene für theoretische Berechnungen verwendet. Die Peelfolien wurden dankenswerterweise von der Hochschule Hof (Deutschland) zur Verfügung gestellt.

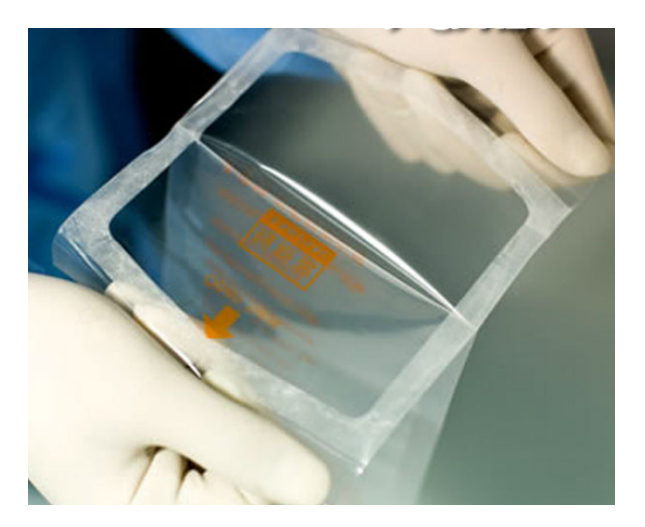

Abb. 1: Übersichtsbild einer Peelfolie in der Medizin [[1\]](#page-60-0)

Der Vergleich zwischen licht- und elektronenmikroskopischer 3D-Rekonstruktion legte nahe, dass bei der vorliegenden Größenordnung der Untersuchungsobjekte (1-100  $\mu$ m) eine Rekonstruktion mittels Lichtmikroskopie deutlich zu favorisieren ist.

Da diese Methode wegen Uberlappungen und der stark unregelmäßigen Struktur solcher Oberflächen allerdings Informationsverluste beinhaltet, musste ein Modell für abgeschattete Flächen eingeführt werden.

Nach der Optimierung der Messparameter und der Entwicklung eines möglichst wahrheitsgetreuen Oberflächenmodells konnte für die Quantifizierung der Rissfläche der vorhandenen Proben ein Flächenfaktor f ermittelt werden. Dieser Probenfaktor ist das Verhältnis zwischen der wahren, dreidimensionalen Oberfläche der Bruchfläche und deren zweidimensionaler Projektionsfläche.

#### Projekt 2: 3D Rekonstruktion von Teilchen und Rissen in Polymerblends nach Zugtests

Ein sehr langsames, aufwendiges und ungenaues Verfahren der 3D-Rekonstruktion von durch Teilchen modifizierten und Zugtests unterworfenen Polymerblends aus Bilderstapeln, welche durch SBEM (serial block-face scanning electron microscopy) gewonnen wurden, sollte durch eine schnellere und ausgefeiltere Methode ersetzt werden. Die Problematik hierbei lag in der Segmentierung von Rissen und Polymerteilchen, deren Grauwerte sich häufig überschneiden und eine gewöhnliche Threshold-Segmentation verbieten.

Durch Anwendung und Optimierung verschiedenster Filter konnten durch Entwicklung einer 3-Klassen Segmentierung (Hintergrund, Teilchen, Risse) einerseits wesentlich bessere Ergebnisse erzielt, aber andererseits auch der Zeit- und Ressourcenaufwand ganz entscheidend verringert werden.

Zusätzlich sollte ein einzelner Parameter entwickelt werden, welcher die relative Lage der Risse zu jener der Teilchen angibt. Sind die Risse statistisch zwischen den Teilchen verteilt oder liegen sie bevorzugt in unmittelbarer Nähe der Teilchen?

#### Abstract

The thesis focuses on the 3D reconstruction of damaged polymer blends and the qualitative and quantitative analysis of the generated 3D models in relation to the fracture behaviour. On the one hand, the true area of the fractured surfaces in dependence on the peel film composition had to be established and compared (after T-peel test). On the other hand a procedure should be developed for a quick and time-saving segmentation of matrix, particles and cracks in images of strained and particle modified polymer blends. As a result, a 3D reconstruction of the damaged volume should be possible. Additionally, the position of the cracks in relation to the particles should be investigated.

#### Project 1: Peel films

Peelfilms ar used as air- and water-tight packaging material with important applications in medicine and food industry. The simple and residue-free opening of the package (destruction of the seal seam) is dependent on the composition of the type of polymer blend used for the seal. The structure of the crack surface of the destroyed seal seam gives information about the crack behavior. The determination of this true surface is aim of this project. Up to now, mainly projections of this surface were used for theoretical calculations.

The comparison of light and electron microscopic 3D-reconstructions showed that a reconstruction with light-microscopy makes more sense due to the dimensions of the objects of 1-100  $\mu$ m.

As this method involves a loss of information due to overlap and the irregular structure of such surfaces, a model for shadowed areas had to be introduced. After optimization of the measuring parameters and the development of a surface-model, an area factor for the samples at hand could be established. This factor is the ratio of the true, threedimensional area of the fractured surface and its two dimensional projection.

#### Project 2: 3D reconstruction of particles and cracks after tensile tests

The ongoing method for the 3D-reconstruction of damaged regions in particle modified polymer blends from SBEM-rawdata (serial block-face scanning electron microscopy) should be replaced by a superior method. The problem was the segmentation of matrix, particles and cracks, because the grey values of all three parts overlapped which made a common threshold-segmentation useless.

The combination and optimization of multiple filters led to a significant improvement of the 3-class segmentation in terms of quality, resources and duration.

In addition, a single parameter should be developed which provides information about the position of the cracks in relation to those of the particles. Are the cracks distributed statistically between the particles or are they preferably located directly next to the particles?

### ${\bf Abk\"urzungsliste}$

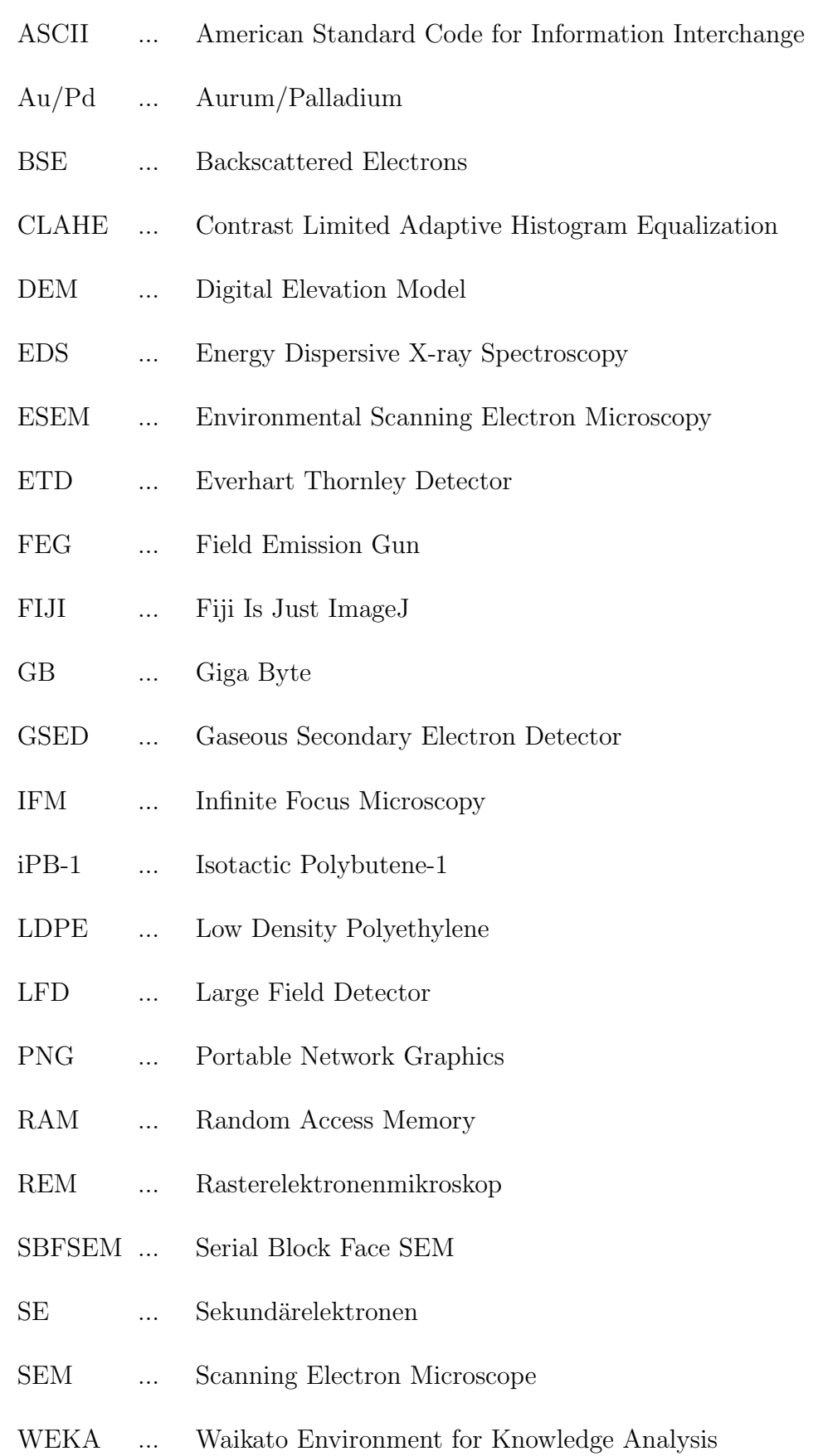

### Inhaltsverzeichnis

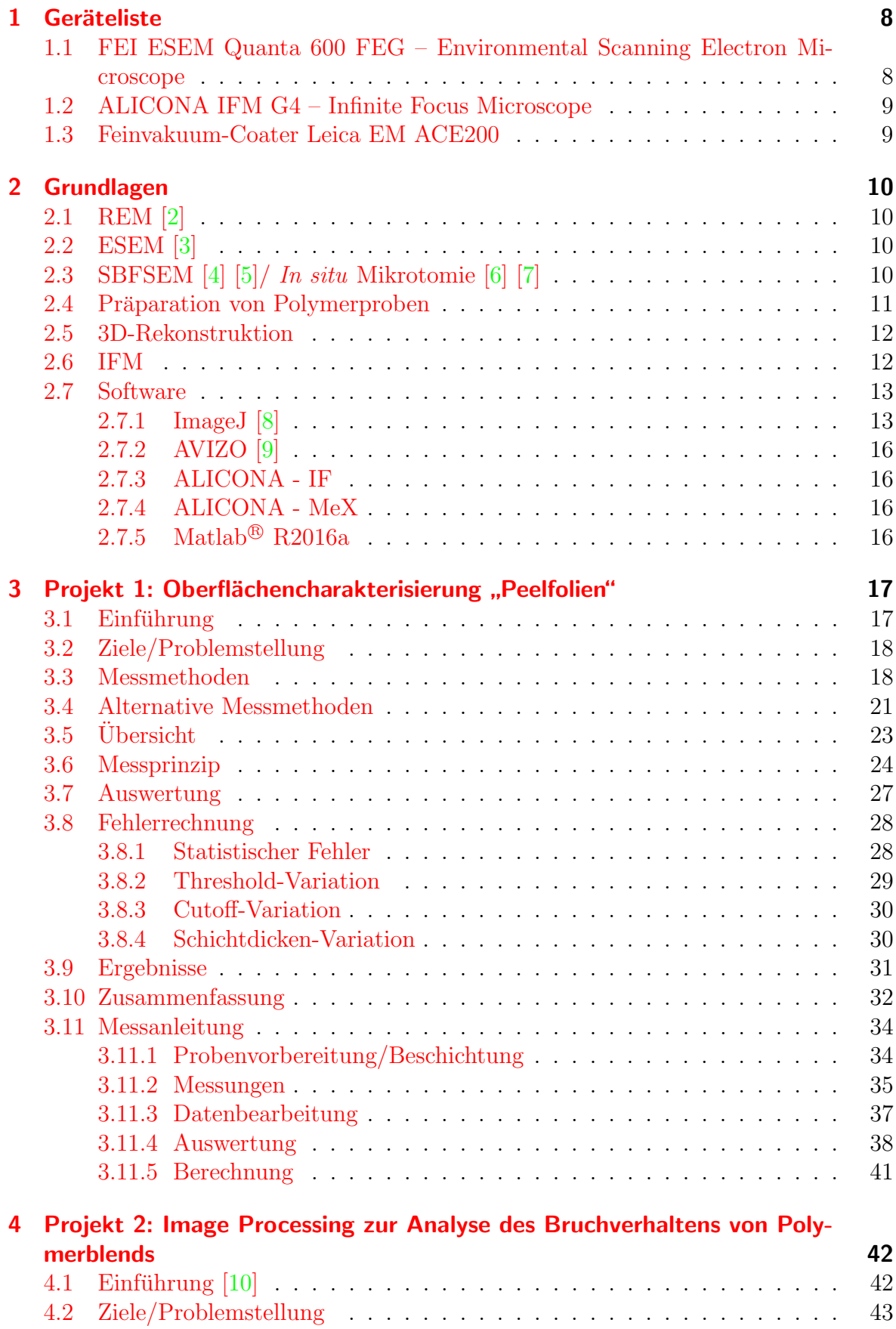

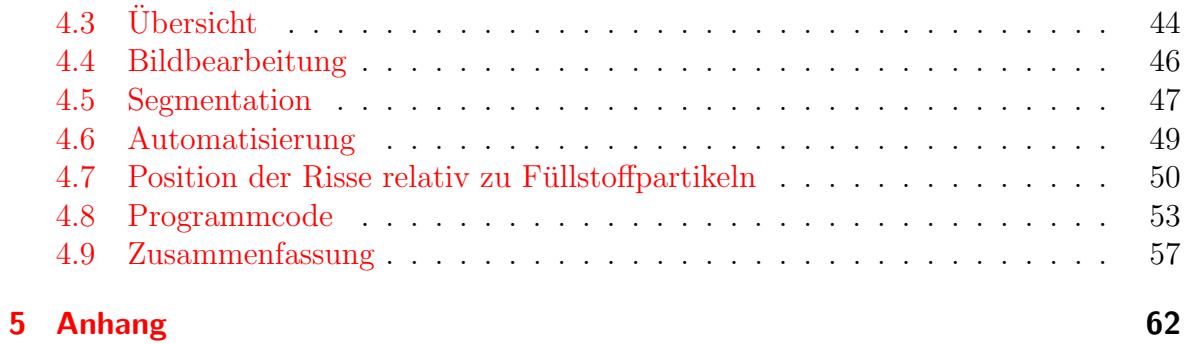

### <span id="page-8-0"></span>1 Geräteliste

### <span id="page-8-1"></span>1.1 FEI ESEM Quanta 600 FEG – Environmental Scanning Electron Microscope

[FEI, Eindhoven, Niederlande]

- Elektronenquelle: Schottky-Emitter, Beschleunigungsspannung 0, 2 − 30 kV
- Detektoren:
	- Everhart Thornley Detector (ETD) fur SE, BSE in Hochvakuum ¨
	- $-$  Large Field Detector (LFD) für SE in Niedervakuum
	- $-$  Solid State Backscattered Electron Detector für BSE in Hoch- und Niedervakuum
	- $-$  Gaseous Secondary Electron Detector (GSED) für SE in ESEM-Modus
	- EDS Detector Thermo Noran Vantage
- Zustatz für serielles Schneiden und Abbilden (SBFSEM): In situ Ultramikrotom  $3V_i$ iew $\bigcirc$  [Gatan, Inc. (Pleasanton, CA, U.S.A.)]
- $\bullet\,$  Stage: Fünfachsiger, motorisierter, euzentrischer Probentisch
- Vakuumsystem: Drehschieberpumpe mit anschließender Turbomolekularpumpe und Ionengetterpumpen im Kathodenraum
- Gaseinlass für ESEM-Modus. Gase: Luft, Wasserdampf, beliebige Gase

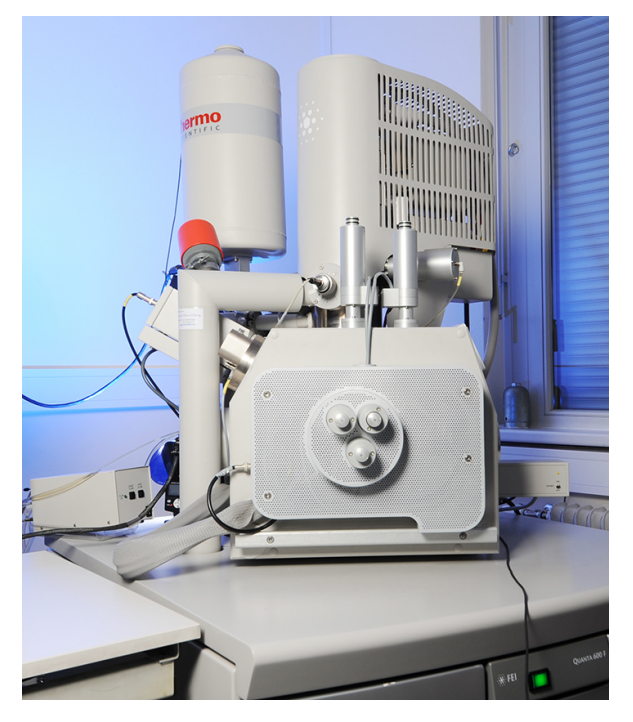

Abb. 2: FEI ESEM Quanta 600 [\[11\]](#page-60-10), Rasterelektronenmikroskop

### <span id="page-9-0"></span>1.2 ALICONA IFM G4 – Infinite Focus Microscope

[ALICONA, Raaba/Graz, Osterreich] ¨

- Lichtquelle: Koaxiale interne Lichtquelle mit/ohne Polarisationsfilter, externes Ringlicht
- Objektiv: Revolver für 6 Objektive  $(2.5x\ 5x\ 10x\ 25x\ 50x\ 100x)$

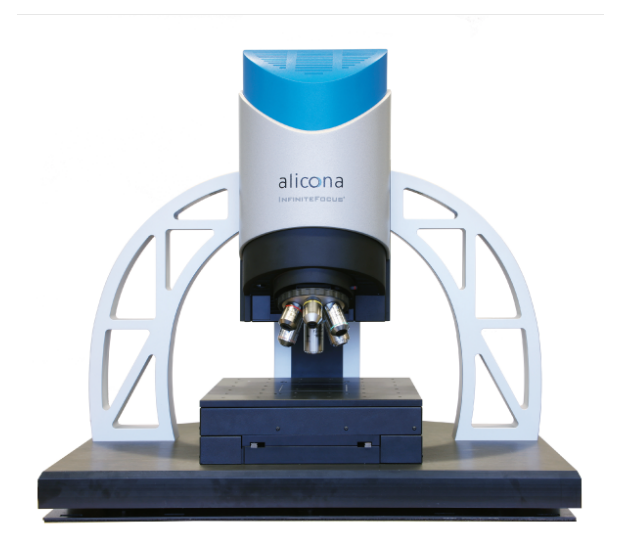

Abb. 3: Alicona IFM G4 [\[12\]](#page-60-11), Lichtmikroskop

### <span id="page-9-1"></span>1.3 Feinvakuum-Coater Leica EM ACE200

[LEICA Microsystems, Wetzlar, Deutschland]

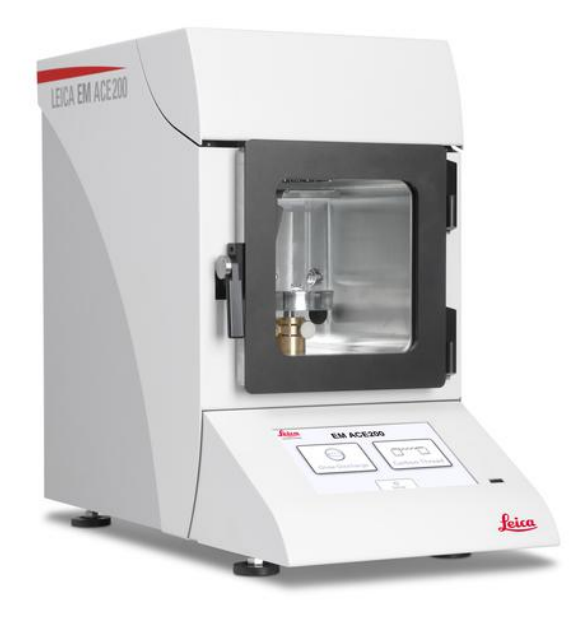

Abb. 4: Leica EM ACE200 [\[13\]](#page-60-12), Feinvakuum-Coater

### <span id="page-10-0"></span>2 Grundlagen

### <span id="page-10-1"></span>2.1 REM [\[2\]](#page-60-1)

Die erzeugten Elektronen werden stark beschleunigt und durch ein magnetisches Linsensystem gerichtet und fokussiert. Gebündelt treffen sie auf die Probenoberfläche und wechselwirken dort mit dem jeweiligen Material. Verschiedene Arten der Wechselwirkung erzeugen unterschiedliche, messbare Wechselwirkungsprodukte. Dazu gehören u.a. elastisch zuruckgestreute Elektronen (BSE), durch inelastische Streuung (Ionisati- ¨ on) erzeugte Sekundärelektronen (SE) und charakteristische Röntgenstrahlung aus den Atomhüllen des vorhanden Materials. Die Intensitäten dieser Wechselwirkungen können nun für jeden einzelnen Punkt eines definierten Rasters ermittelt und in einem zweidimensionalen Graustufenbild rekonstruiert werden. Um keine statischen Aufladungen zu erhalten, leitet eine elektrische Spannung überschüssige Elektronen ab. Nichtleitende Proben mussen somit mit einer leitenden Schicht (z.B. durch Bedampfung mit ¨ Kohlenstoff oder Besputtern mit unterschiedlichen Metallen) überzogen werden.

### <span id="page-10-2"></span>2.2 ESEM [\[3\]](#page-60-2)

Während in der konventionellen Rasterelektronenmikroskopie ein Hochvakuum verwendet wird, um Wechselwirkungen zwischen Gas und Elektronen im fokussierten Strahl zu vermeiden, ist dieser Effekt in der ESEM-Technologie erwünscht. Dort können Proben bei Drücken zwischen etwa 0.1 und 20 Torr untersucht werden. Sekundärelektronen ionisieren Gasatome, deren positive Ionen in Richtung Probe beschleunigt werden und dort Elektronen neutralisieren. Dies verhindert eine statische Aufladung von elektrisch nichtleitenden Proben selbst ohne Aufdampfen oder Sputtern einer leitenden Schicht. Eine Vakuumpumpe sorgt für die Gewährleistung des Druckgleichgewichts innerhalb des Rezipienten bezüglich einströmenden Gases und Absaugung.

### <span id="page-10-3"></span>2.3 SBFSEM [\[4\]](#page-60-3) [\[5\]](#page-60-4)/ In situ Mikrotomie [\[6\]](#page-60-5) [\[7\]](#page-60-6)

Ein in der Probenkammer eingebautes Ultramikrotom schneidet nach jeder Aufnahme einer Oberfläche sehr dünne Schichten von der Probe ab (ca. 100 nm). In einer periodischen Wiederholung dieses Vorgangs (serielles Schneiden und Abbilden) kann folglich eine Vielzahl von Schichtbildern erzeugt werden, welche dann eine 3D Rekonstruktion des Probeninneren ermöglicht. Die Schnittdicke kann zwischen etwa 30 nm und 200 nm gewählt werden.

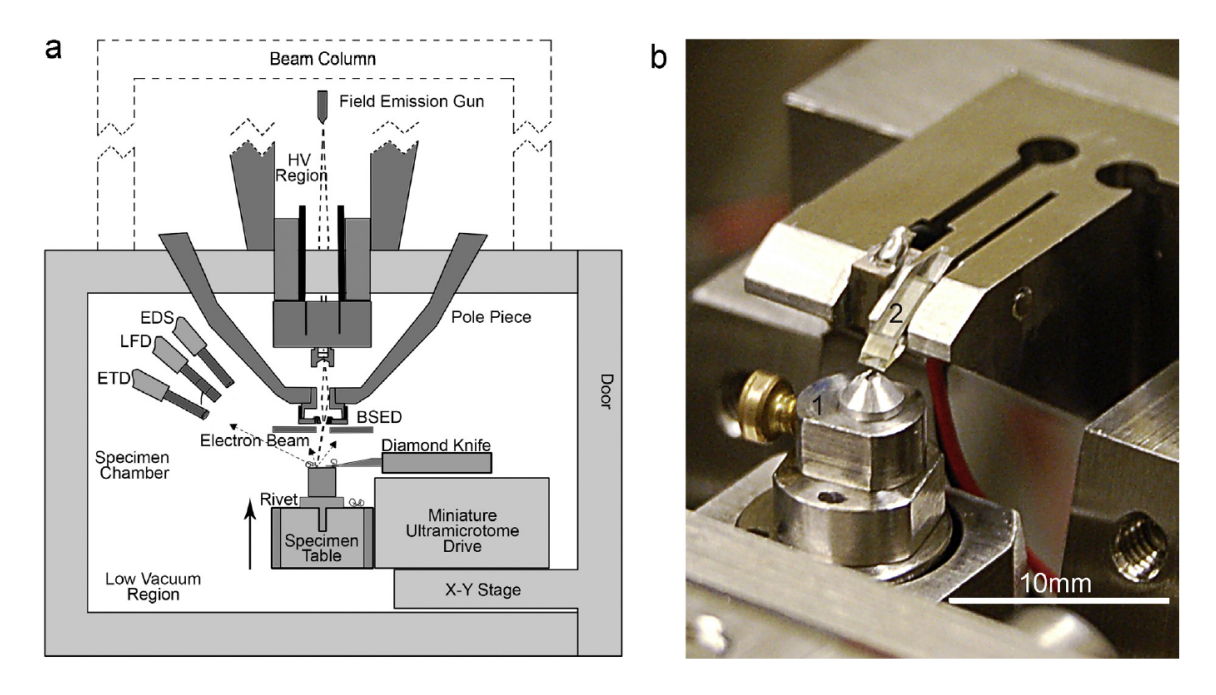

Abb. 5: a) Schematische Darstellung des Aufbaues eines Ultramikrotoms in der Probenkammer eines REM; b) Probenhalter (1), Diamantmesser (2) [\[6\]](#page-60-5)

#### <span id="page-11-0"></span>2.4 Präparation von Polymerproben

Der Kontrast in der Bildgebung mittels Rückstreuelektronen ist hauptsächlich durch den Dichteunterschied verschiedener Materialien gegeben (Materialkontrast). In den meisten Fällen jedoch besitzen Matrix und Füllstoffe in Polymeren eine ähnliche Dichte und sind somit im REM schwer unterscheidbar.

Abhilfe schafft das sogenannte "Staining" [\[14\]](#page-60-13), wobei Schwermetalle in die Probe ein-<br>nakusekt worden welche sich kennter sklich en nun eine Plazze der Prake (weist en gebracht werden, welche sich hauptsächlich an nur eine Phase der Probe (meist an den Fullpartikeln) anbinden bzw. anlagern. Diese Schwermetalle erzeugen bei der Bild- ¨ gebung einen deutlichen Kontrast gegenüber den leichten Polymerkomponenten ohne staining.

Positiver Nebeneffekt dieser Methode sind deutlich bessere Schnitteigenschaften der Proben bei Anwendung von Ultramikrotomie, welche durch die erhöhte Festigkeit und Härte gestainter Proben erklärbar sind. Dies wird durch zusätzliche Vernetzung von Molekülen (cross-linking) bewirkt.

Häufige verwendete Mittel für dieses Verfahren sind u.a. Ruthenium- und Osmiumtetroxid.

#### <span id="page-12-0"></span>2.5 3D-Rekonstruktion

Die durch serielles Schneiden und Abbilden mittels SBFSEM erzeugten Bilder werden erst bearbeitet (Kontrastoptimierung, Rauschfilterung ...) und segmentiert, bevor anschließend eine geeignete Software ein 3D-Modell generiert. Als Segmentierung bezeichnet man hierbei den Prozess der Trennung verschiedener Phasen und Strukturen, z.B. Teilchen in einer Hintergrundmatrix.

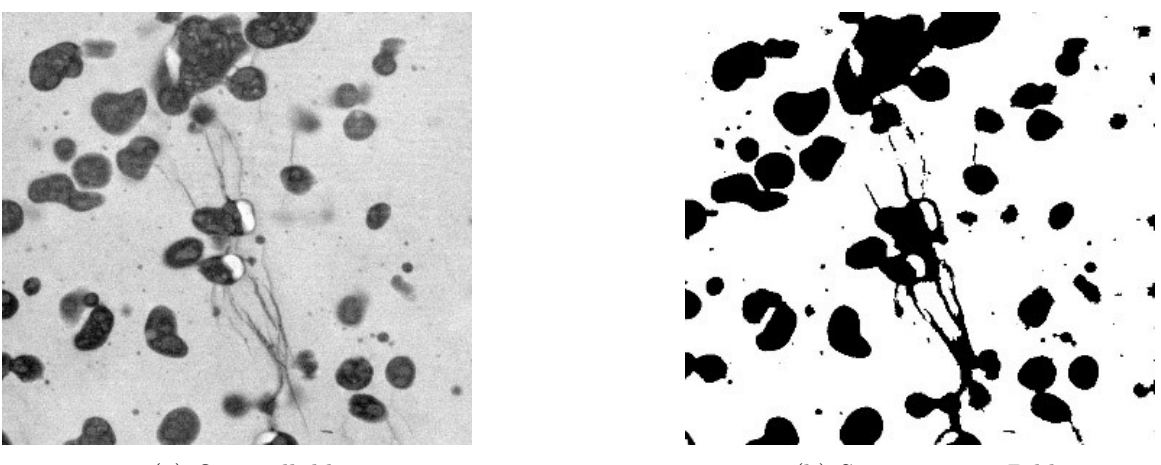

(a) Originalbild (b) Segmentiertes Bild

Abb. 6: 2-Klassen Segmentation. Weiß: Hintergrund, Schwarz: Partikel und Risse

#### <span id="page-12-1"></span>2.6 IFM

Die Besonderheit des Lichtmikroskopes IFM liegt in der Möglichkeit, Objekte dreidimensional erfassen und rekonstruieren zu können. Dies wird durch die sog. "Focus-<br>Veristien" ermäglicht, bei der die geringe Tiefenschärfe von sichtbaren Licht genutzt Variation" ermöglicht, bei der die geringe Tiefenschärfe von sichtbarem Licht genutzt wird. Hierbei variiert die Fokusebene in der z-Achse, wobei für jede definierte Ebene ein Bild aufgenommen wird. Die Software ermittelt über die Kontrastschärfe jegliche Konturen sämtlicher Bilder und generiert daraus ein 3D Oberflächenmodell.

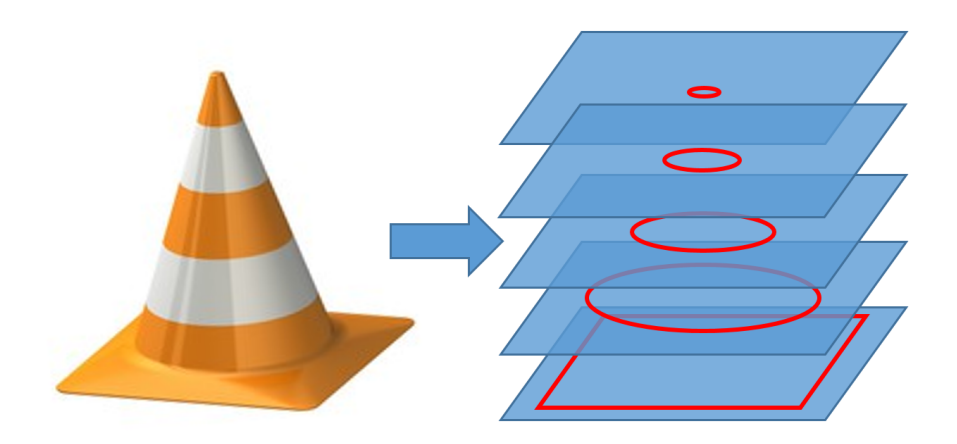

Abb. 7: Aufnahmen auf verschiedenen Fokusebenen ermöglichen die 3D-Rekonstruktion eines Objektes.

### <span id="page-13-0"></span>2.7 Software

#### <span id="page-13-1"></span>2.7.1 ImageJ [\[8\]](#page-60-7)

ImageJ (auch FIJI) ist eine öffentliche Freeware, die zur Bildbearbeitung und Analyse von Mikroskopaufnahmen geeignet ist. Der Quelltext dieser Software ist frei zugänglich und veränderbar bzw. durch Plugins erweiterbar. Dies ermöglicht eine Vielzahl an Prozessen, die auf jegliche Problemstellung individuell angepasst werden können. In dieser Arbeit wurden hauptsächlich folgende Prozesse verwendet:

#### Non Local Means Deonoising (Rauschfilter):

Durch die Optimierung des Faktors  $\sigma$  (Standardabweichung des Störsignals) kann das Hintergrundrauschen (Noise) deutlich reduziert werden. Zu hohe  $\sigma$ -Werte können allerdings zu Informationsverlust führen.

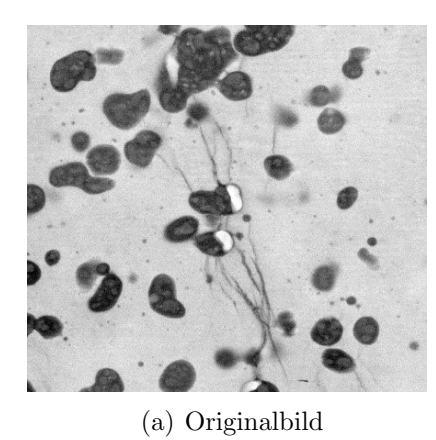

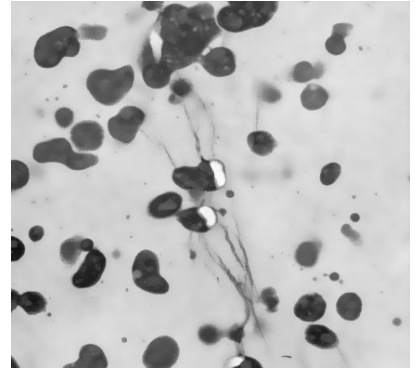

(a) Originalbild (b) Non Local Means Denoising (Filter)

Abb. 8: Das Rauschen wird stark unterdrückt, aber auch Risse können dem Filter zum Opfer fallen.

#### Kuwahara-Filter (Rauschfilter):

Der Kuwahara-Filter ist ein weiterer, nichtlinearer Glättungsfilter, welcher ein Verwischen der Kanten vermeidet und dessen Vorteil in der Erzeugung scharfer Konturen liegt. Für eine folgende Segmentierung ist dieser scharfe Kontrast ein enormer Vorteil.

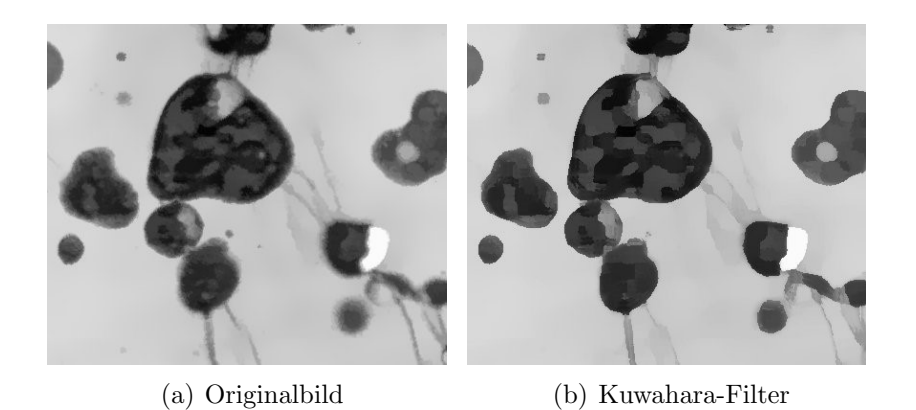

Abb. 9: Zusätzlich zur Rauschunterdrückung werden sehr scharfe Kanten erzeugt, die sich im späteren Verlauf der Segmentierung als äußerst hilfreich erweisen.

#### Background Subtraction:

Da die Hintergrundinformation nur selten ein perfekt gleichmäßiges Signal liefert, kann dieser Prozess fur jedes einzelne Pixel einen Hintergrundwert bestimmen und vom ¨ Originalwert subtrahieren. Großflächige Störsignale werden somit beseitigt.

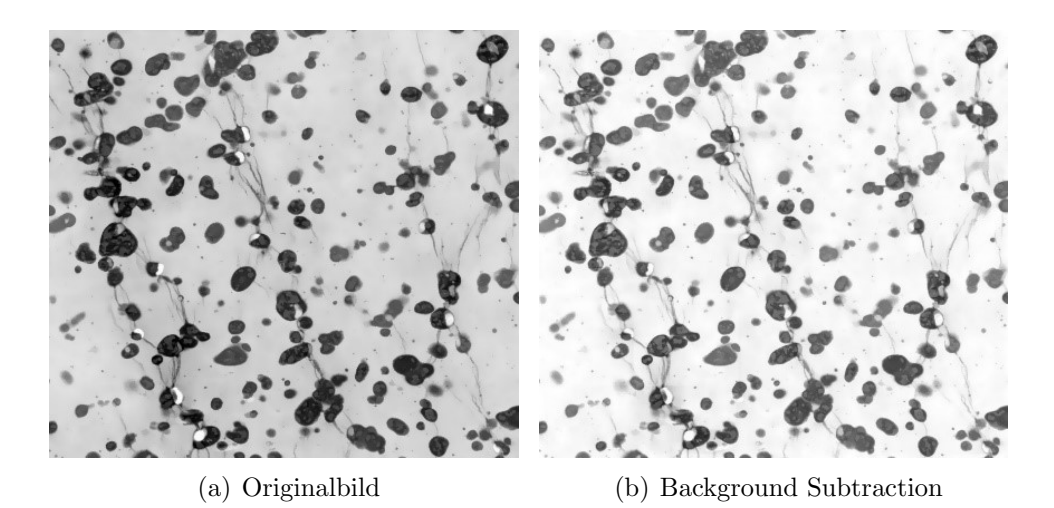

Abb. 10: Störende Hintergrundinformationen werden ausgeblendet. Das Hauptsignal besteht und kann besser kontrastiert werden.

#### Enhance Local Contrast (CLAHE):

Um dem Informationsverlust bei vorhergehenden Filtern entgegenzuwirken, wird eine Kontrastverstärkung durchgeführt. Kleine und dünne Objekte können somit weniger "verwischt" und besser segmentiert werden.

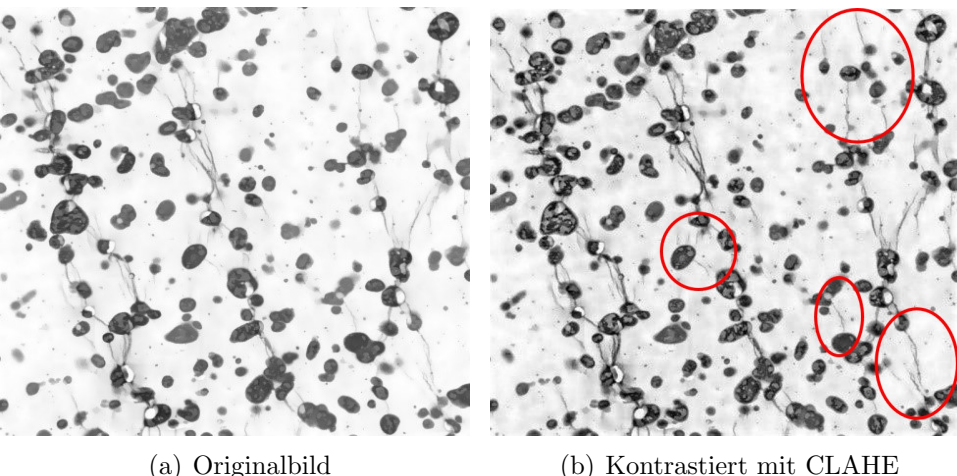

Abb. 11: Der Kontrast wird drastisch erhöht, wodurch schlecht sichtbare Partikel oder Risse besser segmentiert werden können.

#### Auto Local Threshold NIBLACK:

Ein automatischer Threshold (Differenzierung von Grauwerten) unterscheidet lokal zwischen zwei Phasen eines Bildes und wandelt es in eine binäre Information um. Diesen Vorgang nennt man 2-Klassen-Segmentation, da es nur Vorder- und Hintergrund gibt, zwischen denen unterschieden wird.

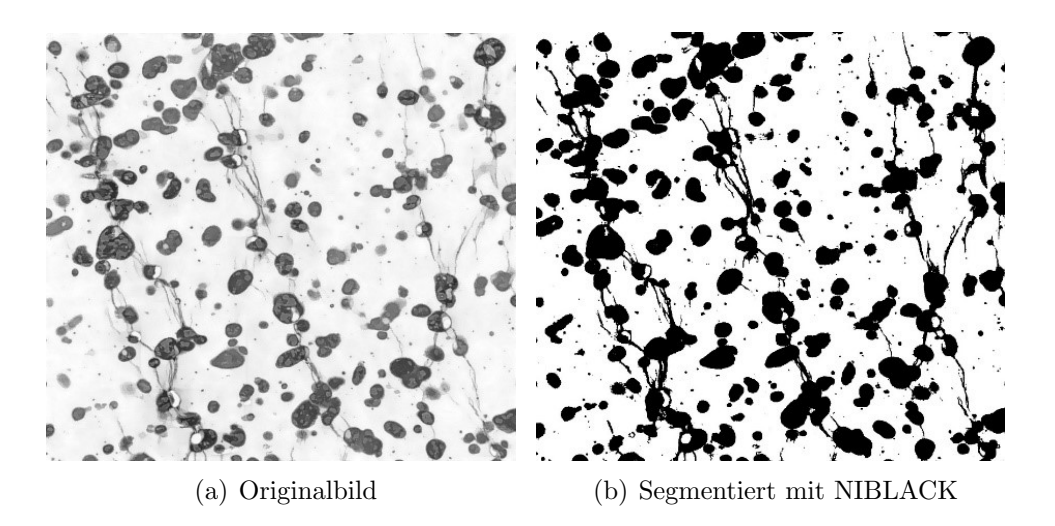

Abb. 12: Die automatische Segmentation separiert Teilchen und Risse vom Hintergrund und erzeugt daraus ein Binärbild.

#### Trainable WEKA Segmentation:

Diese Segmentationsmethode kann mehrere Klassen unterscheiden, indem man sie auf spezielle Eigenschaften trainiert. Der Vorgang ist jedoch sehr rechen- und speicherintensiv und kann bei größeren Bilderstapeln (Stacks) zu Problemen führen.

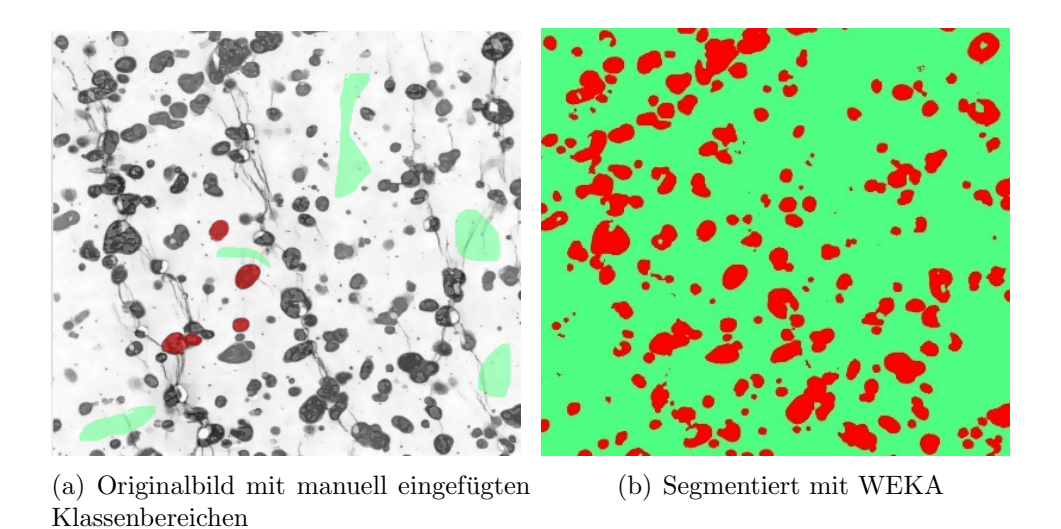

Abb. 13: Das Programm wird ausschließlich auf die Segmentation von Partikeln trainiert, indem Risse als Hintergrund definiert werden.

#### <span id="page-16-0"></span>2.7.2 AVIZO [\[9\]](#page-60-8)

Diese 3D-Software der Fa. FEI ist geeignet, Bilderstapel zu segmentieren und daraus 3D-Modelle zu generieren. Eine Vielzahl an M¨oglichkeiten erlaubt es, diese Modelle zu bearbeiten, um eine realistischere Ansicht zu schaffen. Weiters können die erzeugten Datensätze einfach und übersichtlich analysiert und ausgewertet werden.

#### <span id="page-16-1"></span>2.7.3 ALICONA - IF

Das Messmodul "Measure Suite" ermöglicht eine Einzelbildmessung, eine Bildfeldmessung oder eine 3D-Messung (ebenfalls Einzelbild oder Bildfeld) mit spezifischen Parametern:

- Laterale Auflösung  $(0.44 7.04 \mu m,$  abhängig von Objektiv)
- Vertikale Auflösung  $(10 2300)$  nm, abhängig von Objektiv)
- Lichtquelle: koaxial mit/ohne Polarisationsfilter, Ringlicht

Mit dem Auswertungsmodul "Laboratory Measurement" kann der erzeugte Datensatz<br>kannksitet analysiset und dargestellt werden bearbeitet, analysiert und dargestellt werden.

#### <span id="page-16-2"></span>2.7.4 ALICONA - MeX

Dieses Modul dient zur 3D Rekonstruktion aus zwei oder drei zweidimensionalen Aufnahmen, die aus verschiedenen Winkeln erzeugt wurden. Die Verschiebung definierter Bildpunkte bei bekanntem Kippwinkel und Arbeitsabstand lässt auf eine Höheninformation schließen, die jedem erfassten Pixel zugewiesen wird.

#### <span id="page-16-3"></span>2.7.5 Matlab<sup>®</sup> R2016a

Da die Software ImageJ keinen automatischen Memory-Reset besitzt, muss der Arbeitsspeicher manuell durch Schließen und Offnen des Programms freigegeben werden. ¨ Ein wiederholtes Resetten bei speicherintensiven Projekten, die mehrere Stunden oder Tage Rechenzeit benötigen, würde nun eine ständige Anwesenheit des Benutzers erfordern. Eine Lösung bietet die Software Matlab (the MathWorks, Inc., Natick, Massachusetts, United States), welche intern eine modifizierte Version von ImageJ öffnen, anwenden und schließen kann. Folglich kann ein Programmcode entwickelt werden, der den gesamten Bildbearbeitungsprozess automatisch durchführen lässt, während gleichzeitig der Arbeitsspeicher wiederholt freigegeben werden kann.

# <span id="page-17-0"></span>3 Projekt 1: Oberflächencharakterisierung "Peelfolien"

### <span id="page-17-1"></span>3.1 Einführung

Im Allgemeinen werden Peelfolien als luftdichtes und somit reines Verpackungsmaterial insbesondere in der Lebensmittelindustrie und Medizintechnik verwendet [\[15\]](#page-60-14). Eine einfache und schnelle Öffnung der Verpackung ein enormer Vorteil, z.B. bei medizinischen Operationen. Hierbei müssen häufig sterile Instrumente in Sekundenschnelle griffbereit und rückstandsfrei sein.

Die am häufigsten verwendeten Peelfolien bestehen aus einer Low-Density Polyethylenmatrix (LDPE) mit isotaktischem Polybuten-1 (iPB-1) als Peelkomponente [\[16\]](#page-61-0). Dabei gilt grundsätzlich: Je höher der Anteil an iPB-1, desto schwächer die Verbindung und desto leichter lässt sich die Versiegelung öffnen. Ab einem Massenanteil von 20% iPB-1 wird das Material jedoch unwirtschaftlich, da die Kosten der Peelkomponente wesentlich höher sind als die des Polyethylens.

Es existieren verschiedene Möglichkeiten, Peelfolien zu verschließen. Üblicherweise werden die Siegelnähte durch thermisches Schweißen oder Ultraschallschweißen erzeugt. Aus der Zerstörung der Siegelnaht folgen nun keine völlig planen Ebenen, wie man aus der Beobachtung mit freiem Auge schließen könnte, sondern es entstehen Rissflächen, die stark zerklüftet und mit einem großen Anteil zerstörten, mikroskopischen Materials  $(Lappen, Fetzen)$  übersät sind.

Der Oberflächenwert der "wahren Rissfläche" wird benötigt, um u.a. die Energiefreisetzungsrate bei der Zerstörung der Siegelnaht im sogenannten T-Peeltest (Trennung der Siegelnaht unter einem Winkel von 180◦ ) zu ermitteln [\[17\]](#page-61-1).

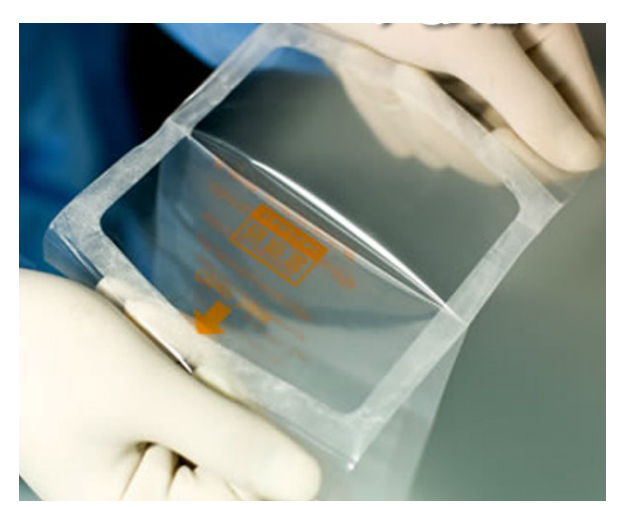

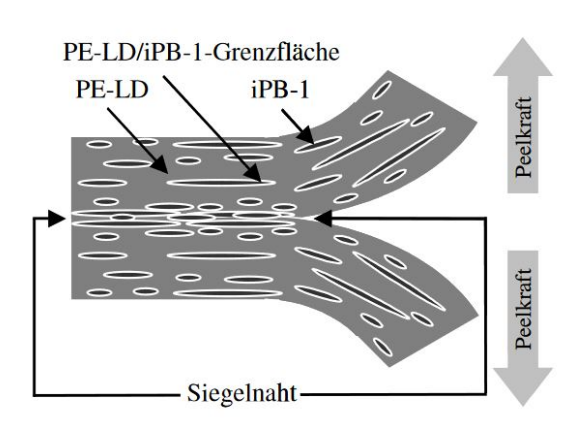

(a) Übersichtsbild einer Peelfolie in der Medizin [[1\]](#page-60-0) (b) Schematische Darstellung des Peelvorgangs am Modelsystem PE-LD/iPB-1 [\[15\]](#page-60-14)

Abb. 14

### <span id="page-18-0"></span>3.2 Ziele/Problemstellung

#### Aufgaben

- Rekonstruktion der dreidimensionalen Rissfläche einer Peelfolie nach T-Peeltest
- Vergleich zweier Rekonstruktionsmethoden: IFM SEM
- Ermittlung der wahren Oberfläche des beschädigten Bereichs

#### Probleme

- Informationsverlust bei umgeklappten Lappen, da nur aus einer definierten Richtung abgebildet und gemessen werden kann. Man benötigt Verfahren, um diesen Fehler möglichst wahrheitsgetreu zu kompensieren.
- Um statistisch abgesicherte Aussagen über die gesamte Probe zu gewährleisten, muss die Messfläche bestimmte Ausmaße besitzen. Bei detaillierten Messungen (hohe Auflösung, kleine Pixelgröße) verringern sich jedoch die Bildflächen naturgemäß, wodurch eine höhere Anzahl an Messungen erforderlich wird, um eine repräsentative Gesamtmessfläche zu bieten.

Ein Kompromiss zwischen Qualität und Quantität muss gefunden werden.

### <span id="page-18-1"></span>3.3 Messmethoden

Wie in Kapitel [2.5](#page-12-0) beschrieben, existieren zwei Möglichkeiten, die Rissfläche dreidimensional zu rekonstruieren. Die 'Focus-Variation' mittels Infinite Focus Microscope (IFM, Lichtmikroskop) und die 'Kippserienmethode' mittels Rasterelektronenmikroskop (REM) und der 3D-Software MeX, welche ein digitales Höhenmodell (Digital Elevation Model, DEM) erzeugt [\[18\]](#page-61-2).

Die Software beider Methoden ist darauf ausgelegt, geschlossene Oberflächen zu generieren. Deshalb erzeugen sie an Stellen ohne Bildinformation imaginäre Flächen (Flan-ken, siehe Abb. [20,](#page-24-1) grün), welche nicht in der Berechnung der wahren Oberfläche erscheinen dürfen.

Der direkte Vergleich beider 3D-Modelle mit einem SEM-Bild zeigt, dass die Rekonstruktion der Proben-Grundfläche mittels IFM-Methode wesentlich flacher und somit realistischer ist als jene aus den REM Bildern (siehe Abb. [15](#page-19-0) schwarze Ellipsen). Au- $B$ erdem sind die imaginären Flanken deutlich steiler, was die Elimination dieser Messartefakte bedeutend vereinfacht (siehe Abb. [15](#page-19-0) weiße Ellipsen).

Weiters ist ersichtlich, dass sowohl Lappen der Größenordnung 200  $\mu$ m als auch mikroskopische Strukturen mit Längen von 1  $\mu$ m existieren. Um beide Strukturen messen zu können, ist das  $20x$  Objektiv mit 0,88  $\mu$ m Auflösung und einer Bildbreite von ca.  $500 \ \mu m$  optimal. In dieser Größenordnung hat das Lichtmikroskop keinerlei Nachteile gegenüber dem sonst deutlich besser auflösenden Elektronenmikroskop.

<span id="page-19-0"></span>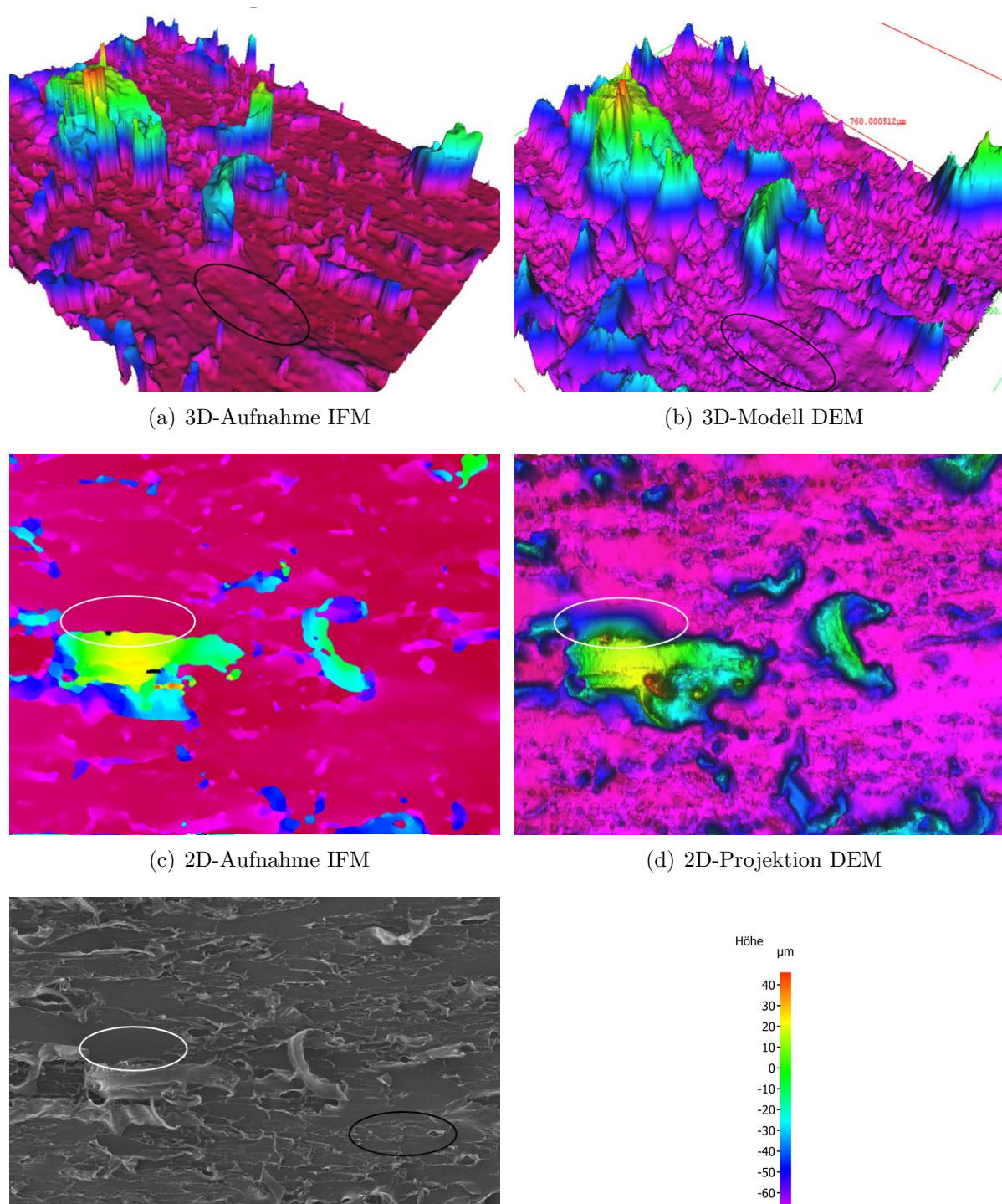

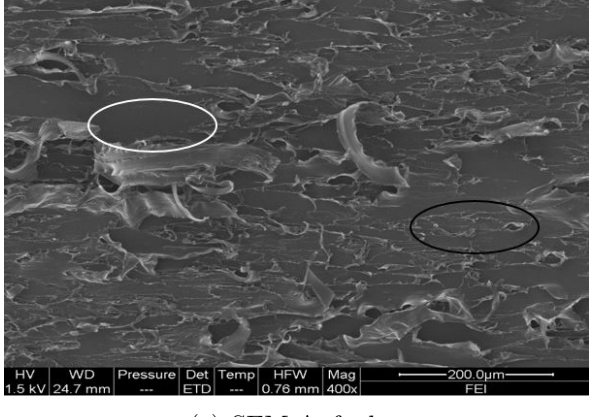

(e) SEM-Aufnahme (f) Farbcode

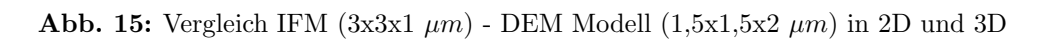

 $-70$ <br> $-70$ <br> $-80$ <br> $-90$ 

Durch diese Erkenntnisse fällt die Wahl der Messmethode auf die "Focus-Variation"<br>mithilfe des Liebtmilweelspees UNA. In einer umfangreichen europärantellen Messmetho mithilfe des Lichtmikroskopes IFM. In einer umfangreichen experimentellen Messreihe konnte für die IFM-Messungen folgende Messparameter ermittelt werden:

#### Objektiv: 20x

Diese Größe ermöglicht einerseits die Darstellung gesamter Lappen, andererseits auch die Sichtbarkeit mikroskopischer Strukturen.

Die zweidimensionale Bildauflösung beträgt konstant 1624 x 1232 Pixel mit Bildabmessungen von 719 x 545  $\mu$ m. Das entspricht einer Pixelgröße von 442 x 442 nm.

#### Lichtquelle:

Für 3D-Messungen erwies sich die koaxiale Standardlichtquelle mit Polarisationsfilter und der Einstellung "XSmartFlash" als äußerst wahrheitsgetreu und stabil. Für opti-<br>sehe 2D Bilder bingegen ist des Keswiellicht ehne Eilter und ehne "XSmartFlash" gu sche 2D-Bilder hingegen ist das Koaxiallicht ohne Filter und ohne "XSmartFlash" zu<br>ferenisismen favorisieren.

#### $3D-Au\hat{H}$ ösung:

Eine horizontale Auflösung von 3  $\mu$ m erwies sich in manuellen Tests als bestes Mittelmaß zwischen benötigter Auflösung und geringem Rauschen (erzeugt durch nicht optimale 3D-Rekonstruktion).

Die vertikale Auflösung hat kaum Einfluss auf die Messergebnisse und wurde in allen Messungen konstant auf 1  $\mu$ m gehalten.

#### Belichtungszeit:

Die Belichtungszeit hat keinen Einfluss auf die Aufnahmezeit der Kamera, sondern reguliert nur die Pulsdauer der Lichtquelle um die Helligkeit des Bildes zu variieren. Die Bildrate der Kamera beträgt konstant 8 Bilder pro Sekunde.

3D-Messungen mit Polarisationsfilter benötigen eine längere Belichtungszeit von 25 ms, während für 2D-Messungen ohne Filter 180  $\mu s$  ausreichen. Der Kontrast wurde auf 0,3 für alle Messungen konstant gehalten.

### <span id="page-21-0"></span>3.4 Alternative Messmethoden

<span id="page-21-1"></span>Ursprünglich wurde die Idee verfolgt, die Messfläche nicht dreidimensional auszuwerten, sondern Querschnitte der Peelfolie im Rissbereich zu präparieren und das entstandene Schnittprofil zu analysieren.

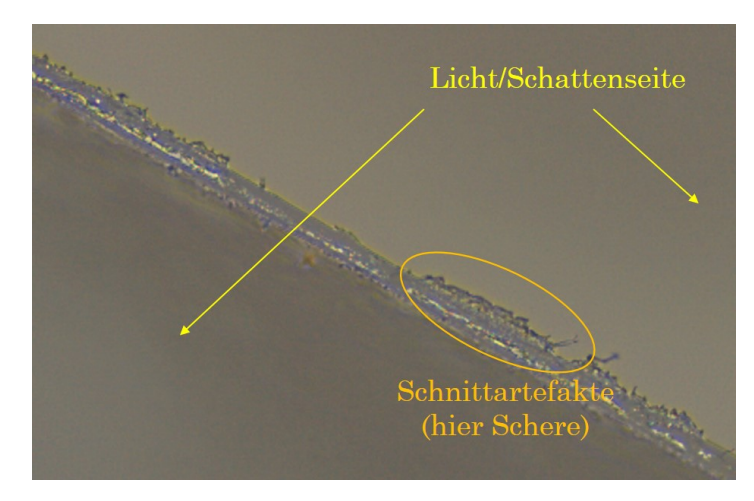

Abb. 16: Profil einer geschnittenen Peelfolie (ohne Peeltest)

Diese Messung könnte wiederum sowohl licht- als auch elektronenmikroskopisch durchgeführt werden.

Da eine Untersuchung im Lichtmikroskop deutlich einfacher und schneller möglich ist, wurde diese Methode als Erste in Angriff genommen.

Rasch konnte festgestellt werden, dass enorme Probleme diese Messmethode begleiten:

Zum einen kann nur schwer festgestellt werden, ob die erkennbaren Strukturen tatsächlich aus dem ursprünglichen Zugversuch stammen, oder ob sie Artefakte des nach-träglichen Schneidevorganges sind (Abb. [16\)](#page-21-1). Eine Bearbeitung mittels Schere wäre in weiterführenden Analysen selbstverständlich nicht zulässig.

Des Weiteren können überstehende Lappen mit abgeschnitten werden und tauchen somit nicht mehr im Schnittprofil auf.

Naturgemäß werden nicht nur Strukturen abgebildet die exakt in der Schnittebene liegen, sondern auch solche, die sich dahinter befinden. Fallen diese noch weiter nach hinten ab, existieren in diesem Bereich keinerlei scharfe Konturen (aufgrund geringer Tiefensch¨arfe des Lichts verwischen diese Stellen). Somit werden Teile des Bildes falsch oder gar nicht ausgewertet.

<span id="page-22-0"></span>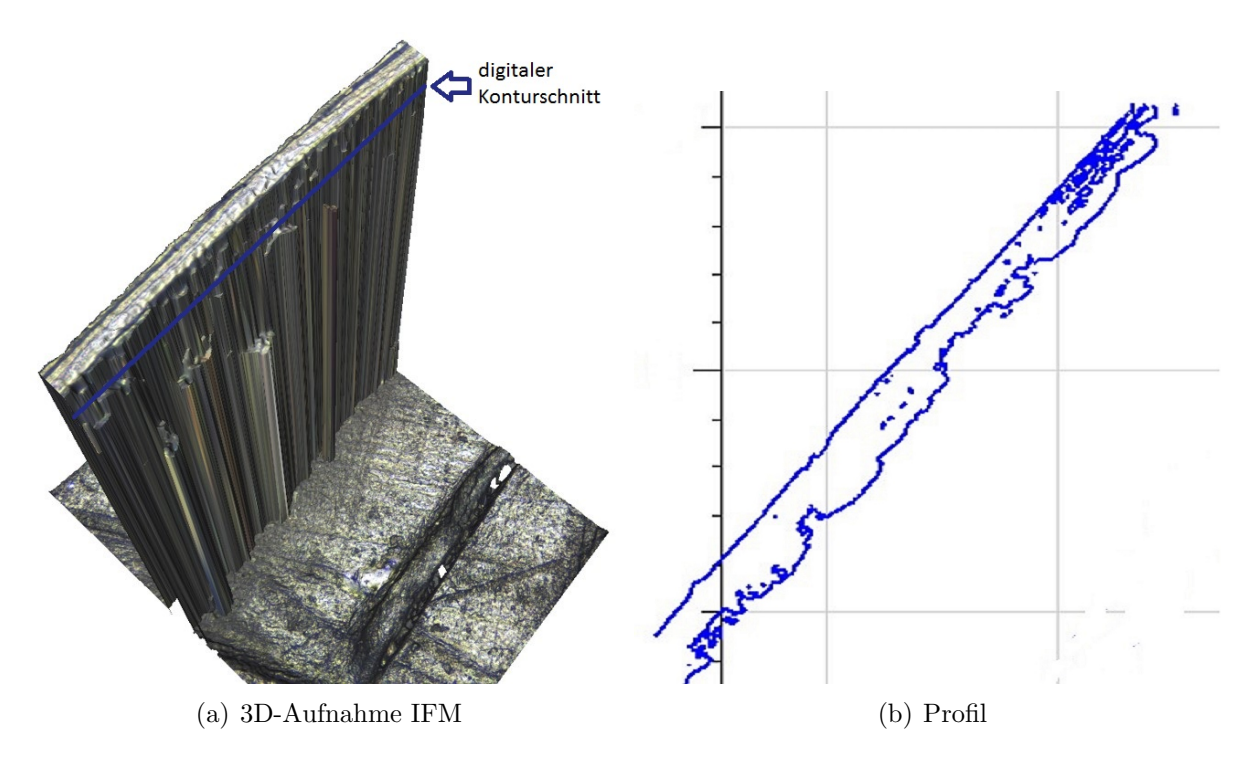

Abb. 17: dreidimensionale Aufnahme der Stirnfläche einer Peelfolie mittels IFM mit dazugehöriger Profilauswertung

Eine etwas bessere Methode schien somit die dreidimensionale Auswertung im Lichtmikroskop zu sein (Abb. [17\)](#page-22-0), doch auch diese Methode lieferte keine hinreichenden Ergebnisse exakter Linienprofile der Stirnkante.

Das schwerwiegendste Problem bei der Betrachtung dieser Linienprofile war das Verhältnis der aufzulösenden Strukturen zu der Länge der gesamten Probe.

Für statistisch relevante Ergebnisse müssten mehrere Zentimeter dieser Stirnkanten analysiert werden. Um die Rissstrukturen aber auflösen zu können, dürfen einzelne Bilder lediglich 100-200  $\mu$ m Bildweite besitzen, womit hunderte Aufnahmen notwendig wären.

Dies ist äußerst unpraktikabel und betrifft die elektronenmikroskopische Messung in gleichem Ausmaß, weshalb diese nicht in Betracht gezogen wurde.

Ein weiteres Problem dieser Methode würde die enorm aufwendige Probenvorbereitung liefern, da etliche Proben eingebettet und mikrotomisch geschnitten werden werden müssten.

### <span id="page-23-0"></span>3.5 Übersicht

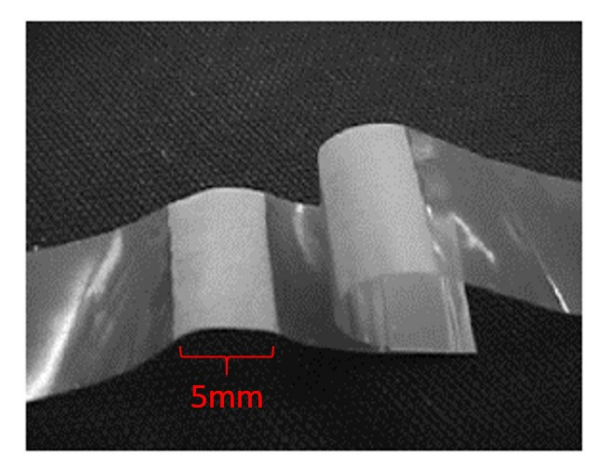

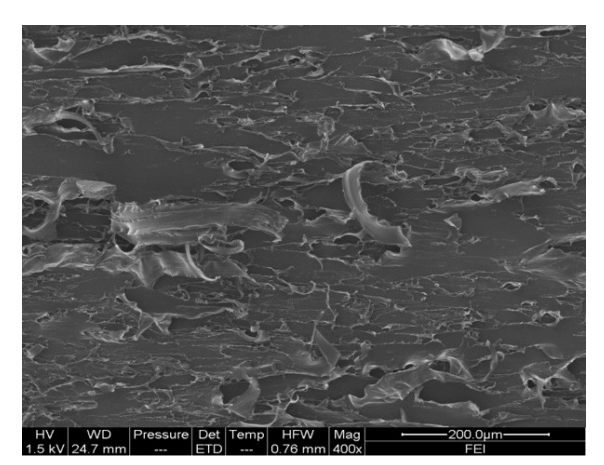

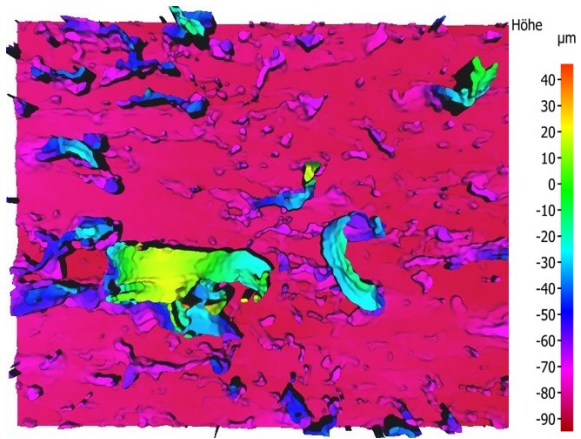

(a) Übersichtsbild Peelfolie nach T-Peeltest (b) 3D-Modell IFM mit Höheninformationen

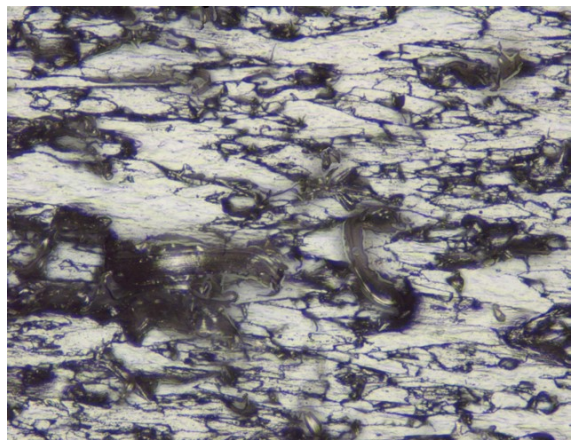

(c) SEM-Aufnahme (d) 2D-Projektion IFM mit optischer Bildinformation

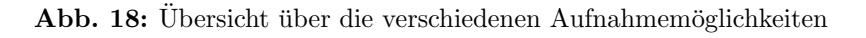

Für die Beschreibung der beiden unterschiedlichen Strukturgrößen werden folgende Begriffe eingeführt: Lappen (Größenordnung 10-300  $\mu$ m), Mikrostrukturen (0-3  $\mu$ m).

<span id="page-23-2"></span><span id="page-23-1"></span>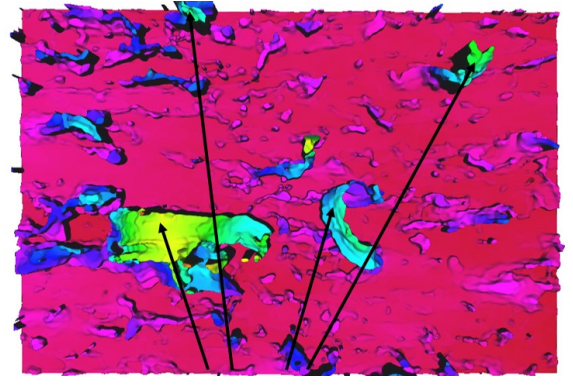

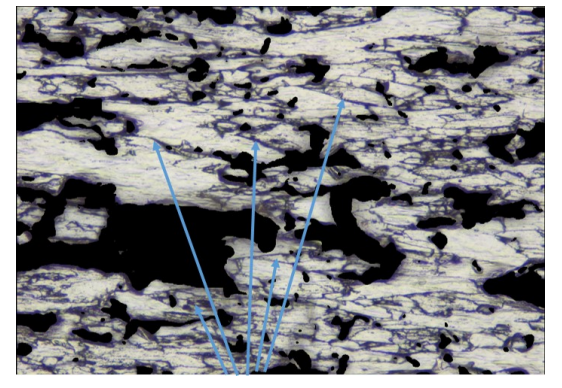

(a) Lappen (b) Mikrostrukturen

Abb. 19: Unterscheidung verschieden großer Strukturen

### <span id="page-24-0"></span>3.6 Messprinzip

Für eine verständlichere Wiedergabe wird das Problem zweidimensional skizziert. Hierbei stellen in den folgenden Skizzen und Abbildungen blaue Objekte die Mikrostrukturen und orange Objekte die Mesostrukturen dar. Bild  $19(a)$  $19(a)$  zeigt nun ein Höhenbild der Oberfläche. Bei der Berechnung der Oberfläche werden natürlich Flächenanteile, beispielsweise im Schattenbereich größerer Lappen (rot) oder an der Unterseite sämtlicher Objekte, nicht berucksichtigt. Die direkt aus der 3D Rekonstruktion berechneten ¨ Flächen sind also zu klein.

Um eine geschlossene Oberfläche (in diesem Beispiel eine geschlossene Linie) zu erhalten, fügt die Software imaginäre Kanten ein (hier grün markiert).

<span id="page-24-1"></span>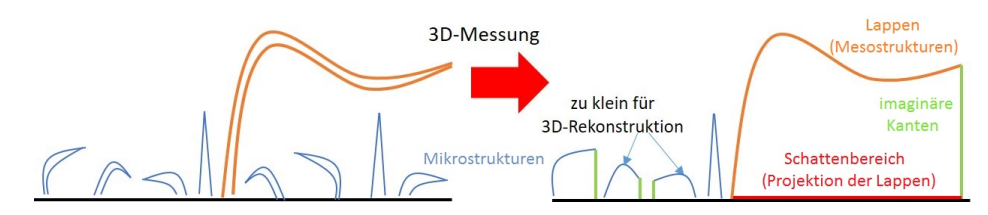

Abb. 20: Schematische Darstellung der 3D-Messung

Da die Mikrostrukturen nicht realitätsgetreu aufgelöst werden können, muss eine Trennung zwischen großen und kleinen Objekten erfolgen. Dies erfolgt über einen horizontalen Schnitt (Cutoff), der den Datensatz in zwei Teilsätze separiert.

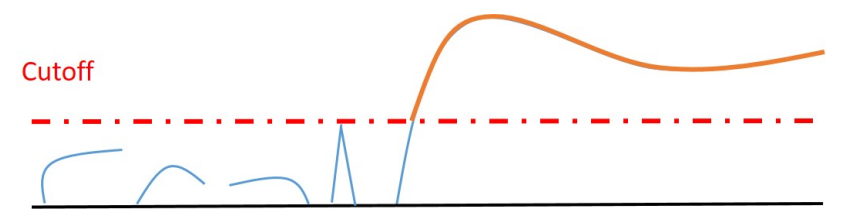

Abb. 21: Schem. Auftrennung von Lappen und Mikrostrukturen durch horizontalen Schnitt (Cutoff)

Dieser Vorgang scheint auf den ersten Blick trivial, erzeugt allerdings einige Probleme die beachtet werden mussen. Die Ebenheit der Probe ist eine wichtige Voraussetzung ¨ für horizontale Schnitte, die nach direkten Messungen nur selten gegeben ist.

Abhilfe gibt eine Formreduktion, die grobe Hintergrund-Unebenheiten filtern kann.

Weiters ist die Schnitthöhe ein entscheidender Faktor, die bedeutenden Einfluss auf den Fehler dieser Trennung hat. Wird diese Höhe zu groß gewählt, geht ein signifikanter Anteil an 3D-Information verloren, welcher einen maßgeblichen Einfluss auf weitere Näherungen in der Auswertung hat. Andererseits darf die Höhe auch nicht zu niedrig gewählt sein, da sonst Teile der Grundfläche als Lappen definiert werden, deren Fehler eine dreifache Wertigkeit besitzt (Lappenober-, Unter-, Grundfläche).

Durch die Aufspaltung entstehen zwei Datensätze, die unterschiedliche Informationen liefern sollen: Der höhere Anteil enthält alle Lappen inklusive den imaginären Artefaktkanten. Nach der Eliminierung aller steilen Flächen (>70° zur Grundfläche, Wert je nach Probe experimentell bestimmbar) ist die Lappenoberfläche durch eine geeignete 3D-Software sehr einfach bestimmbar.

Eine größere Herausforderung stellt die Auswertung des zweiten Datensatzes dar. Die Auflösung der 3D-Rekonstruktion des IFM reicht nicht aus um diese Mikrostrukturen naturgetreu dreidimensional nachzubilden. Somit werden die Daten auf ein 2D-Bild projiziert. Dieses Bild kann ebenfalls nur aus einer Projektion der 3D-Daten erstellt werden, da die Tiefenschärfe eines gewöhnlichen Bildes nicht ausreichen würde.

<span id="page-25-1"></span>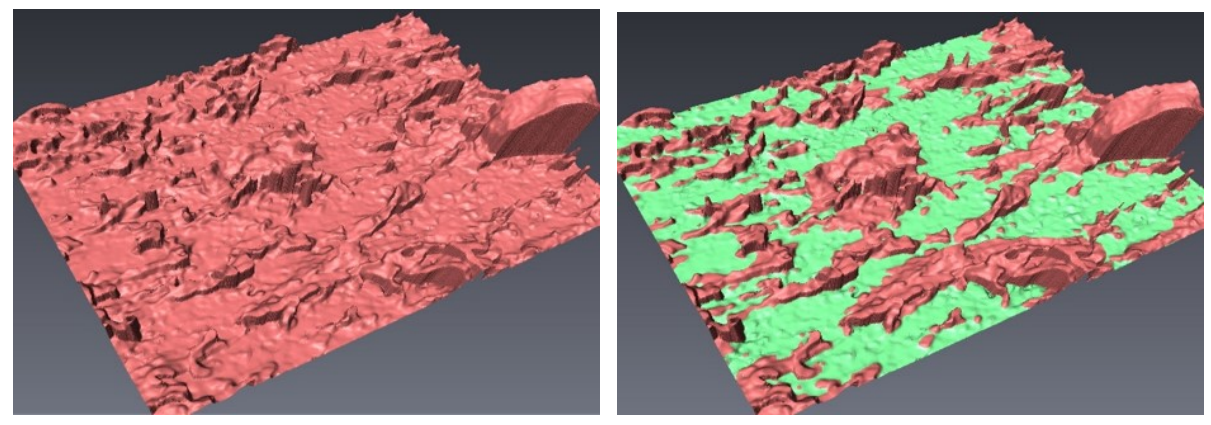

<span id="page-25-2"></span>(a) 3D-Gesamtaufnahme (b) Trennung des Datensatzes

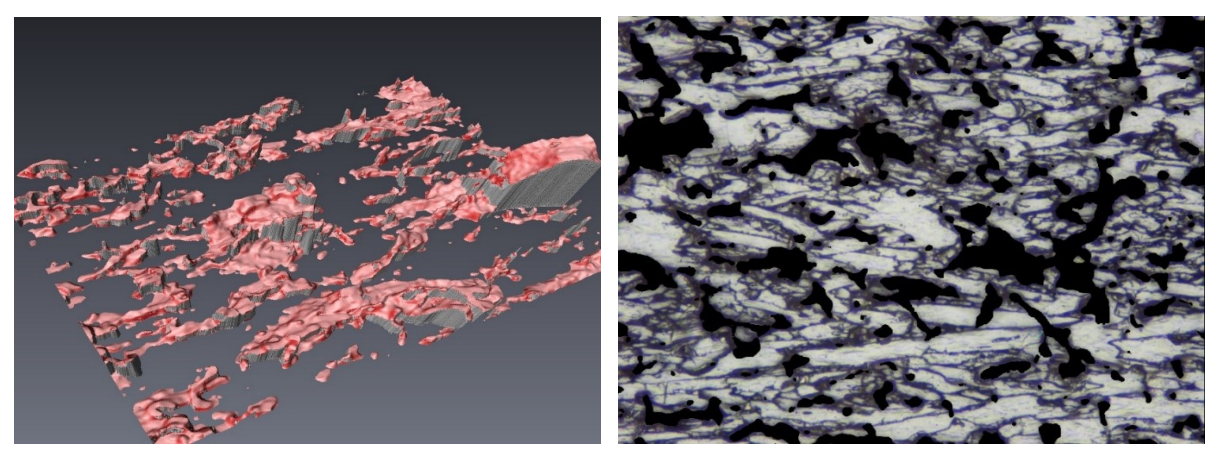

(c) Oberer Abschnitt nach Cutoff: Lappen in 3D (d) Unterer Abschnitt nach Cutoff: Projiziert in 2 (rot) nach Abzug der Imaginärflächen (grau) Dimensionen (Mikrostrukturen) \*

<span id="page-25-3"></span><span id="page-25-0"></span>Abb. 22: Schritte zur Berechnung der gesamten Oberfläche aus der 3D Rekonstruktion, vereinfacht dargestellt

Tats¨achlich werden die zwei getrennten Bereiche nicht aus demselben 3D-Datensatz gewonnen, sondern aus separaten Messungen. Dies hat den Vorteil, die Messparameter den jeweiligen Messungen anpassen zu können.

Um eine dreidimensionale Fläche aus einem zweidimensionalen Bild bestimmen zu können, müssen nun einige Näherungen getroffen werden. Einerseits wird angenommen, dass in den verdeckten Zonen unterhalb der Lappen ebenso viele Mikroobjekte vorhanden sind wie im sichtbaren Bereich, andererseits wird vorausgesetzt, dass Meso- und Mikrostrukturen die gleiche dreidimensionale Struktur besitzen, d.h. dass Form und Schräglage statistisch ähnlich sind.

<sup>\*</sup> Bild [\(d\)](#page-25-0) Schema. Nicht korrelativ mit Bildern [\(a\),](#page-25-1)[\(b\),](#page-25-2)[\(c\)](#page-25-3)

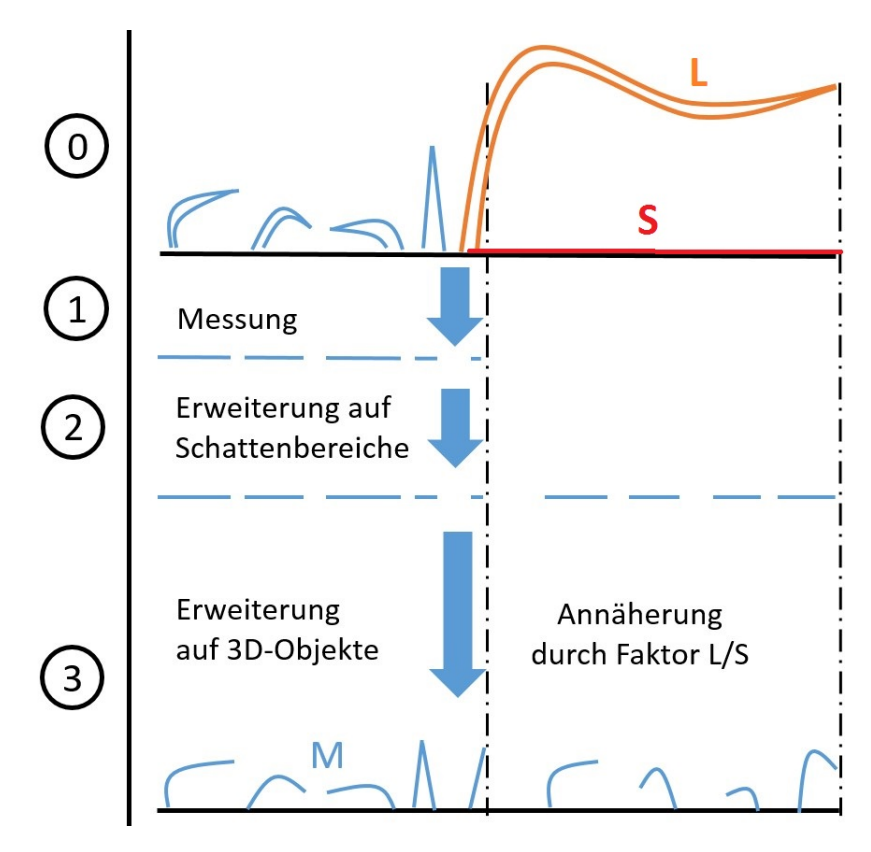

Abb. 23: Schematische Darstellung der Flächenbestimmung und Extrapolation der zweidimensional gemessenen Mikrostrukturen

Aus dem Originalbild (0) erfolgt durch Verdeckungen und durch die Projektion (1) ein deutlicher Informationsverlust. Eine statistische Erweiterung auf die Schattenflächen (2) liefert in erster Näherung den projizierten Anteil der Mikrostrukturen. Um diesen Wert nun auf dreidimensionale Flächenwerte zu erweitern, wird der Faktor L/S aus der Lappenflächenberechnung verwendet, wobei L die räumliche Fläche, und S die projizierte Fläche angeben (3).

### <span id="page-27-0"></span>3.7 Auswertung

Für die bisherige Berechnung der Energiefreisetzungsrate in der Literatur [[17\]](#page-61-1) wurde lediglich eine ebene, rechteckige Grundfl¨ache der Siegelnahtabmessungen verwendet. Um diese Berechnungen möglichst einfach aktualisieren zu können, ist es hilfreich, einen multiplikativen Faktor zu ermitteln, der den Größenzuwachs von projizierter zu wahrer Oberfläche angibt.

Dieser Faktor wird im Folgenden als Flächenfaktor f bezeichnet und berechnet sich durch:

$$
f=\frac{\text{Wahre Oberfläche}}{\text{Grundfläche}}=\frac{2*\text{Lappenfläche}+2*\text{Mikrostrukturfliche}+\text{Grundfläche}}{\text{Grundfläche}}=\frac{(2L+2M+P)}{P}
$$

Der Faktor 2 beschreibt die Existenz von Ober- und Unterseite sämtlicher Lappen. Gegeben ist hierbei die Grundfläche bzw. Projektionsfläche P aus der Mikroskop-Geometrie, welche die X und Y Abmessungen des Messbereiches beinhaltet. Gemessen wird die Lappenfläche L, deren Wert direkt aus der 3D-Messung ausgelesen werden kann, sowie die Mikrostrukturfläche M, die aus Extrapolation der zweidimensional gemessenen Mikrostrukturen errechnet wird.

<span id="page-27-1"></span>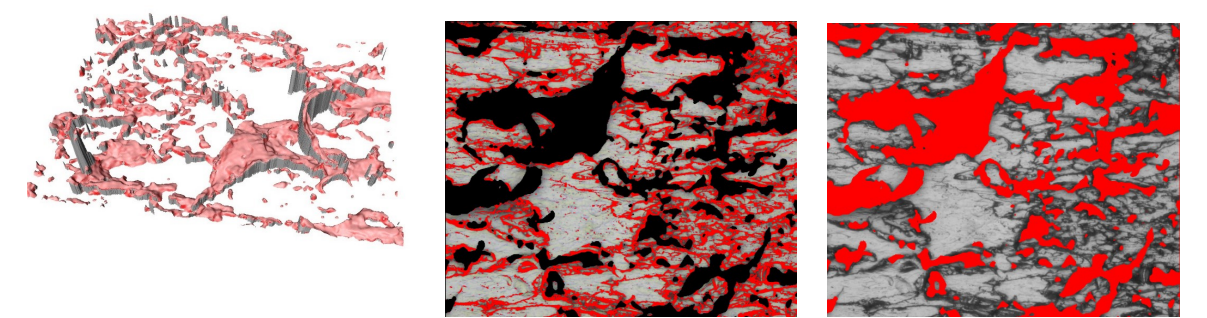

(a) Lappenoberfläche L, direkt aus 3D-Rekonstruktion ermittelt

ranteil  $M_0$ , aus 2D-Projektion

<span id="page-27-2"></span>(b) reduzierter Mikrostruktu- (c) Schattenfläche S, (Flächen unter den Lappen)

Abb. 24: Diverse Flächen zur Berechnung des Faktors f

Weiters wird die reduzierte und projizierte Mikrostruktur  $M_0$  gemessen (Abb. [24](#page-27-1)[\(b\)\)](#page-27-2), welche durch

$$
M_1 = \tfrac{M_0}{1-S_{rel}}
$$

auf die Gesamtfläche inklusive Schattenbereiche  $M_1$  extrapoliert wird.  $S_{rel}$  beschreibt hierbei den relativen Anteil der Schattenfläche  $S_{rel} = \frac{Schattenfläche}{Gesamtfläche}$  $Gesamt fläche$ 

Aus der Projektion der Lappenfläche kann wiederum die Schattenfläche S ermittelt werden, welche für die Berechnung des genäherten dreidimensionalen Mikrostrukturanteils  $M_2$  benötigt wird.

 $M_2 = M_1 * \frac{L}{S}$ S

L  $\frac{L}{S}$  beschreibt den räumlichen Anteil der Oberfläche.

Im Folgenden wird anstatt M<sup>2</sup> lediglich der Ausdruck M verwendet.

### <span id="page-28-0"></span>3.8 Fehlerrechnung

Um ein Modell beschreiben zu können, das der wahren Oberfläche möglichst nahe kommt, müssen einige Annahmen und Näherungen getroffen werden.

- Die Strukturen sind unendlich dünn. Somit ist die Scheitelfläche vernachlässigbar und es gilt: Oberseite = Unterseite.
- Mikrostrukturen treten im verdeckten Schattenbereich statistisch gleichermaßen auf wie im sichtbaren Bereich.
- Lappen verdecken keine weiteren Mesostrukturen sondern nur Mikrostrukturen.
- Lappen und Mikrostrukturen haben statistisch eine ähnliche Schräglage (3D-Information) um Mikrostrukturen aus dem 2-dimensionalen Bild rekonstruieren zu können.
- Es existieren keine Flächen mit sehr steilen Winkeln gegenüber der Grundfläche  $(> 80^{\circ}).$
- Mikro- und Mesostrukturen können mit einem ebenen Schnitt voneinander getrennt werden.

Diese Annahmen beinhalten mehrere Fehler, die unmöglich bestimmt werden können und somit vernachlässigt werden. Um diese Fehler teilweise kompensieren zu können, erweist es sich als sinnvoll, die in den folgenden Punkten beschriebenen Fehler stets aufzurunden.

#### <span id="page-28-1"></span>3.8.1 Statistischer Fehler

Die Gesamtfläche der zu messenden Siegelnähte beträgt 75  $mm^2$ . Die Auswertung einer einzelnen Messung würde mit 0.39  $mm^2$  weder genügend Aufschluss über die gesamte Probe geben, noch würde sie eventuelle Inhomogenitäten der Probe berücksichtigen können.

Um diese Probleme zu minimieren, wird eine Statistik aus  $N = 6$  Messungen erstellt, die rasterförmig auf der Probe angeordnet sind und für zufällige Verteilungen sorgen soll. Für jede Messstelle wird nun das Ergebnis ermittelt, wobei der Mittelwert und die Standardabweichung als Ergebnis mit statistischem Fehler weiterverwendet wird.

 $\sqrt{\sum_{i=1}^{N}(\overline{x}-x_i)^2}$  $N-1$ 

Mittelwert

$$
\overline{x} = \frac{1}{N} \sum_{i=1}^{N} x_i
$$

Standardabweichung

Die maximale Standardabweichung der 6 Messstellen einer Probe ergab:

 $\Delta f_{statistisch} = 0,12$ 

Die weiteren Fehler ergeben sich durch die Subjektivität des Anwenders. Hierbei verhindern menschliche Einflüsse auf die Messparameter eine Wiederholgenauigkeit der Messungen und müssen somit als Fehler betrachtet werden.

#### <span id="page-29-0"></span>3.8.2 Threshold-Variation

Der Anteil an Mikrostrukturen wird uber die zweidimensionalen, optischen Informatio- ¨ nen mittels Threshold-Methode segmentiert. Die dafur erforderlichen Parameter wer- ¨ den maßgeblich vom Anwender beeinflusst und müssen für jede Probe neu eingestellt werden. Die gesamte Berechnung wurde jeweils mit einem geeigneten und einem abweichendem Threshold-Wert durchgeführt, und die Differenz der Ergebnisse als Threshold-Fehler definiert.

<span id="page-29-1"></span>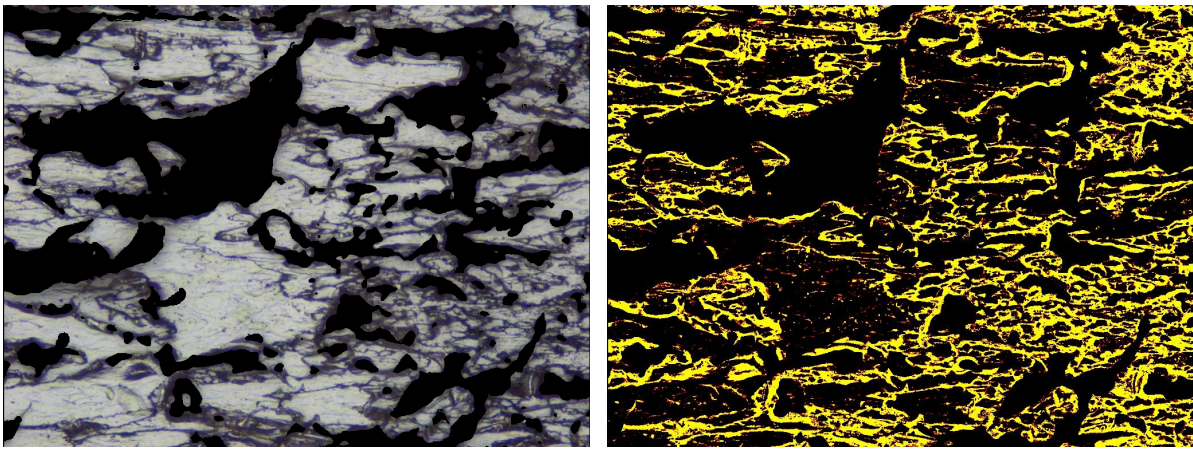

(a) Originalbild mit abgeschnittenen Lappen (b) schwarz: Hintergrund/Lappen, gelb: Threshold1, rot: zusätzlicher Anteil mit Threshold-2

Abb. 25: Vergleich verschiedener Thresholds

Abb. [25](#page-29-1) zeigt die Differenz (rot) zweier unterschiedlich gewählter Threshold-Werte. Dies beeinflusst die Menge an Mikrostrukturen und somit den Flächenfaktor f.

Die Auswertung beider Ergebnisse ergab eine Differenz von:

 $\Delta f_{threshold} = 0, 12$ 

#### <span id="page-30-0"></span>3.8.3 Cutoff-Variation

Die Schnitthöhe beeinflusst die Messung recht deutlich. Um nicht zu viel 3D-Information zu verlieren, darf einerseits der Schnitt nicht zu hoch angesetzt werden, andererseits treten bei zu niedrigem Cutoff andere Fehlerquellen auf: Da die Grundfläche nicht absolut eben ist, kann bei ebenem Schnitt ein Teil der Grundfläche über den Schnitt herausragen und wird somit als Lappen definiert. Dieser Fehler hat eine Wertigkeit von 3, da der Bereich mit einer Lappenunterfläche und einer Grundfläche erweitert wird. Außerdem ergeben sich auf der Grundfläche aufgrund mangelnder Auflösung des Lichtmikroskopes fehlerhafte Strukturen. Diese können fälschlicherweise durch eine zu niedrige Schnitthöhe als Lappen in die Messung eingehen.

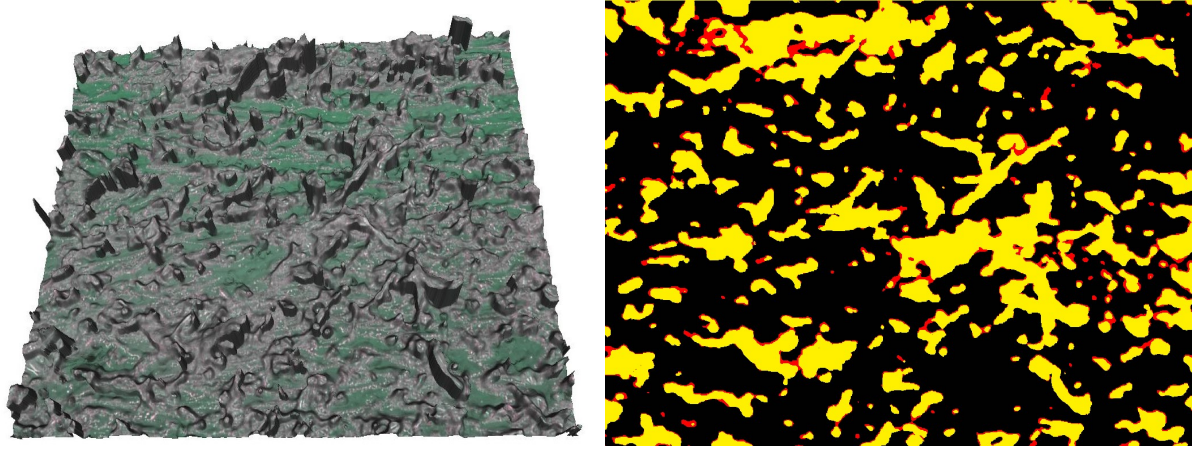

(a) 3D-Rekonstruktion (b) schwarz: Hintergrund, gelb: Cutoff-1, rot: zusätzlicher Anteil mit Cutoff-2

Abb. 26: Vergleich verschiedener Schnitthöhen

Die Variation der Schnitthöhe um 1  $\mu$ m ergab nach der Auswertung eine Differenz von:

 $\Delta f_{cut} = 0, 15$ 

#### <span id="page-30-1"></span>3.8.4 Schichtdicken-Variation

Ursprünglich wurde die Probe mit einer C-Schicht überzogen, um elektronenmikroskopische Messungen zu erlauben. Bei Betrachtung derselben Probe im Lichtmikroskop konnte im Vergleich zu unbeschichteten Proben festgestellt werden, dass der Kontrast in den projizierten 2D-Aufnahmen deutlich stärker war und die Mikrostrukturen somit besser segmentiert werden konnten (Threshold). Grund dafür ist die erhöhte Reflektivität der ursprünglich transparenten Folie.

Eine nachfolgende Messung und Auswertung einer Probe mit zunächst 50 nm und anschließend 100 nm Kohlenstoffschicht ergab, dass die Schichtdicke nur Einfluss auf die Optik hat, sich jedoch kaum auf die Ergebnisse auswirkt.

 $\Delta f_{coating} = 0.01$ 

#### <span id="page-31-0"></span>3.9 Ergebnisse

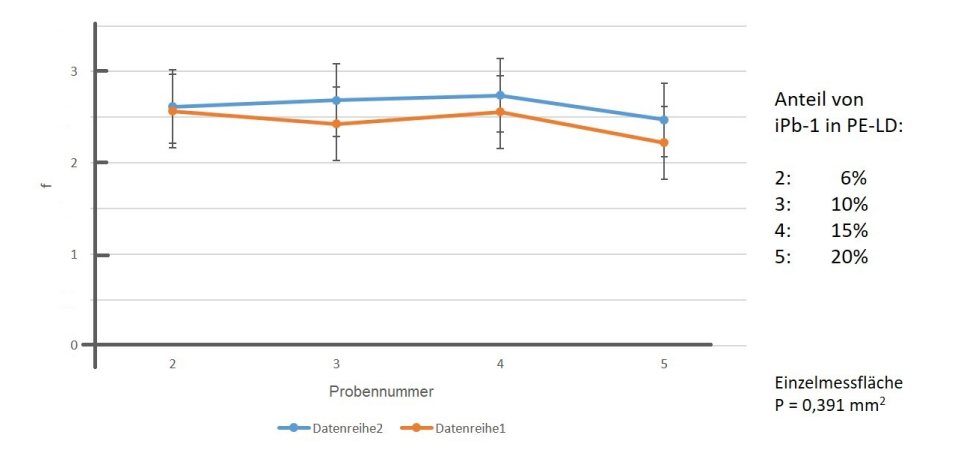

Abb. 27: Flächenfaktor f als Funktion des Peelanteils

Es ist kein eindeutiger Trend im Verlauf des Flächenfaktors in Abhängigkeit des Peelanteils zu erkennen. Zwar ist eine Abnahme des Mikrostrukturanteils deutlich vorhanden, diese wird jedoch durch die Zunahme an Lappenfläche kompensiert (siehe Abb. [28\)](#page-31-1). Die Kurve der Mesostrukturflächen lässt vermuten, dass bei höheren Peelanteilen diese weiter abfallen und somit der gesamte Flächenfaktor verringert würde. Da jedoch keine Proben mit iPB-1 > 20% vorhanden waren, und diese aufgrund ihrer Unwirtschaftlichkeit ohnehin keinen Einsatz in der Industrie finden würden, kann ein nahezu konstanter Wert von  $2, 5 \pm 0, 4$  als Flächenfaktor f genähert werden.

Die beiden Datensätze stammen von den zwei gegenüberliegenden Rissflächen einer zerstörten Siegelnaht und sollten dieselben Oberflächeneigenschaften besitzen, da der T-Peeltest symmetrisch ist. Trotzdem erkennen wir einen Offset von ca.  $\Delta f = 0.2$  der nicht erklärt werden konnte. Vermutlich dürfte es sich dabei nur um einen Zufall handeln oder es wurden beim Peeltest die Kräfte nicht symmetrisch aufgebracht.

<span id="page-31-1"></span>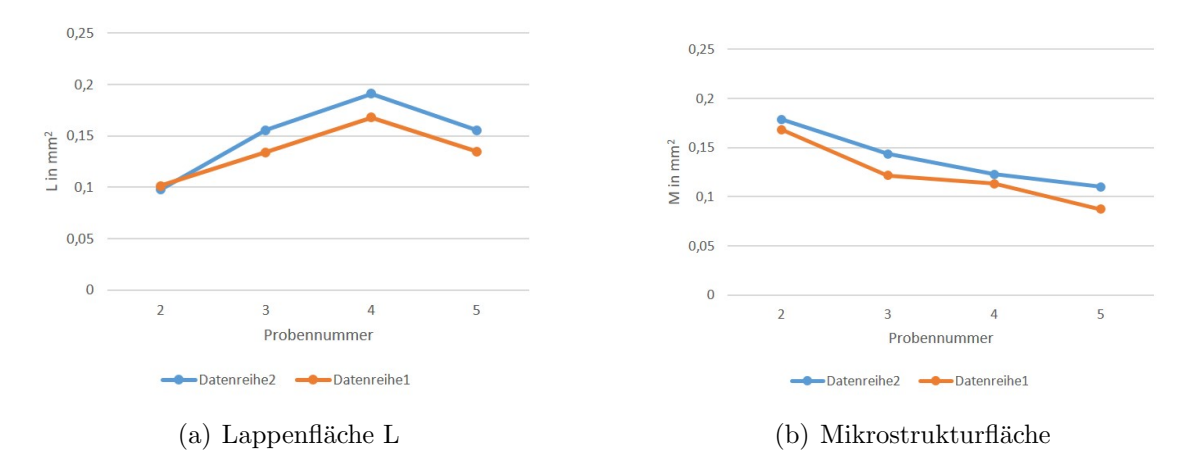

Abb. 28: Absolute Flächenanteile für unterschiedliche Peelanteile. Es werden nur die Oberseiten aller Strukturen betrachtet. Diese werden später für die Berechnung des Flächenfaktors verdoppelt.

#### <span id="page-32-0"></span>3.10 Zusammenfassung

Bevorzugtes Messsystem: Alicona IFM G4 (Lichtmikroskop)

Vorteile:

- steile Kanten zur Abscheidung der Imaginärflächen
- flache, ebene und exakte Grundfläche zur Identifizierung von Lappen (bessere Grundflächenrekonstruktion)
- Farbkontrast zur Identifizierung der Mikrostrukturen
- großer Messbereich

#### Flächenfaktor f:

Im zu untersuchenden Bereich des Peelanteiles zwischen 6%−20% gibt es kaum Unterschiede in der Gesamtpeelfläche. Die Entwicklung der Lappenstrukturen lässt allerdings vermuten, dass bei höheren Peelanteilen der Flächenfaktor absinken würde. Da die Produktion dieses Materials allerdings unwirtschaftlich ist, wurde keine Untersuchung mit Peelanteil  $> 20\%$  veranlasst.

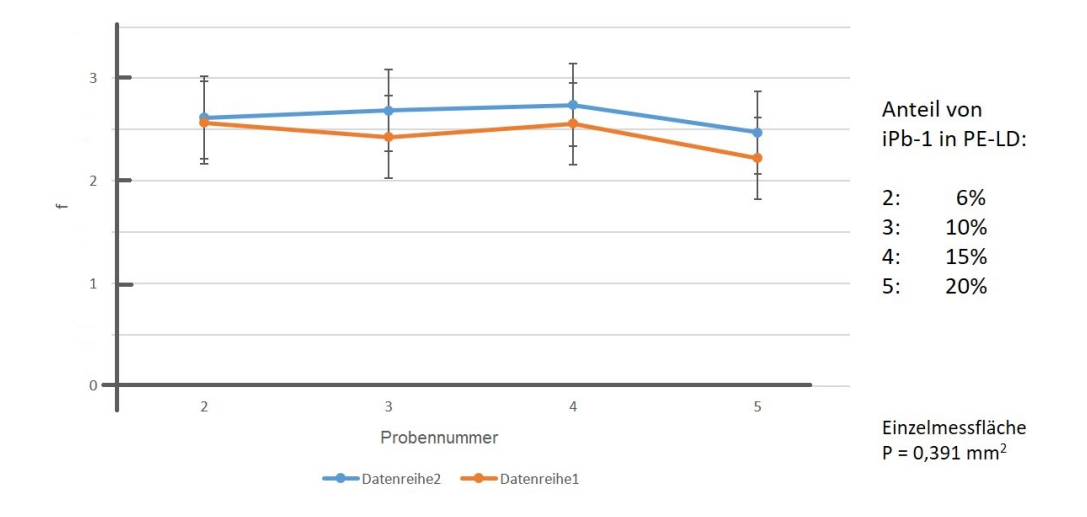

Abb. 29: Flächenfaktor f als Funktion des Peelanteils

#### Fehler:

Der berücksichtigte Messfehler beinhaltet den menschlich subjektiven Einfluss des Bearbeiters bei der Separierung von Lappen (Schnitthöhe) und der Segmentierung der Mikroanteile (Threshold) sowie einen statistischen Fehler über sechs Messstellen. Die gesamte gemessene Projektionsfläche beträgt  $6*0.391 = 2,35mm^2$ , was in etwa 3% der gesamten Rissfläche der Probe repräsentiert.

#### Probennummer 1:

Der Peelanteil von 3% war so gering, dass die Probe im Zugversuch deutlich in Mitleidenschaft gezogen wurde. Eine Messung war somit weder möglich noch sinnvoll.

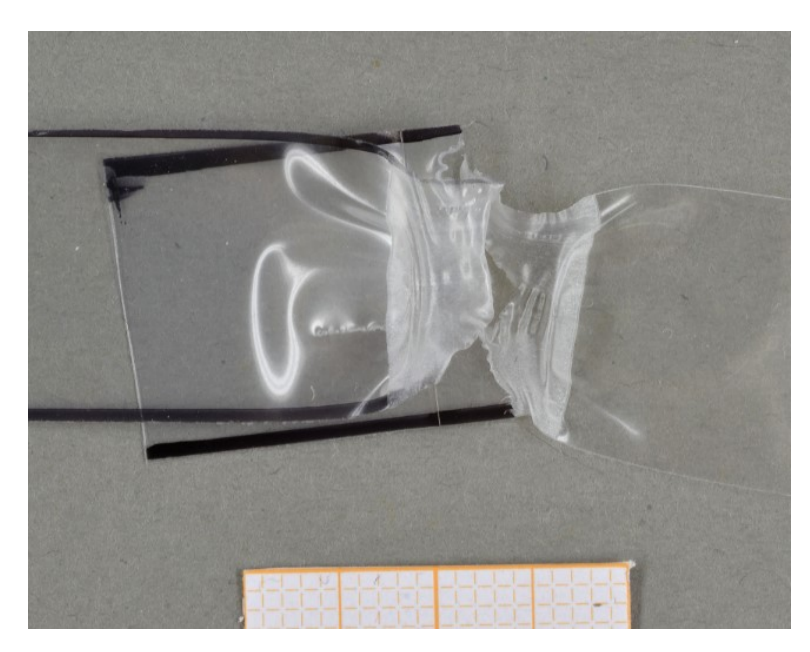

 ${\bf Abb.}$  30: Übersichtsbild der Probennummer 1

### <span id="page-34-0"></span>3.11 Messanleitung

#### <span id="page-34-1"></span>3.11.1 Probenvorbereitung/Beschichtung

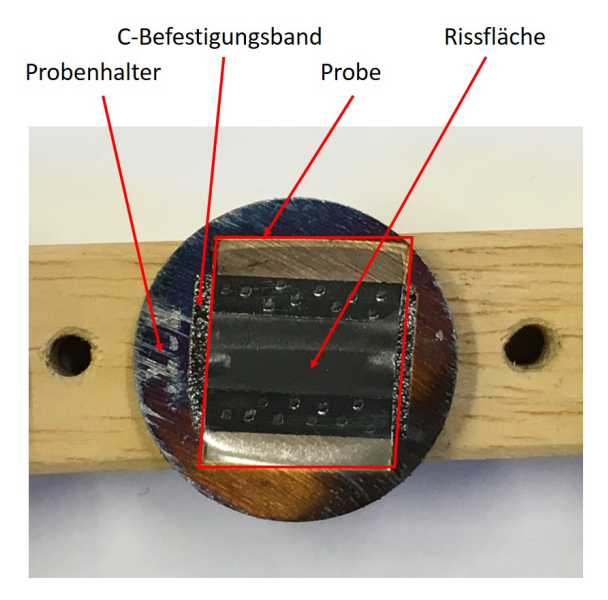

Abb. 31: Übersichtsbild zur Probenbefestigung

Die Probe wird sorgfältig mit einem doppelseitigen C-Klebeband auf dem Probenhalter angebracht und kann anschließend beschichtet werden.

Eine C-Schicht scheint im Lichtmikroskop zwar nicht zwingend erforderlich, nach einigen Tests konnte aber festgestellt werden, dass besonders dünne, lichtdurchlässige Lappen teilweise nicht erkannt wurden, welche in einem SEM–Vergleichsbild eindeutig vorhanden waren.

Au/Pd wurde aufgrund der Wärmeentwicklung beim Sputtervorgang als Coating-Schicht ausgeschlossen, da die Probe hierbei deutliche Veränderungen erfuhr.

Eine 50 nm C-Schicht erwies sich als sehr geeignet (LEICA EM ACE200).

Die Dicke hierbei bezieht sich allerdings auf die Geräteeinstellungen, diese ist aber noch abhängig von der Position der Probe in der Vakuumkammer der Beschichtungsanlage (äußerer Lochkreis: dünne, ungleichmäßige C-Schicht; Mittelposition: beste Schicht, aber nur 1 Probe pro Beschichtungsvorgang möglich).

Die beschichtete Probe wird definiert (Winkel und Nullpunkt, zur Wiederfindung der Messstellen) in den IFM-Probenhalter gelegt. Die Messstellen können als definiertes Raster im Zentrum der Probe abgearbeitet werden. An äußeren Rändern ist die Probe meist nicht glatt aufgeklebt, da die Zerstörung der Siegelnaht auch eine Formänderung mit sich bringt.

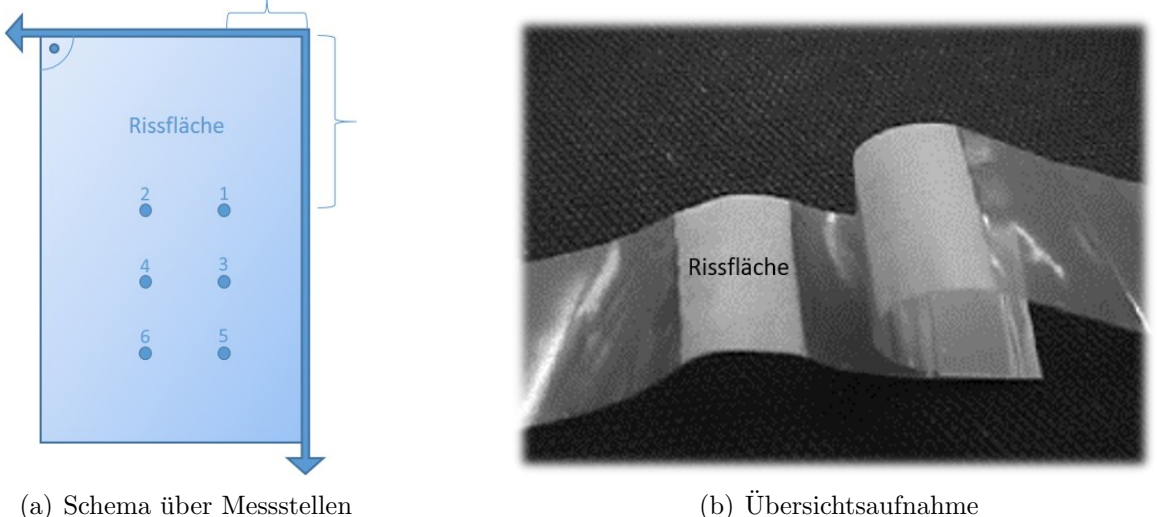

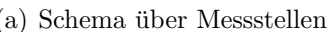

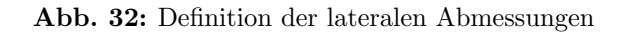

#### <span id="page-35-0"></span>3.11.2 Messungen

- a) Messparameter für Mesostrukturen
	- Objektiv: 20x
	- 3D-Bild
	- Polarisiertes Licht (Schalter am Objektiv-Revolver)
	- $\bullet$ ,  $XSmartFlash$ " an
	- Kontrast K = 0,3; Helligkeit H = 25 ms
	- Vertikale Auflösung 1  $\mu$ m; horizontale Auflösung 3  $\mu$ m
	- z-Informationen manuell wählen (höchste und niedrigste Ebene mit scharfen Konturen)
- b) Messparameter für Mikrostrukturen
	- Objektiv: 20x
	- 3D-Bild
	- Koaxiallicht (Standardeinstellung)
	- "XSmartFlash" aus
	- Kontrast K = 0,3; Helligkeit H = 180  $\mu s$
	- Vertikale Auflösung 1  $\mu$ m; horizontale Auflösung 3  $\mu$ m
	- z-Informationen manuell wählen (höchste und niedrigste Ebene mit scharfen Konturen)
<span id="page-36-0"></span>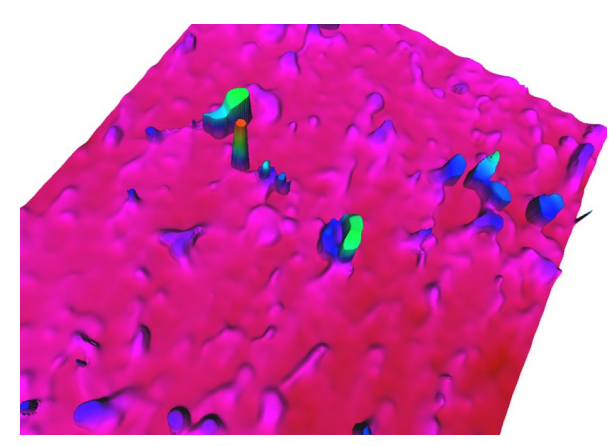

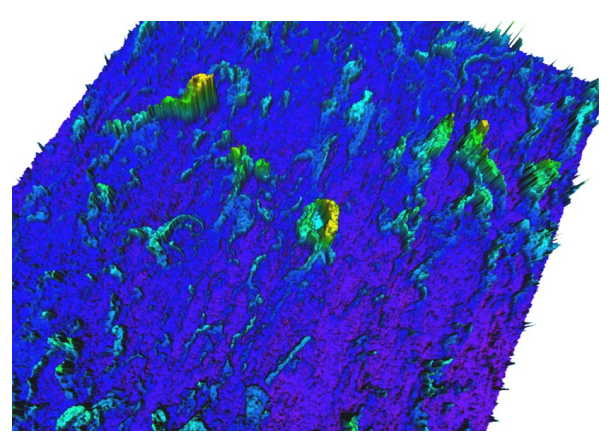

(a) Auflösung 10  $\mu$ m zu niedrig: Datenverlust (b) Auflösung 1  $\mu$ m zu hoch: Oberflächenverfälschung durch Rauschen

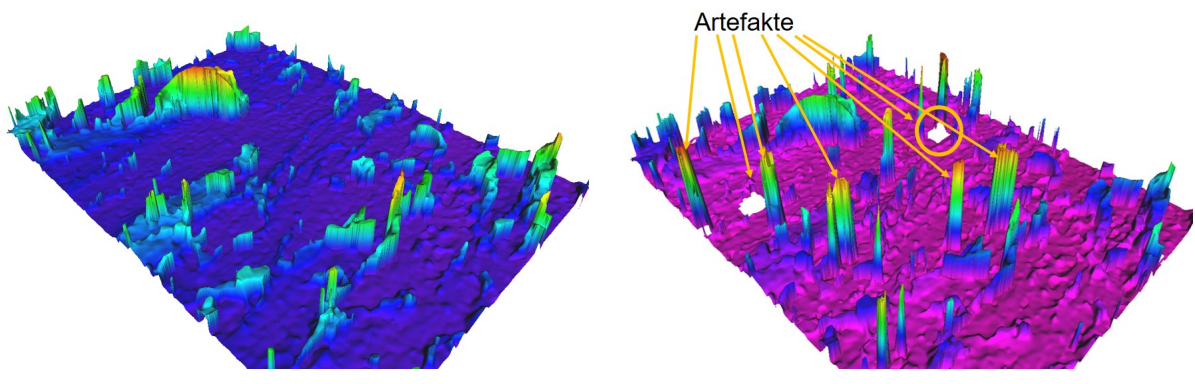

(c) Helligkeit und Kontrast optimal $\hfill$  (d) Helligkeit und Kontrast schlecht gewählt

Abb. 33: Einflüsse der Messparameter: Auflösung, Helligkeit und Kontrast. Über- oder unterbelichtete Bereiche werden von der Software als Peaks oder Löcher dargestellt

#### 3.11.3 Datenbearbeitung

Grundsätzlich müssen bei der Datenbearbeitung zahlreiche Schritte angewandt und zwischengespeichert werden. Es ist aufgrund übermäßiger Datenkapazität ratsam, nur Rohdaten und Finaldaten zu sichern.

a) Mesostrukturen

Zuerst werden die Rohdatensätze in der Alicona-Software formreduziert mittels ", om abziehen : merber werden, durch wahr einer Grenznequenz, i robendurch-<br>biegungen und Krümmungen beseitigt und je nach Komplexität der Untergrund-Form abziehen". Hierbei werden, durch Wahl einer Grenzfrequenz, Probendurchwelligkeit kann zwischen ebenen Flächen und Polynomzügen verschiedener Grade ausgewählt werden. Die Wahl der optimalen Form erfolgt durch visuelle Abschätzung des Anwenders. Die Parameter werden bei jeder neuen Berechnung automatisch verändert und man kann den Formabzug beliebig oft durchführen, bis das Ergebnis zufriedenstellend ist.

Anschließend speichert man den "formreduzierten Oberflächendatensatz" ab, wel-<br>char weiterkeschaitet (für 2D Determents) ader als atl (weifsches Gitten) abere cher weiterbearbeitet (für 2D-Datensatz) oder als .stl (zweifaches Gitter) abgespeichert werden kann (3D-Finaldatensatz).

<span id="page-37-0"></span>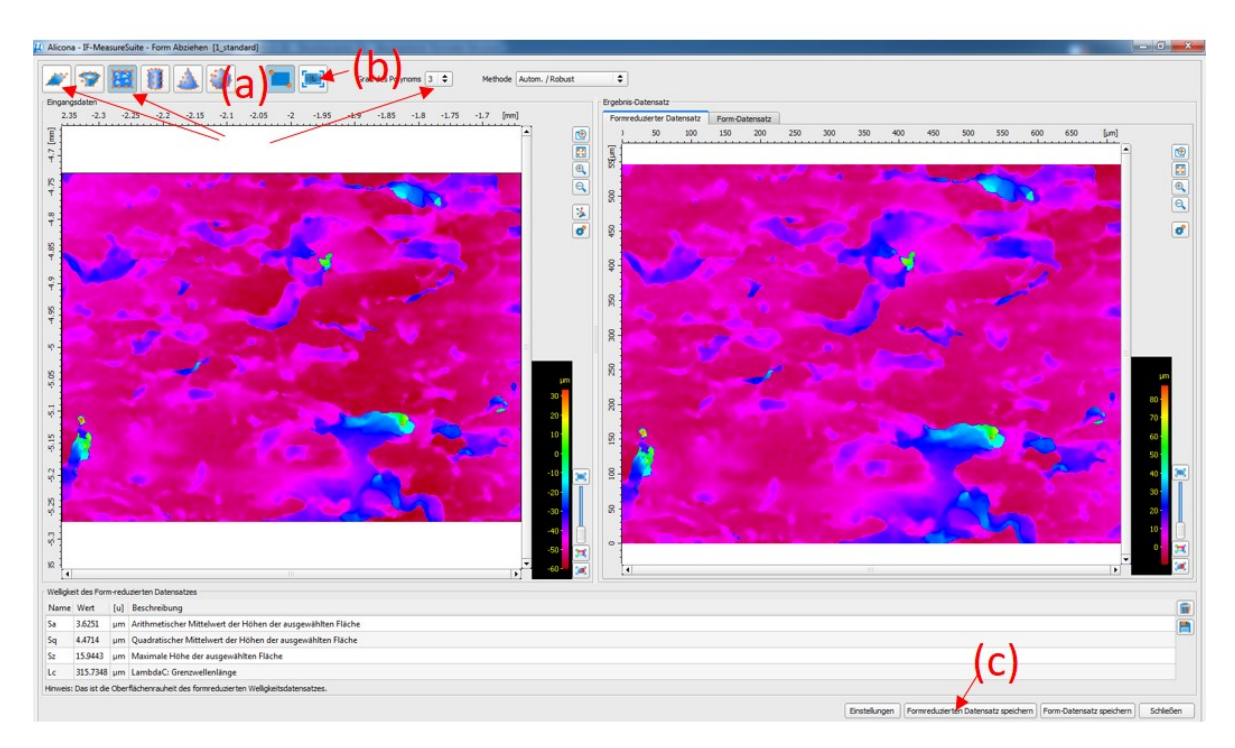

Abb. 34: Hintergrundabzug durch Formreduktion. a) Auswahl zwischen Ebene und Polynom; b) Durchfuhrung; c) Speichern des reduzierten Datensatzes ¨

#### b) Mikrostrukturen

Zusätzlich zum vorherigen Verfahren (3D) kann der 2D-Datensatz nun im 3D-Editor (unter Utilities) geöffnet werden. Um einen ebenen Schnitt durchzuführen, wählt man nun in der Vorderansicht (=Querschnitt) den Befehl "Rechteck zeichnen" mit dem man den zu schneidenden Bereich auswählt.

Da dieses Verfahren keinerlei quantitative Parameter enthält, muss visuell überpruft werden, ob der Schnitt in Ordnung ist. Ist dies nicht der Fall, wird der letzte ¨ Schritt wiederholt, bis die Schnittebene stimmt.

<span id="page-38-0"></span>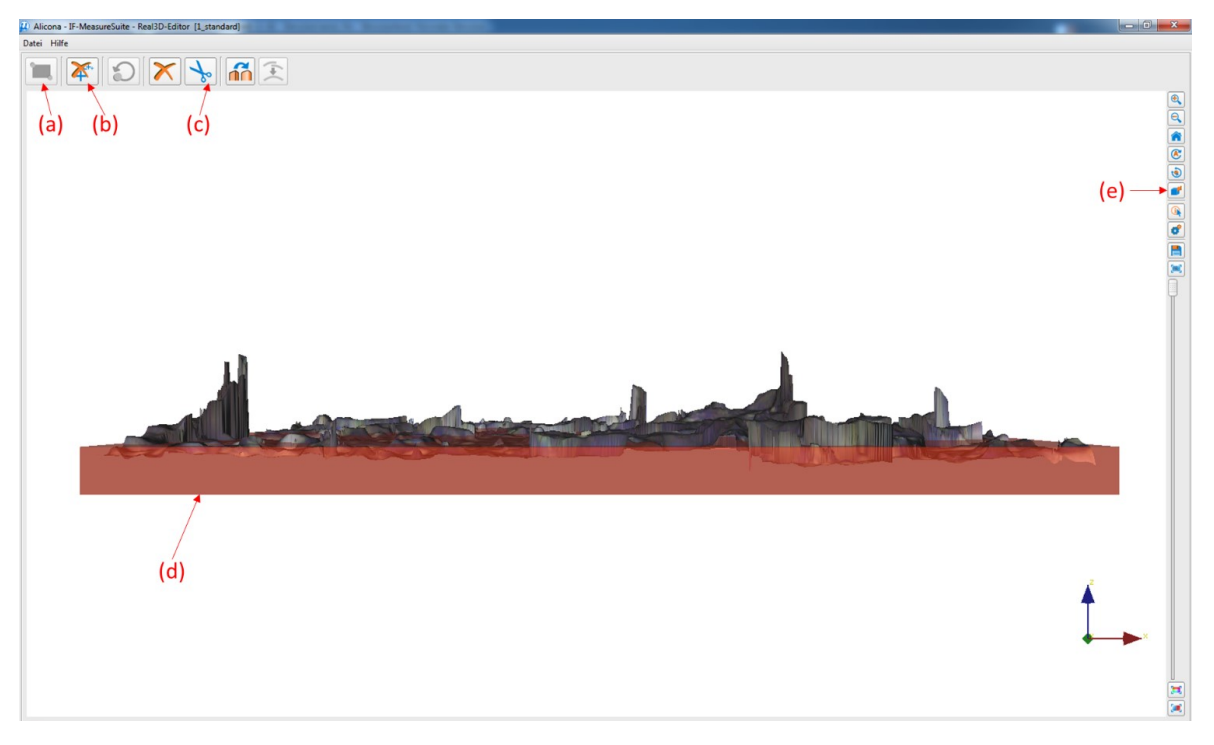

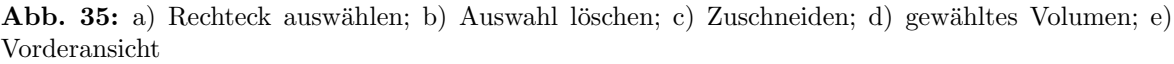

Nun kann "auf die gewählte Region zugeschnitten" und der erhaltene Datensatz abgespeichert werden. Um diesen jedoch zweidimensional auswerten zu können, ist es notwendig den Datensatz mit "Real 3D in Oberflächendatensatz konvertieren" erneut abzuspeichern. So kann letztendlich das gewunschte 2D-Bild aus ¨ einer 2D-Bildmessung exportiert werden (z.B. als PNG).

#### 3.11.4 Auswertung

a) Mesostrukturen 3D

Der .stl-Datensatz kann in der Software 'Avizo' geöffnet und als .surf-File (ASCII) abgespeichert werden. Dies ist fur die weitere Bearbeitung notwendig, in der ¨ ein quantitativer und somit reproduzierbarer Schnitt durchgeführt werden soll. Das .surf-File wird mittels 'OriginPro' geöffnet und die Rohdaten manuell in die Software 'Matlab' kopiert. Dazu w¨ahlt man zuerst die Punktdaten aus (3 Spalten, ca 500.000 Zeilen) und kopiert sie in eine Matlab-Variable " A". Selbiges wird mit den Dreiecksdaten (3 Spalten, ca. 1 Mio Zeilen) und der Matlab-Variable "tri"<br>durchgeführt (Annus Durchteten börjangen deutlich einfachen gegesichtet zurücken durchgeführt. (Anm.: Punktdaten können deutlich einfacher gespeichert werden, müssen aber anschließend von 3D-Programmen durch Dreiecke zu Oberflächen verbunden werden.)

Um die Schnitthöhe nun quantitativ für alle Messungen reproduzierbar zu wählen, wird nun die Z-Komponente der Punkte in "OriginPro" ausgewählt und als<br>Histographie Neumerkellt, Neumerk leich der Histographie Marinenne die Schritt Histogramm dargestellt. Nun wird bei $\frac{1}{4}$ des Histogramm-Maximums die Schnitthöhe ausgewählt.

<span id="page-39-0"></span>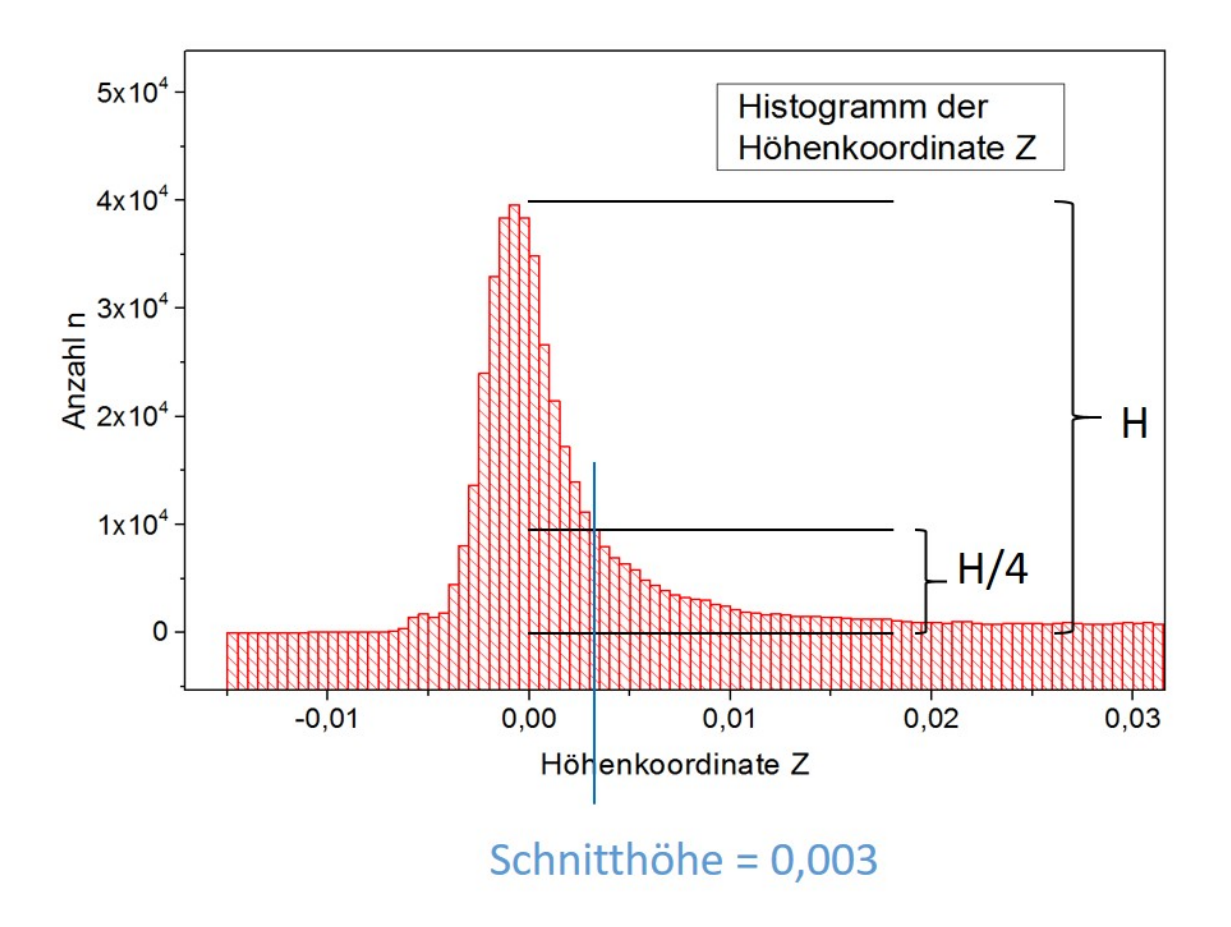

Abb. 36: Histogramm der Höhenkoordinaten und Auswahl der Schnitthöhe

Ein vorgefertigtes Matlab-Skript "Cutoff.m" kann mit dieser Schnitthöhe und mit der kann auch der Konighten auch auch der Verstellung aber der Menschen auch der Menschen auf den beiden abgespeicherten Variablen "A" und "tri" gestartet werden. Der Vor-<br>gestartet werden. Der Vorgang kann bis zu 30 Minuten dauern, ehe die Variable " oben" erzeugt und im ursprünglichen .surf–File als neue Dreiecks-Daten abgespeichert werden.

Der neue oben.surf Datensatz kann nun wieder in 'Avizo' geöffnet und weiterbearbeitet werden. Zunächst sollen nun die imaginären Flächen eliminiert werden. Dazu ist es notwendig, bei den Oberflächen-Normalen all jene Flächen auszuwählen, deren Neigung einen gewissen Wert überschreitet

 $(Z-Antel$  der Normale  $> 0.34$  entspricht Flächen, die einen Polarwinkel zur xy Ebene von  $0° - 70°$  besitzen. Steilere Flächen werden als logisch 0 errechnet, während die gewählten Flächen logisch 1 erhalten).

Dieses Feld multipliziert mit den Flächeninhalten der jeweiligen Dreiecke ergibt nun ein Feld, dessen Imaginärflächen eliminiert sind. Die Summe dieses Vektors kann in 'OriginPro' ausgelesen werden und ergibt den Lappenanteil (Mesostrukturanteil) der Messung.

<span id="page-40-0"></span>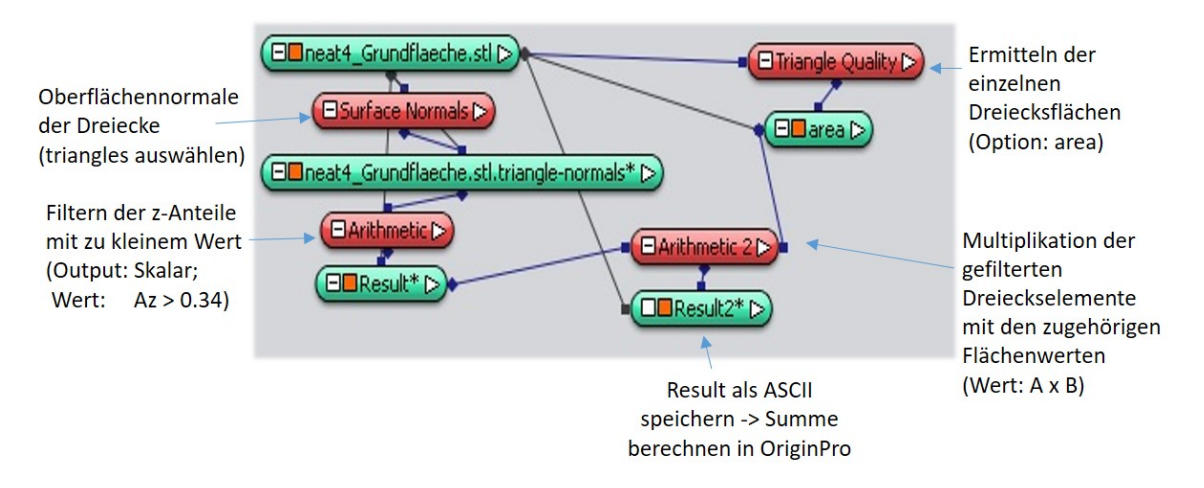

Abb. 37: Elimination der Imaginärflächen in Avizo

Der erhaltene L-Flächenanteil muss aufgrund der Dreidimensionalität zwangsläu-fig größer sein als die eigene Projektion (siehe Abb. [23\)](#page-26-0). Das Verhältnis davon kann aber als  $L/S$ -Faktor bestimmt werden, welcher später auf die zweidimensional bestimmten Mikrostrukturen angewendet werden kann.

Um diesen L/S-Faktor ermitteln zu können, benötigen wir zunächst die Projektion der Lappen (hier Lappenfläche L). Wir erhalten diese in 'Avizo' mit dem Befehl " Ortho-View", in dem wir einen Screenshot der Draufsicht bei schwarzem Hintergrund erzeugen. Dieser kann mit der Software 'ImageJ' mittels "Threshold"<br>wertitative expressed to reader. Der Freehnis dieser 2D Deter expressive von der d quantitativ ausgewertet werden. Das Ergebnis dieser 3D-Datenauswertung sind nun der Wert L (Lappenfl¨ache) und der Prozentwert des Schattenanteils von der Gesamtprojektionsfläche (Schatten in  $\%$ ).

b) Mikrostrukturen 2D

Mittels 'ImageJ' wird der Prozentsatz der Mikrostrukturen in der 2D-Bildauswertung ermittelt, in dem ein sog. "Color-Threshold" (Image – Adjust – Color Threshold. . . ) die Mikrostrukturen identifiziert.

Der Color-Threshold wurde ausgew¨ahlt, da die gesuchten Rissfl¨achen bei der gewählten Beleuchtung leicht bläulich erscheinen und sich somit von den Schatten der Lappen unterscheiden, welche keinen Blauanteil besitzen. Hierbei wurden folgende Werte als geeignete Einstellungen ermittelt:

- Hue 140-255
- Saturation 045-255
- Brightness 000-255

Mittels "Process – Binary – Make Binary" und anschließendem "Analyze Measu-<br>nemente" (Set Measurements Finstellungen: Ana. Mean grev volus, Ana. fraction rements" (Set Measurements Einstellungen: Area, Mean gray value, Area fraction, Limit to threshold) wird nun der sichtbare Prozentsatz der Rissflächen ermittelt. Im nächsten Schritt erweitert man diesen auf die Schattenflächen unter den Lappen.

In einem Schwarz-Weiß-Threshold des gleichen Bildes (durch "Image – Type –  $\frac{1}{2}$ 8bit" und anschließend "Image – Adjust – Threshold") wird nun wiederum der Schattenanteil ermittelt.

 $\ddot{A}$ hnlich wie im vorhergehenden Abschnitt für die L/S-Auswertung benötigen wir nun den prozentuellen Anteil des Schattens in der 2D-Auswertung. Im Optimalfall sollte dieser natürlich identisch sein. Da bei der Datenbearbeitung in diesem Falle ein subjektiver, nicht reproduzierbarer Schnitt erfolgte, ist dies in der Regel nicht der Fall. In diesem Abschnitt wird jedoch ohnehin nur der prozentuelle Anteil der Rissflächen (Mikrostrukturen) berechnet. Die Größe der Lappenanteile beeinflussen diesen nur sehr geringfügig, da der ermittelte Prozentsatz auch auf die Schattenflächen unter den Lappen erweitert wird.

Die Ergebnisse dieses Abschnittes sind nun der Prozentsatz der Rissflächen und der Prozentsatz der Schatten (projizierte Lappen) aus der 2D-Messung.

### 3.11.5 Berechnung

In ein vorgefertigtes Excel-File werden nun diese vier Messdaten (pro Messpunkt) eingetragen, wodurch automatisch die relativen und absoluten Anteile der Mikro-, bzw. Mesostrukturen (Lappen) sowie der gesamte Flächenfaktor f (wahre Fläche/projizierte Fläche) ausgegeben wird.

Die wahre Fläche beinhaltet hierbei:

- $\bullet$  2 x Lappenfläche L
- 2 x Mikrostrukturfläche M erweitert auf Schattenflächen unter den Lappen (mit Faktor L/S multipliziert, um Dreidimensionalität zu berücksichtigen)
- 1 x Grundfläche, die weder von Lappen noch von Mikrostrukturen beeinflusst ist

# 4 Projekt 2: Image Processing zur Analyse des Bruchverhaltens von Polymerblends

# 4.1 Einführung  $[10]$  $[10]$

Um das Rissverhalten von Polymerproben besser zu verstehen, genügt es nicht, bereits vollständig zerstörte Proben zu analysieren. Viel informativer ist es, den zeitlichen Ablauf dieses Prozesses, etwa bei Zugtests, zu beobachten. Da die dreidimensionale Rekonstruktion eines räumlichen Körpers häufig nur durch zerstörende Verfahren realisierbar ist, müssen dazu die Zugtests bei unterschiedlich hohen Kräften bzw. Dehnungen abgebrochen und jeweils die dreidimensionale Struktur des Rissbereiches rekonstruiert werden. Eine Ausnahme bildet die Röntgentomographie, jedoch ist die Auflösung von Laborgeräten zu gering. Um die Entstehung der ersten Risse zu verstehen, ist es also sinnvoll, den Bereich  $0 - 50\%$  der maximalen Kraft zu untersuchen.

Bei den im Folgenden untersuchten Proben handelt es sich um EPR (ethylen-propylenrubber) bzw. LLDPE (linear low density polyethylene) modifiziertes Polypropylen. Einige typische Kraft-Dehnungskurven von Zugtests solcher Proben zeigt Abb. [38](#page-42-0)[\(b\).](#page-42-1)

<span id="page-42-0"></span>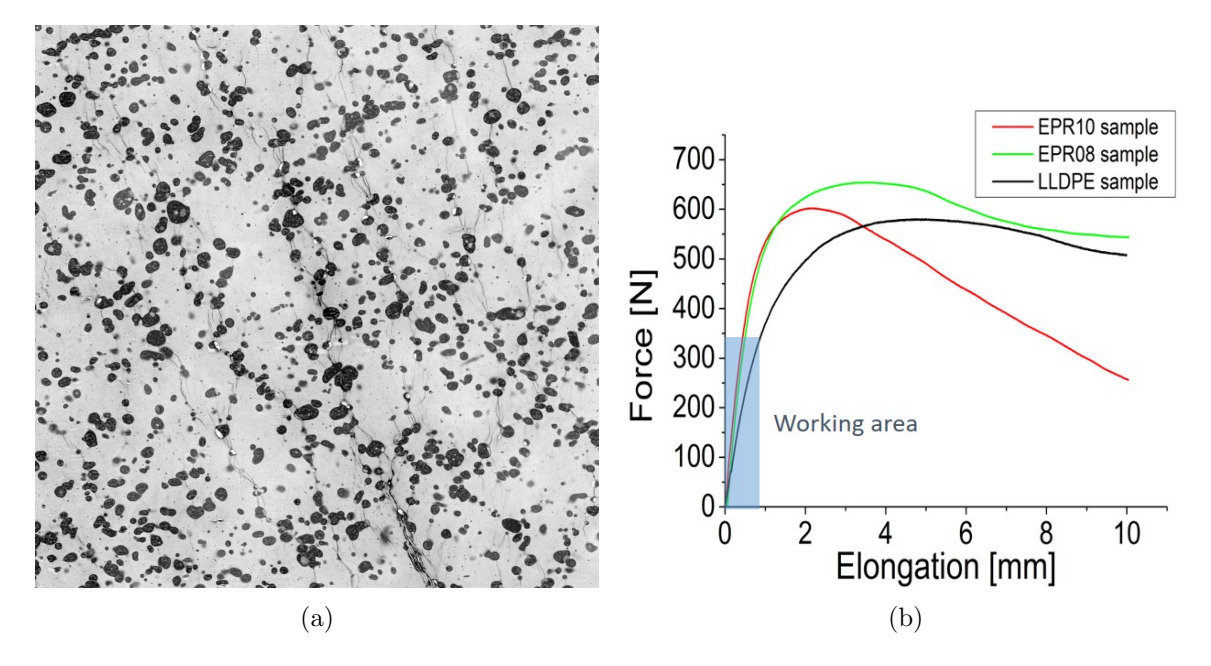

<span id="page-42-1"></span>Abb. 38: a) REM-Ubersichtsbild eines EPR-10 Querschnitts, die EPR Teilchen erscheinen im Bild ¨ dunkel. b) Kraft-Dehnungs-Diagramm verschiedener Polymerproben [\[19\]](#page-61-0)

Beobachtbare und auszuwertende Kenngrößen sind hierbei:

- Länge, Breite, Fläche und Form der Risse
- Bezug auf kristalline Strukturen im Polymer (Sphärolithen)
- Zusammenhang der Risse mit Fullstoffpartikeln (Sind die Risse in Kontakt mit ¨ Parktikeln und umhullen ein oder mehrere Partikel, wirken sie als Risshemmer?) ¨

• Korrelation der Risse mit interparikulärem Abstand (geringster Abstand zwischen den Oberflächen zweier Partikel)

Um die Ermittlung dieser Parameter zu gewährleisten, ist eine möglichst exakte 3D-Rekonstruktions des Rissbereiches unumgänglich.

Um diese zu ermöglichen, werden von der Probe mit Hilfe eines in das REM eingebauten Ultramikrotoms (= i.W. ein Diamantmesser) sukzessive dünne Schichten (Dicke etwa 100 nm) von der Probe heruntergeschnitten. Nach jedem Schnitt wird von der frischen Probenoberfläche ein Bild aufgenommen. Mit Hilfe dieses Bilderstapels kann dann der Aufbau des betreffenden Probenbereichs rekonstruiert werden. Um die oben angegebenen Parameter bestimmen zu können, müssen nun Teilchen und Risse markiert werden. Da es sich beim Bidlerstapel um hunderte Bilder mit jeweils zahlreichen Teilchen und Rissen per Bild handelt, kann diese Zuordnung nicht mehr mit einem zeitlich vertretbaren Aufwand von einem Bearbeiter manuell durchgeführt werden. Es müssen also Bildbearbeitungsroutinen entwickelt werden, welche diese Aufgabe auto-matisch durchführen. Wie Abb. [38](#page-42-0) zeigt, unterscheidet sich die Matrix von den Teilchen und Rissen in ihrem Grauwert. Risse hingegen unterscheiden sich im Grauwert nur gering von Teilchen, jedoch in ihrer Form (Formfaktor / aspect ratio). Unter Ausnutzung dieser Unterschiede kann dann die Lage, Form und Ausdehnung der betreffenden Strukturen im dreidimensionalen Raum mittels image processing bestimmt werden.

Die Diplomarbeit beschäftigt sich im Weiteren mit der Optimierung und Kopplung entsprechender Bildbearbeitungsroutinen und baut auf bereits bestehenden Vorarbeiten von Mag. Manfred Nachtnebel im Rahmen seiner Doktorarbeit auf.

## 4.2 Ziele/Problemstellung

### Aufgaben

- 3-Klassen-Segmentation von Matrix, Füllstoffpartikeln und Rissen
- Optimierung verschiedener Bildbearbeitungsprozesse
- Automatisierung des Gesamtprozesses von Bildbearbeitung und Segmentation
- Beschreibung der Korrelation zwischen Rissen und Teilchen durch einen einzigen Parameter.

### Probleme

- Der Hintergrund der SEM-Aufnahmen ist nicht homogen. Teilweise überschneiden sich Grauwerte der Hintergrundmatrix mit Grauwerten von Rissen. Eine globale Graustufensegmentation (Threshold) ist somit unmöglich.
- Die Unterscheidung dreier verschiedener Phasen ist für die meisten Segmentationsmethoden nicht möglich.
- Der enorme Speicher- und Ressourcenaufwand der bisher verwendeten Methoden (bis zu 20 GB RAM pro Einzelbild) lässt die automatische Bearbeitung eines Bilderstapels nicht zu.

# 4.3 Übersicht

Von Mag. Nachtnebel wurden bereits 3-Klassen-Segmentationen mit der automatischen Segmentationsmethode "trainable WEKA Segmentation" durchgeführt (siehe Kapitel<br>2.7.1) High situated in singer also mehreren Pildem ausgestlichten Beispiels der [2.7.1\)](#page-13-0). Hierbei werden, in einem oder mehreren Bildern, manuell einige Beispiele der verschiedenen Klassen markiert. In einem aufwendigen Rechenprozess werden den verschiedenen Klassenfiltern unterschiedliche Eigenschaften zugewiesen und der somit erzeugte, individuell trainierte "Classifier" kann anschließend auf das gesamte Bild oder<br>sinen assemten Bildersteck engannendet werden. Nahen der Tetracke dass sellet erf einen gesamten Bilderstack angewendet werden. Neben der Tatsache, dass selbst auf speziellen Simulationsrechnern mit hohen Speicher- und Rechenkapazitäten keine genügend großen, hochauflösenden Bilder bearbeitet werden können, lässt auch das Resultat der Segmentation häufig zu wünschen übrig.

Wie in einem Vergleich der Abbildungen  $39(b)$  $39(b)$  und  $39(c)$  $39(c)$  ersichtlich ist, werden die Partikel deutlich zu groß segmentiert. Zusätzlich werden öfters Hintergrundvariationen als Riss identifiziert und es gehen etliche feine Risse des Originalbildes gänzlich verloren.

<span id="page-44-0"></span>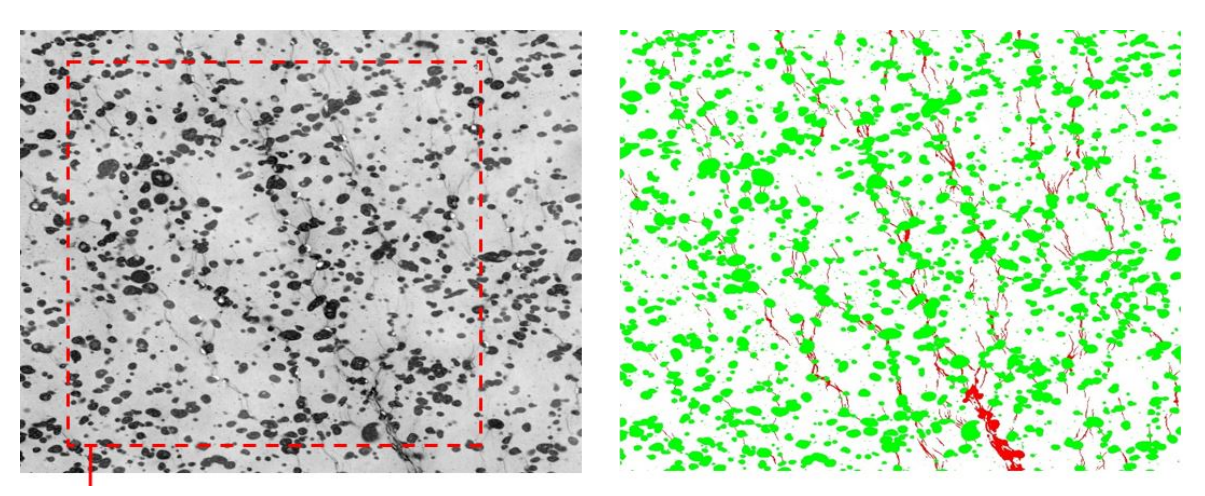

(a) Originalbild (b) Referenzbild (manuell erstellt)

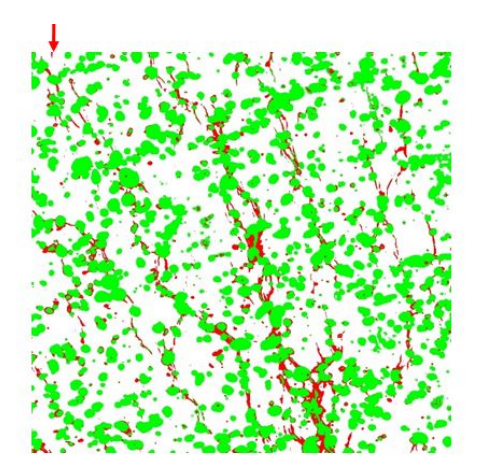

 $(c)$  frühere Segmentation (trainable WEKA)

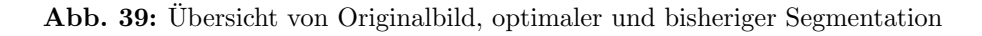

<span id="page-45-0"></span>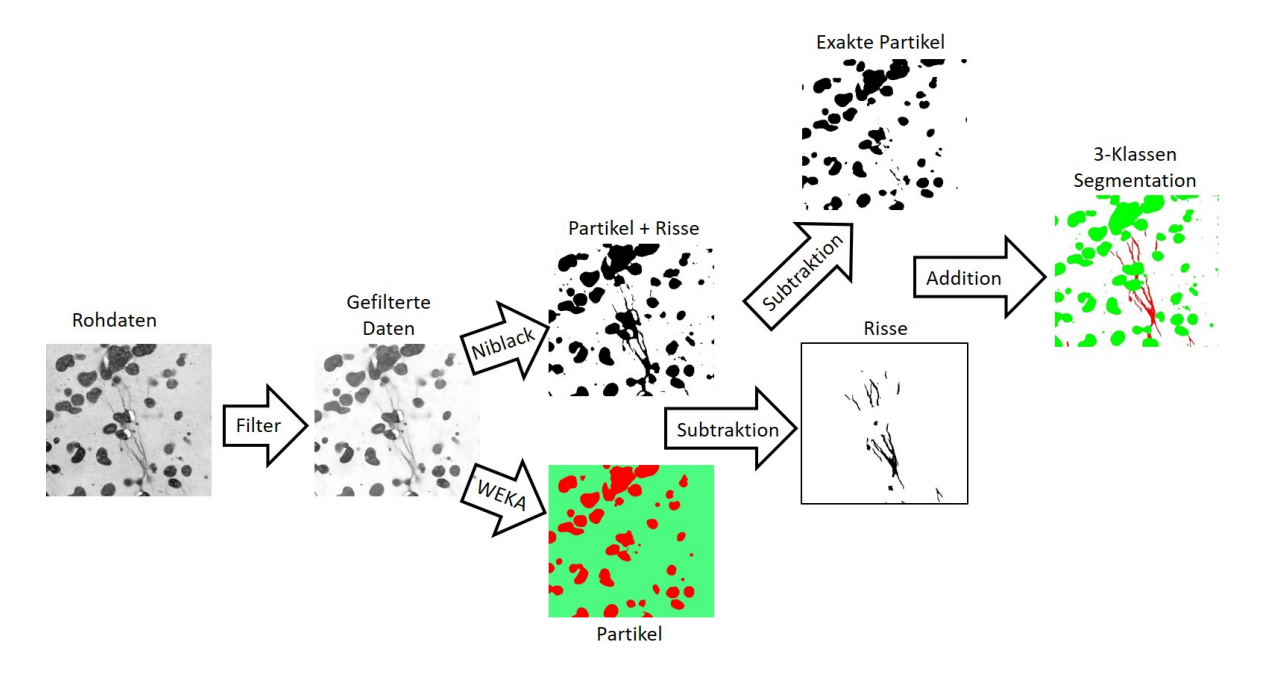

Um eine geeignete 3-Klassen-Segmentation zu erzeugen, wurde folgendes Verfahren entwickelt und angewandt:

Abb. 40: Schematisches Verfahren der entwickelten 3-Klassen-Segmentation, realisiert durch die Kombination von zwei unterschiedlichen 2-Klassen-Segmentationen

Die gefilterten Informationen werden einerseits mit der automatischen Threshold-Methode <sup>"</sup>"
seits wird auf denselben Stack die trainierbare WEKA-Segmentation angewandt, um "Niblack" bearbeitet, um binär Risse+Partikel vom Hintergrund zu trennen. Anderernur die Partikel zu separieren. In einer simplen Subtraktion werden die Risse isoliert. Eine weitere Subtraktion der neu erhaltenen Risse von der Niblack-Segmentation ergänzt nun die exakten Partikel, da die mit WEKA erzeugten Partikel nicht exakt mit den Niblack-Partikeln übereinstimmen (dabei geht ein vernachlässigbar kleiner Anteil der Rissflächen verloren).

Somit ergibt eine Addition von Rissen und Partikeln wieder das ursprüngliche, mit Niblack-Segmentation erzeugte Bild. Wird eine Bildspur nun neu eingefärbt, ergeben Hintergrund, Partikel und Risse eine 3-Klassen-Segmentation.

## 4.4 Bildbearbeitung

Nach umfassenden Tests wurden eine Reihe von Prozessen für eine standardmäßige Bearbeitung von SBFSEM-Stacks als geeignet befunden. Für eine Optimierung auf ein individuelles Material können die folgenden Schritte manuell ausgeführt und konfiguriert werden:

- 4 x Nonlocal Means Denoising mit  $\sigma = 4$  und smoothing-factor  $= 1$ Grundlegender Rauschfilter.  $\sigma$  relativ klein gewählt, um keine Risse zu verwischen. Als Ausgleich für kleines  $\sigma \Rightarrow$  häufigere Anwendung.
- Kuwahara-Filter mit sampling  $= 3$ Erstellt scharfe Kanten, um bei nachfolgender Segmentation "Umrahmungen" zu vermeiden.
- Subtract Background mit  $rolling = 200$ Hintergrundfilter. Radius konfigurieren, damit weder außerhalb noch innerhalb der Strukturen imaginäre Quadrate enstehen.
- Stack Contrast Adjustment Helligkeit und Kontrast jedes Einzelbildes eines Stacks werden auf das Referenzbild konfiguriert.
- Abspeichern des Stack 1
- 4-fache Wiederholung von: Enhance Local Contrast (CLAHE):  $blocksize = 11, histogram = 256, maximum = 3$ Durch die lokale Verstärkung des Kontrastes werden Risse deutlicher erkennbar.  $+$

Nonlocal Means Denoising

- Auto Local Threshold NIBLACK mit  $Radius = 300 \text{ px}, p_1 = 0.1, p_2 = 0$
- Abspeichern Stack 2
- Aufrufen Stack 1
- Trainable-WEKA-Segmentation mit Einstellungen: Mean, Median, Structure, Neighbours, Classbalance, MembranPatchSize = 9, MaximumSigma =  $8$
- 5x Dilate: Vorhandene, binäre Strukturen werden um 1 Pixel erweitert
- Image Calculator: Subtract Der WEKA-segmentierte Stack wird von der Niblack-segmentierten Bildserie subtrahiert, um die Risse zu erhalten.
- Analyze Particles mit Size  $= 5$  infinity und Circularity  $= 0$  0.5 Zu kleine und zu runde Strukturen werden gefiltert, da diese hauptsächlich Mikro-Partikel sind und nicht als Risse definiert werden sollen.
- Image Calculator: Subtract Die erhaltenen Risse werden nun vom Niblack-segmentierten Stack subtrahiert, um reine Partikel zu erhalten.

### 4.5 Segmentation

Für den entwickelten Gesamtprozess werden zwei verschiedene Segmentations-Methoden benötigt.

1. Auto Local Threshold: Niblack

Diese Methode ist einfach und schnell. " Local" bedeutet hierbei, dass jedes Pixel nur mit Pixel aus einer Nachbarschaft im Radius r verglichen wird. Die Formel für die Bestimmung des Binärwertes eines Pixels lautet  $[20]$ :

```
pixel_1 = (pixel_0 > mean_0 + k * standard deviation_0 - c)
```
k und c stellen konfigurierbare Parameter dar und 'mean' bzw. 'standard-deviation' repräsentieren den Mittelwert und die Standardabweichung der Grauwerte aller Pixel im lokalen Bereich (Radius r konfigurierbar). Der Index 0 bezeichnet die unbearbeiteten Bildwerte während Index 1 die mit Niblack überarbeiteten Pixelwerte beschreibt.

Ist die Ungleichung erfüllt, wird der originale Pixelwert mit binär 1 überschrieben. Nicht erfüllt ergibt bin är 0. Auf diese Weise wird das gesamte Bild abgerastert und segmentiert.

2. Trainable-WEKA-Segmentation

Diese Methode ist deutlich komplizierter und aufwendiger, bietet allerdings auch entschieden mehr Möglichkeiten.

Dem Tool werden verschiedene manuell identifizierte Strukturen, unterteilt in einzelne Klassen, z.B. Teilchen und Risse, zugeordnet. (siehe Kapitel [2.7](#page-13-1) Abb. [13\)](#page-15-0). Dieses lernt anschließend in einem aufwendigen Rechen-Algorithmus verschiedene, konfigurierbare Eigenschaften uber den Inhalt und die Umgebung der einzel- ¨ nen Klassen. Ein sogenannter "Classifier" speichert die gelernten Eigenschaften in<br>sinste Determete skund kann auf weitere Filder skunkte in Staats en verwendet werden. einem Datensatz ab und kann auf weitere Bilder oder Stacks angewendet werden.

Generell ermöglicht diese Methode die gleichzeitige Segmentation mehrere Klassen. Trotz einer Vielzahl an Tests konnte allerdings kein zufriedenstellendes Ergebnis erreicht werden. Zum einen wurde häufig die Bildübergangsphase zwischen Partikel und Hintergrund als Rissfläche markiert, welche in einer 3D-Rekonstruktion die Partikel umhüllen würde (Abb.  $41(b)$  $41(b)$ ). Konfigurierte man die Referenzflächen um dies zu verhindern, erhielten die Partikel eine merklich größere Fläche, was deutlich vom Originalbild abwich (Abb.  $41(c)$  $41(c)$ ).

Aufgrund nicht perfekter "Background-Subtractions" traten bei diesem Verfahren<br>efte Pusklause mit zur alsiehen iftigten: Historymund est und liefenten häufen felsche oft Probleme mit ungleichmäßigem Hintergrund auf und lieferten häufig falsche Bereiche als Rissflächen (Abb.  $41(e)$  $41(e)$ ).

<span id="page-48-0"></span>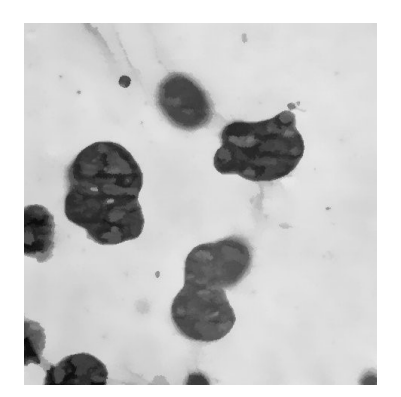

<span id="page-48-2"></span><span id="page-48-1"></span>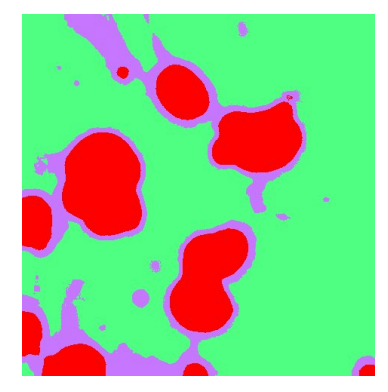

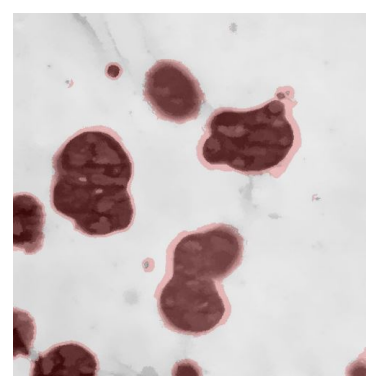

(a) Originalbild (b) Rahmen (c) Flächenvergrößerung wegen Rahmenvermeidung

<span id="page-48-3"></span>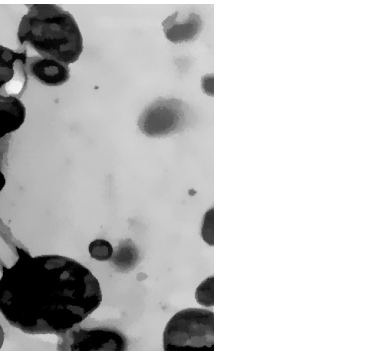

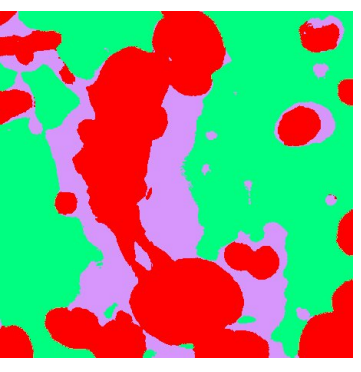

(d) Originalbild (e) Hintergrund wird als Riss deklariert

Abb. 41: Übliche Fehler bei der trainable-WEKA-Segmentation. Klasse: rot = Partikel, lila = Riss,  $t$ ürkis = Hintergrund

Ein weiteres Problem stellt die Vielzahl an Konfigurationsmöglichkeiten dar, die einen sehr sensiblen Einfluss auf die Ergebnisse besitzen. Möglicherweise gibt es individuelle Parameter, die exakt auf dieses Problem zugeschnitten werden könnten, dieses Wissen geht allerdings weit über den Rahmen dieser Arbeit hinaus.

## 4.6 Automatisierung

Für ein einzelnes 4096 x 4096 Pixel großes Bild benötigt die verwendete Segmentationsmethode "Trainable-WEKA-Segmentation" etwa 20 GB RAM-Speicher und ca. 15<br>Minuten Beckenneit bei uneuegelectetem Simulationanechnen. De die Seftware Image I Minuten Rechenzeit bei unausgelastetem Simulationsrechner. Da die Software ImageJ weder Memory-Rest noch automatischen Neustart des Programmes beinhaltet, muss nach jedem bearbeiteten Bild ein manueller Restart der Software durchgeführt werden, um den RAM freizugeben.

Bei einer Stack-Bearbeitung von etwa 100 Bildern (entspricht 10  $\mu$ m Probendicke) würde der Prozess etwa 24 Stunden dauern, sofern eine Person anwesend ist und nach jeder Segmentation das Programm erneut startet.

Dies ist selbstverständlich völlig unwirtschaftlich und soll durch einen automatischen Ablauf ersetzt werden.

Abhilfe schafft die Programmiersoftware Matlab, die eine modifizierte Version von ImageJ aufrufen kann, welche mit direkten Matlab-Befehlen arbeitet.

Somit kann in einem einzigen Programm der Ablauf der Bildbearbeitung und das freigeben des Arbeitsspeichers automatisch ausgeführt werden und dies ermöglicht einen optimalen Durchlauf des Prozesses ohne die Anwesenheit eines Benutzers.

Ein alternativer, nicht getesteter Lösungsansatz wäre die Software "Auto-It", die eben-<br>fells zum Nautauten von Image I verwendet werden bännte falls zum Neustarten von ImageJ verwendet werden könnte.

Diese Schnittstelle zwischen Matlab und ImageJ ist kommerziell wenig in Gebrauch, weshalb noch keine benutzerfreundliche Version existiert.

So muss zum einen der maximal benutzbare Arbeitsspeicher manuell erhöht werden. Dies wird durch die Erzeugung eines Files java.opts im Ordner

### "Matlabverzeichnis\bin\win64"

mit dem Inhalt "-Xmx40000m" für ca. 40 GB RAM-Obergrenze erreicht.<br>Weiters ist die Kannatikiliste der Jane Versionen errischen Mathek und

Weiters ist die Kompatibilität der Java-Versionen zwischen Matlab und ImageJ problematisch. Für die Anwendung der WEKA-Segmentation wird die Java Version 1.8 vorausgesetzt. Die Installation dieser Version auf dem PC hat allerdings nicht automatisch das Update der in Matlab verwendeten Version zur Folge.

Es sei angemerkt, dass einige Kompatibilitätsprobleme zwischen autonomer und Matlabinterner Variante von ImageJ existieren, selbst bei identischer Programm- und Java-Version. Dies ist zum Beispiel der Fall bei der Anwendung eines WEKA-Classifieres. Aus nicht geklärten Gründen kann die Matlab-Variante von ImageJ keinen extern erzeugten Classifier verwenden.

Der automatische Ablauf erfordert noch eine kurze Vorbereitung. Nach Offnen der Scrips "Makro.m" und "Makro2.m" in Matlab muss in ersterem noch Pfad und Name des<br>Ein kankelten der Staales übernamnen von den Angelise auf dema des auchs Sluüt aus. zu bearbeitenden Stacks ubernommen werden. Anschließend kann das erste Skript aus- ¨ geführt werden, welches die gesamte Bildbearbeitung und Niblack-Segmentation beinhaltet. Zum Abschluss dieses Skripts erscheint das Fenster der WEKA-Segmentation, in das möglichst sorgfältig die Referenzflächen manuell eingegeben werden müssen.

In diesem Fall sind dies nur die beiden Klassen "Teilchen" und "Hintergrund", wobei<br>latetere ausdrücklich Bizze in der Beforenzflächen beinhelten sell. Der automotische letztere ausdrücklich Risse in den Referenzflächen beinhalten soll. Der automatische Ablauf wird nun mit dem Start des zweiten Skripts weitergefuhrt und endet mit der ¨ Erzeugung des WEKA-segmentierten Stacks, welches wiederum manuell vom zuvor erzeugten Niblack-Stack subtrahiert wird, um die isolierten Risse zu erhalten.

### 4.7 Position der Risse relativ zu Füllstoffpartikeln

Die Vermutung, dass die räumliche Verteilung der Füllstoffpartikel die Materialstruktur beeinflusst, liegt nahe. Daher wird auch angenommen, dass sich bei Zugtests Risse zwischen einiger dieser Partikel bilden, falls der Abstand zwischen den Partikeln kleiner als ein kritischer Wert ist. Der Grund ist einer Spannungsüberhöhung zwischen den betreffenden Teilchen [\[21\]](#page-61-2). Um dies zu bestätigen, ist die Bestimmung des Abstandes der Teilchen (Oberfläche zu Oberfläche) in der 3D Rekonstruktion notwendig.

In Zusammenarbeit mit Mag. Manfred Nachtnebel konnte eine solche Methode entwickelt werden [\[19\]](#page-61-0).

Hierbei wird mit einer sog. "DistanceMap" der geringste Abstand jedes einzelnen Vo-<br>verlaufen Magneslum von (such alle der Trilsban) zur Oberflüche singe kalighieren EDD. xels des Messvolumens (außerhalb der Teilchen) zur Oberfl¨ache eines beliebigen EPR-Teilchens ermittelt.

Vergleicht man nun diesen durchschnittlichen Abstand von den als Riss identifizierten Volumselementen mit dem Durchschnittswert aller vorhandenen Voxel, lässt sich Aufschluss darüber geben, ob diese Risse sich nahe oder entfernt von Füllstoffpartikeln befinden, oder ob sie zufällig in der Probe verteilt sind.

Die schematische Darstellung der Rissuntersuchung in Abb. [42](#page-51-0) beschreibt, wie die durchschnittliche Mindestentfernung zwischen Rissen und Füllstoffpartikeln genähert werden kann. Die Ziffern beschreiben (vereinfacht und in zwei Dimensionen) die von der Distancemap zugeordnete Entfernung jedes Pixels zum nächstgelegenen Teilchen. Tatsächlich erfolgt die Auswertung dreidimensional und mit deutlich exakteren Entfernungswerten.

Schwarze Felder geben schematisch Fullstoffpartikel wieder, besitzen den Wert 0 und ¨ werden in der späteren Gesamtdurchschnittsberechnung nicht mitberücksichtigt. Gelbe Felder hingegen stellen Risse dar. Sie können durch die Multiplikation der Gesamtdistancemap mit einem binären Datensatz der segmentierten Risse erhalten werden. Bild [\(a\)](#page-51-1) zeigt den Durchschnittswert aller Pixel der Messung (ausgenommen Teilchen) ohne Berücksichtigung jedweder Risse. Zufällig verteilte Risse (Bild [\(e\)\)](#page-51-2) nähern sich diesem Wert an. Befinden sich alle Risspixel direkt angrenzend zu Partikeln (Bild [\(b\)\)](#page-51-3), wäre ein Mindestwert von einer Pixellänge erreicht. Umgekehrt würden Risse mit deutlichem Abstand der Füllstoffteilchen Werte erreichen, die den Durchschnittswert deutlich übersteigen (Bild [\(c\)\)](#page-51-4).

<span id="page-51-4"></span><span id="page-51-3"></span><span id="page-51-1"></span><span id="page-51-0"></span>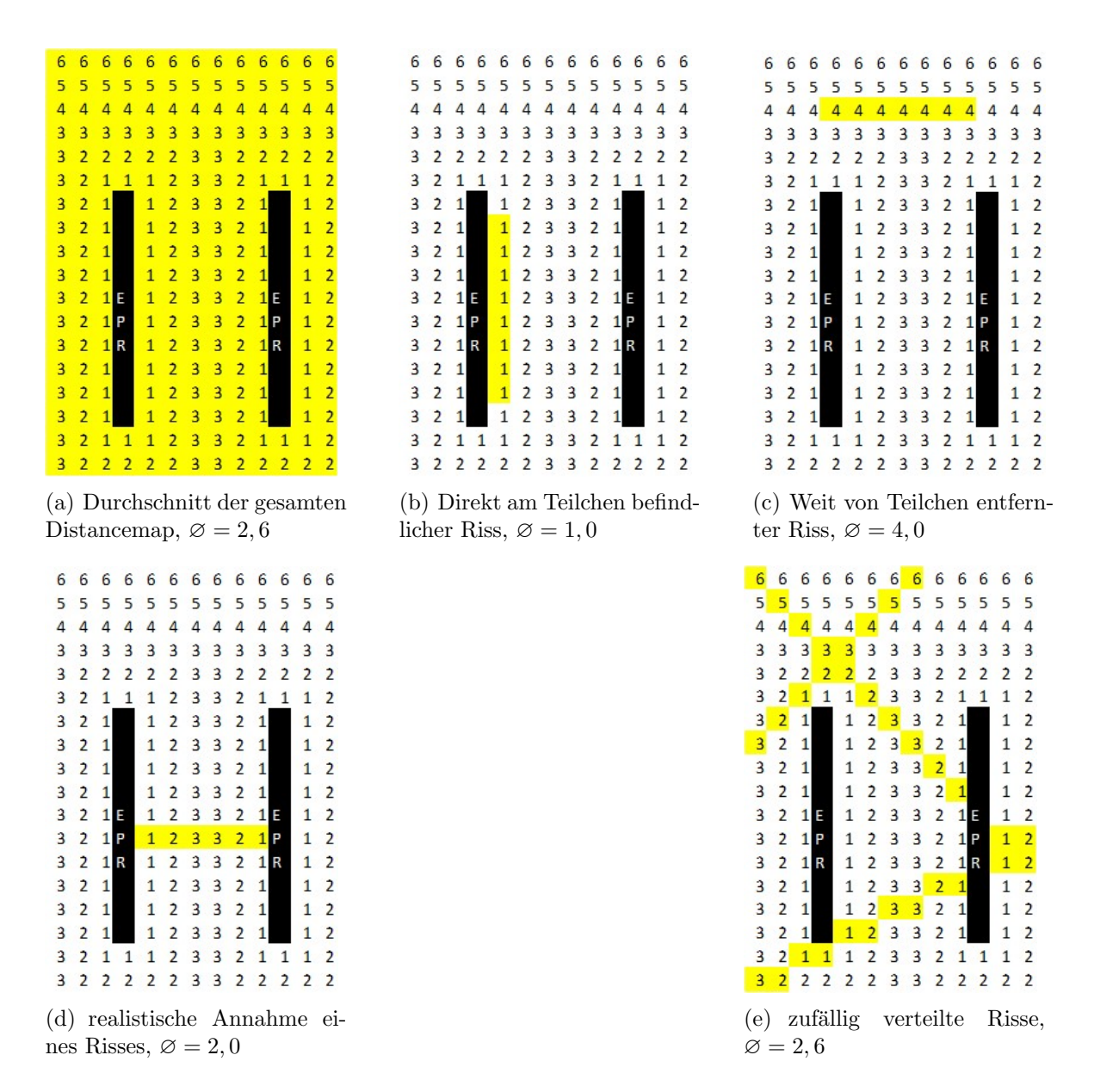

<span id="page-51-2"></span>Abb. 42: Schematische, zweidimensionale Darstellung der Rissverteilungsmessung

Da tatsächliche Rissstellen zwischen naheliegenden Partikeln erwartet werden, wäre ein Wert zwischen 1 und dem Durchschnittswert eine plausible Bestätigung der obengenannten Theorie.

Die Auswertung am Beispiel der Probe EPR08 (EPR-Teilchen in Polypropylen) zeigt exakt das erwartete Verhalten, indem der berechnete Wert von 30,3 sich deutlich zwischen dem Mindestwert 1 und dem Gesamtdurchschnittswert 45,8 befindet. Eine Überprüfung mit zufällig erzeugten Rissen (Bild  $(d)$ ) zeigt, dass auch dieser Wert gut mit dem Gesamtdurchschnittswert übereinstimmt.

In optischen Darstellungen der Distancemaps stellen dunkle Bereiche niedrige Werte dar, während helle Stellen für weit entfernte Voxel stehen. Völlig schwarze Elemente (Wert 0) werden in der Berechnung nicht berücksichtigt.

<span id="page-52-1"></span>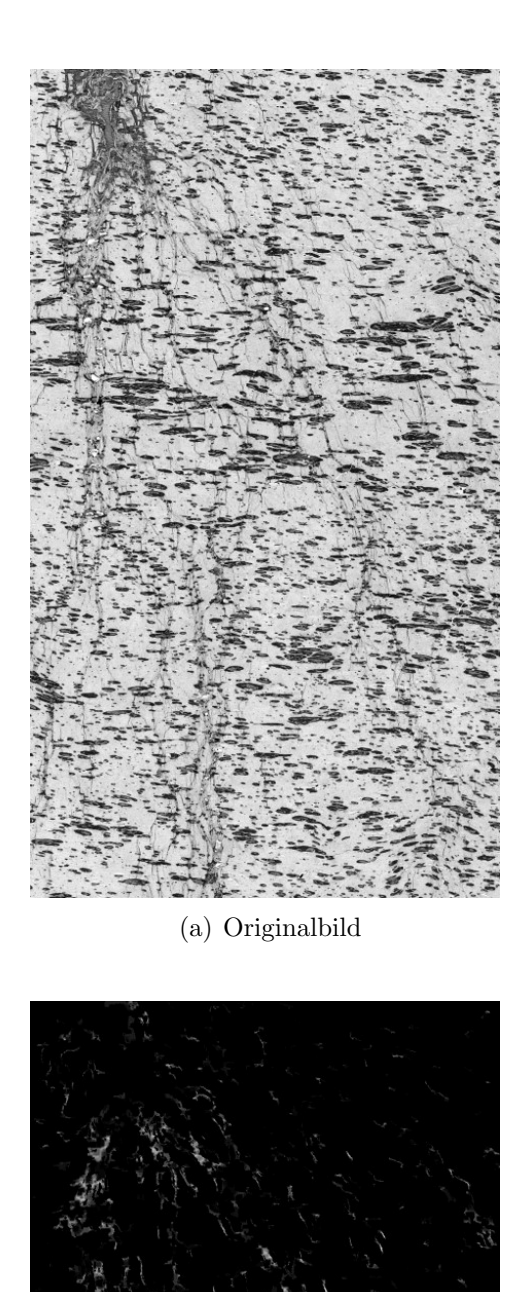

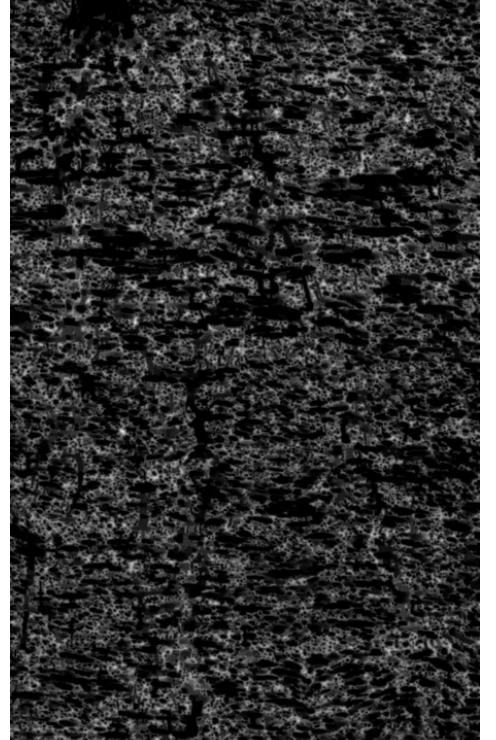

(a) Originalbild (b) Optische Darstellung der Gesamtdistancemap,  $\varnothing = 45, 8$ 

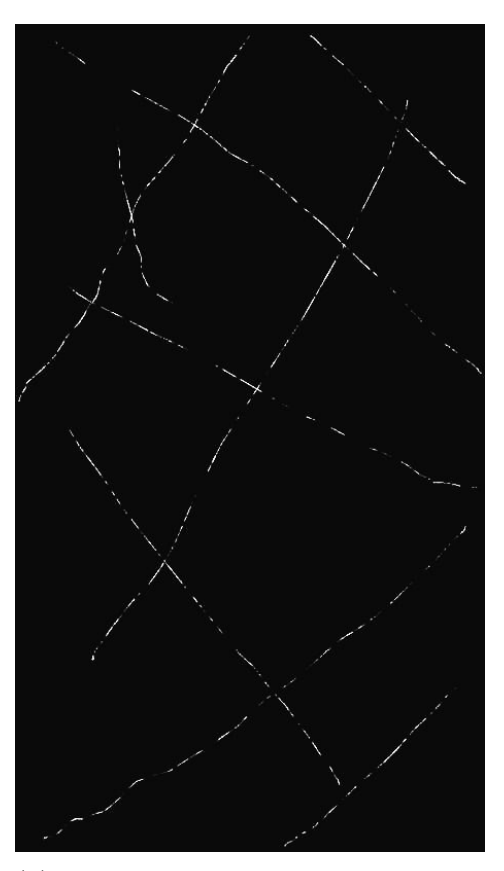

(c) Distancemap der segmentierten Risse,  $\varnothing=30,3$ 

<span id="page-52-0"></span>(d) Distancemap zufällig verteilter Testrisse,  $\varnothing = 42, 6$ 

Abb. 43: Ergebnisse der Verteilungsmessung anhand der Probe EPR08, EPR-Teilchen in Polypropylen

### 4.8 Programmcode

#### Marko.m

```
pfad='Pfad\Matlab_MAKRO\'; %Pfad in Form 'D:\\...\Matlab_MAKRO\'
stackname='Stack.tif'; \frac{1}{2} %Name des zu bearbeitenden Stacks 'NAME.tif'
n=4; %Anzahl der Schleifenwiederholungen für CLAHE
run([pfad,'Fiji.app\scripts\Miji.m']);
MIJ.run('Open...', ['path=[',pfad,stackname,']']);
z=MIJ.getCurrentImage;
slices=size(z,3);
MIJ.run('Non-local Means Denoising', 'sigma=4 smoothing_factor=1 stack');
MIJ.run('Non-local Means Denoising', 'sigma=4 smoothing_factor=1 stack');
MIJ.run('Non-local Means Denoising', 'sigma=4 smoothing_factor=1 stack');
MIJ.run('Non-local Means Denoising', 'sigma=4 smoothing_factor=1 stack');
MIJ.run('Kuwahara Filter', 'sampling=3 stack');
MIJ.run('Subtract Background...', 'rolling=200 light disable stack');
MIJ.run('Stack Contrast Adjustment', ' ');
a=MIJ.getCurrentImage;
MIJ.createImage('NLM', a, true);
MIJ.run('Save', ['Tiff..., path=[',pfad,'NLM.tif]']);
MIJ.run('Close All');
MIJ.exit
pause(1);
MIJ.start
MIJ.run('Open...', ['path=[',pfad,'NLM.tif]']);
for l=1:n %Anwendung 4x
   MIJ.run('Set Slice...', 'slice=1');
       for k=1:slices %CLAHE braucht Schleife über jedes einzelne Bild
           MIJ.run('Enhance Local Contrast (CLAHE)', 'blocksize=11
histogram=256 maximum=3 mask=*None*');
           MIJ.run('Next Slice [>]');
       end
   MIJ.run('Non-local Means Denoising', 'sigma=4 smoothing_factor=1 stack');
end
MIJ.run('8-bit'); %Niblack braucht 8bit
MIJ.run('Auto Local Threshold', 'method=Niblack radius=300 parameter_1=0.1
parameter_2=0 stack');
b=MIJ.getCurrentImage; %nächsten 3 Zeilen nur fürs Speichern
MIJ.createImage('NLM', b, true);
MIJ.run('Save', ['Tiff..., path=[',pfad,'NIBLACK.tif]']);
```

```
MIJ.run('Close All'); %Memory Reset
MIJ.exit
MIJ.start
MIJ.run('Open...', ['path=[',pfad,'NLM.tif]']);
MIJ.run('Trainable Weka Segmentation');
Makro2.m
IJ=ij.IJ(); %3 Zeilen für Makro: Einst. und Speichern des Classifiers
macro_path=[pfad,'makro.txt'];
IJ.runMacroFile(java.lang.String(macro_path));
MIJ.run('Close All') %Memory reset
MIJ.exit
MIJ.start
MIJ.run('Open...', ['path=[',pfad,'NLM.tif]']);
c=MIJ.getCurrentImage;
e=zeros(size(c)); %Größe des Ergebnisstacks WEKA
for k=1:size(c,3) %Jedes einzelne Bild des Stacks (wegen Memory)
   d=c (:,:,k);MIJ.createImage('NLM', d, true); %Auswahl des Bildes aus Stack
   MIJ.run('Trainable Weka Segmentation');
   IJ=ij.IJ(); %Makro2: Laden des Classifiers
   macro_path=[pfad,'makro2.txt']; %und Ausführung für 1 Bild
   pause(2); %Pause da sonst Classifier nicht schnell
   IJ.runMacroFile(java.lang.String(macro_path)); %genug laden kann
   e(:,:,k)=MIJ.getCurrentImage; %Speichern des einzelnen Bildes in Stack
   MIJ.run('Close All');
   MIJ.exit
   pause(1);
   MIJ.start
MIJ.createImage('NLM', e, true); %Erzeugung des Stacks aus Stackvariable e
MIJ.run('8-bit');
MIJ.run('Save', ['Tiff..., path=[',pfad,'WEKA.tif]']);
DateVector(k, : ) = datevec(datastr(now, 'HH:MM:SS'));end
save zeiten.mat DateVector
```

```
MIJ.run('Open...', ['path=[',pfad,'NIBLACK.tif]']);
MIJ.run('8-bit');
IJ=ij.IJ(); %3 Zeilen für Makro: Erzeugung des 3 Klassen-Stacks
macro_path=[pfad,'makro3.txt'];
IJ.runMacroFile(java.lang.String(macro_path));
```

```
Makros für ImageJ:
```
 $\blacksquare$ makro $\blacksquare$ :

```
selectWindow("Trainable Weka Segmentation v3.2.1");
call("trainableSegmentation.Weka_Segmentation.setFeature", "Mean=true");
call("trainableSegmentation.Weka_Segmentation.setFeature", "Median=true");
call("trainableSegmentation.Weka_Segmentation.setFeature", "Structure=true");
call("trainableSegmentation.Weka_Segmentation.setFeature", "Neighbors=true");
call("trainableSegmentation.Weka_Segmentation.setMembranePatchSize", "9");
call("trainableSegmentation.Weka_Segmentation.setMaximumSigma", "8.0");
call("trainableSegmentation.Weka_Segmentation.setClassBalance", "true");
call("trainableSegmentation.Weka_Segmentation.trainClassifier");
dir = File.directory + "classifier" + ".model"
call("trainableSegmentation.Weka_Segmentation.saveClassifier", dir);
```
 $\blacksquare$ makro $2$  $\blacksquare$ :

```
dir = File.directory + "classifier" + ".model"
call("trainableSegmentation.Weka_Segmentation.loadClassifier", dir);
call("trainableSegmentation.Weka_Segmentation.getResult");
```
 $\blacksquare$ makro3 $\blacksquare$ :

```
selectWindow("WEKA.tif");
run('Invert', 'stack')
run('Erode', 'stack');
run('Erode', 'stack');
run('Erode', 'stack');
run('Erode', 'stack');
run('Erode', 'stack');
imageCalculator("Subtract stack", "NIBLACK.tif","WEKA.tif");
run('Invert', 'stack')
```

```
run('8-bit');
run("Analyze Particles...", "size=5-Infinity circularity=0.00-0.50 show=Masks
stack");
run("Multiply...", "value=0.5 stack");
dir0 = File.directory + "CRACKS" + ".tif"
saveAs("Tiff", dir0);
run('Close All')
dir1 = File.directory + "NIBLACK" + ".tif"
open(dir1);
run('8-bit')
dir2 = File.directory + "CRACKS" + ".tif"
open(dir2);
imageCalculator("Subtract create stack", "NIBLACK.tif", "CRACKS.tif");
dir4 = File.directory + "EPR" + ".tif"
saveAs("Tiff", dir4);
```
### 4.9 Zusammenfassung

Es konnte keine 3-Klassen-Segmentationsmethode gefunden werden, die die besagte Problemstellung (getrennte Segmentation von Rissen und Teilchen) zufriedenstellend löst. Aus diesem Grund wurde ein Verfahren entwickelt, das durch Subtraktion zweier verschiedener 2-Klassen Segmentationen eine dritte Phase extrahiert. Diese beiden Methoden können separat optimal auf ihr Problem konfiguriert werden und liefern kooperativ ein sehr uberzeugendes Ergebnis. ¨

Das Problem des enormen Arbeitsspeicher-Bedarfs während der WEKA-Segmentation wurde durch die programmierbare Software Matlab gelöst, welche in einem relativ aufwendigen Code das Freigeben des RAMs erlaubt.

Der Benutzer muss zwischen Start und Ende des gesamten Segmentationsprozesses, der mehrere Tage andauern kann, nur einmal anwesend sein, um die Referenzflächen der trainierbaren WEKA-Segmentation zu erzeugen.

<span id="page-57-2"></span>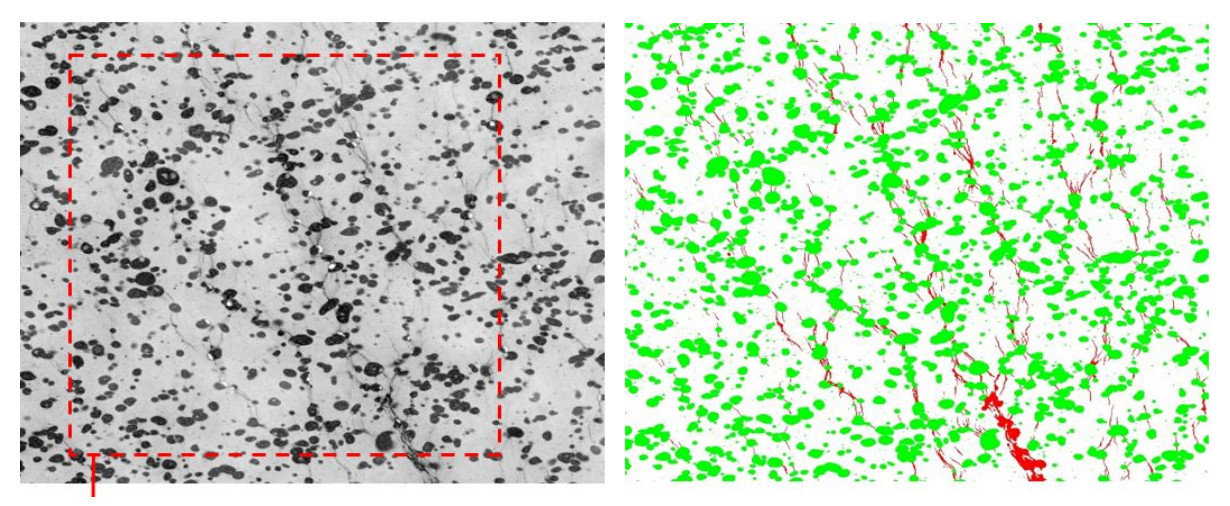

<span id="page-57-0"></span>(a) Originalbild (b) Referenzbild (manuell erstellt)

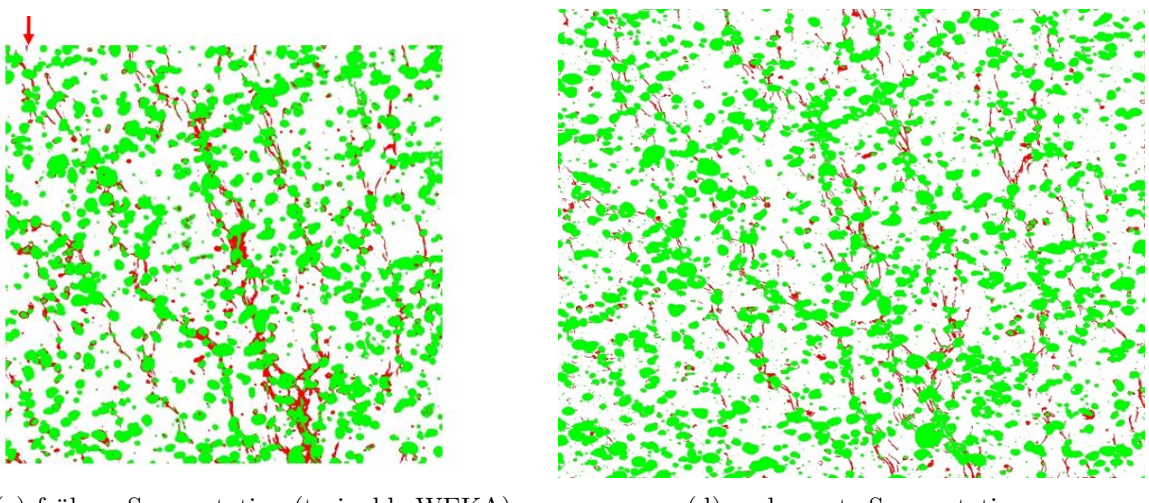

<span id="page-57-1"></span>(c) fruhere Segmentation (trainable WEKA) ¨ (d) verbesserte Segmentation

Abb. 44: Übersicht verschiedener Segmentationsprozesse

# Abbildungsverzeichnis

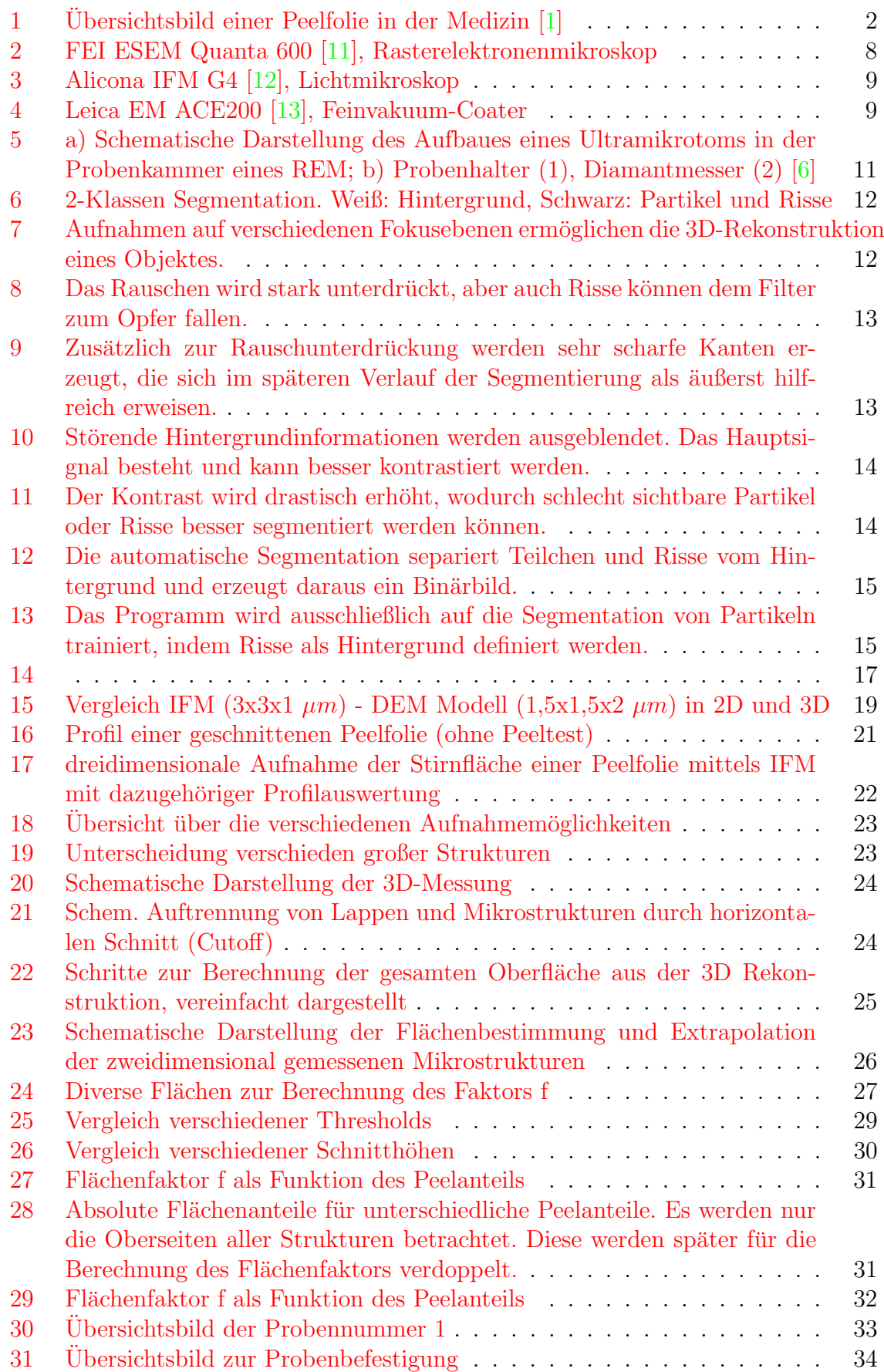

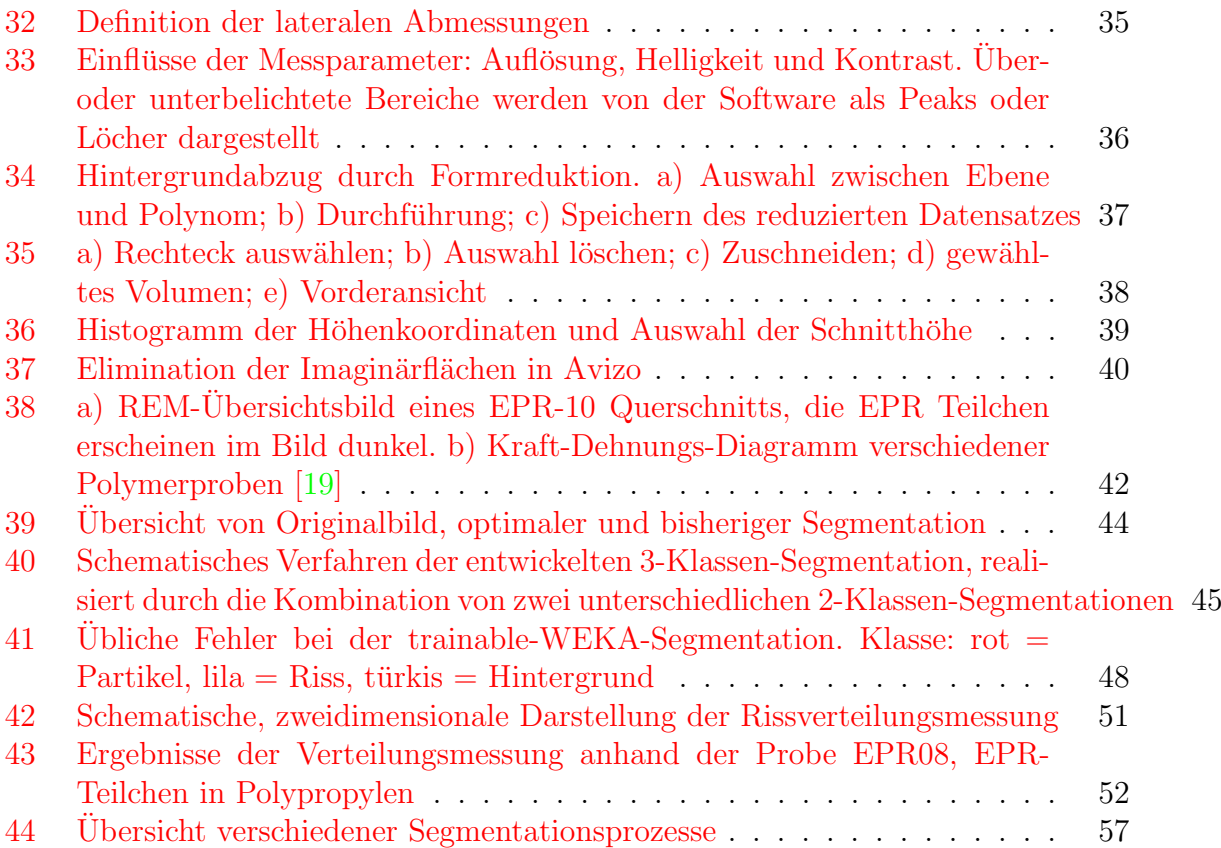

### Literatur

- <span id="page-60-1"></span>[1] Fomed. Retrieved from [https://fomed.en.alibaba.com/product/](https://fomed.en.alibaba.com/product/1219665753-212660852/disposable_sterile_flat_easy_peel_film_pouch_with_CE_ISO.html) [1219665753-212660852/disposable\\_sterile\\_flat\\_easy\\_peel\\_film\\_pouch\\_](https://fomed.en.alibaba.com/product/1219665753-212660852/disposable_sterile_flat_easy_peel_film_pouch_with_CE_ISO.html) [with\\_CE\\_ISO.html](https://fomed.en.alibaba.com/product/1219665753-212660852/disposable_sterile_flat_easy_peel_film_pouch_with_CE_ISO.html) on 10.jan.2017.
- [2] Joseph Goldstein, Dale E Newbury, David C Joy, Charles E Lyman, Patrick Echlin, Eric Lifshin, Linda Sawyer, and JR Michael. Scanning Electron Microscopy and X-ray Microanalysis. Springer Science & Business Media New York, 2003.
- [3] GD Danilatos and R Postle. The environmental scanning electron microscope and its applications. Scanning electron microscopy, 1981.
- [4] Stephen B Leighton. Sem images of block faces, cut by a miniature microtome within the sem-a technical note. Scanning electron microscopy, 1980.
- [5] Winfried Denk and Heinz Horstmann. Serial block-face scanning electron microscopy to reconstruct three-dimensional tissue nanostructure. PLoS Biol, 2004.
- <span id="page-60-5"></span>[6] Armin Zankel, Bernd Kraus, Peter Poelt, Miroslava Schaffer, and Elisabeth Ingolic. Ultramicrotomy in the esem, a versatile method for materials and life sciences. Journal of microscopy, 2009.
- [7] Armin Zankel, Julian Wagner, and Peter Poelt. Serial sectioning methods for 3d investigations in materials science. Micron, 2014.
- [8] Tiago Ferreira and Wayne Rasband. Imagej user guide.  $ImageJ/Fiji$ , 2012.
- [9] Konrad-Zuse-Zentrum für Informationstechnik Berlin (ZIB) and Visualization Sciences Group (VSG) SAS. Avizo reference guide, 2012.
- <span id="page-60-0"></span>[10] W Grellmann and S Seidler. Kunststoffprüfung. Hanser Verlag, München, Wien, 2005.
- <span id="page-60-2"></span>[11] FEI. Retrieved from [http://www.felmi-zfe.at/instrumentation/sem/](http://www.felmi-zfe.at/instrumentation/sem/fei-esem-quanta-600-feg/) [fei-esem-quanta-600-feg/](http://www.felmi-zfe.at/instrumentation/sem/fei-esem-quanta-600-feg/) on 10.jan.2017.
- <span id="page-60-3"></span>[12] Alicona. Retrieved from [http://www.alicona.com/de/produkte/](http://www.alicona.com/de/produkte/infinitefocus/) [infinitefocus/](http://www.alicona.com/de/produkte/infinitefocus/) on 10.jan.2017.
- <span id="page-60-4"></span>[13] Leica Microsystems. Retrieved from [http://www.](http://www.leica-microsystems.com/de/produkte/em-probenvorbereitung/beschichtungs-gefrieraetzungs-gefrierbruch-systeme/details/product/leica-em-ace200/) [leica-microsystems.com/de/produkte/em-probenvorbereitung/](http://www.leica-microsystems.com/de/produkte/em-probenvorbereitung/beschichtungs-gefrieraetzungs-gefrierbruch-systeme/details/product/leica-em-ace200/) [beschichtungs-gefrieraetzungs-gefrierbruch-systeme/details/product/](http://www.leica-microsystems.com/de/produkte/em-probenvorbereitung/beschichtungs-gefrieraetzungs-gefrierbruch-systeme/details/product/leica-em-ace200/) [leica-em-ace200/](http://www.leica-microsystems.com/de/produkte/em-probenvorbereitung/beschichtungs-gefrieraetzungs-gefrierbruch-systeme/details/product/leica-em-ace200/) on 10.jan.2017.
- [14] Thomas Ganner, Timothy Aschl, Manuel Eibinger, Patricia Bubner, Arno Meingast, Boril Chernev, Claudia Mayrhofer, Bernd Nidetzky, and Harald Plank. Tunable mixed amorphous–crystalline cellulose substrates (macs) for dynamic degradation studies by atomic force microscopy in liquid environments. Cellulose, 2014.
- [15] W. Grellmann, M. Nase, and B. Langer. Untersuchung des deformationsverhaltens von peelfolien aus thermoplastischen werkstoffsystemen für anwendungen in der lebensmittelindustrie und medizintechnik, bericht an die max-buchner forschungsstiftung, 2008.
- [16] Michael Nase, Sascha Bach, Armin Zankel, Jens-Peter Majschak, and Wolfgang Grellmann. Ultrasonic sealing versus heat conductive sealing of polyethylene/polybutene-1 peel films. Journal of Applied Polymer Science, 2013.
- [17] Michael Nase. Zusammenhang zwischen Herstellungsbedingungen, übermolekularer Struktur und Eigenschaften von Peelfolien. PhD thesis, Halle (Saale), Martin-Luther-Universität Halle-Wittenberg, 2010.
- [18] Hartmuth Schroettner, Mario Schmied, and Stefan Scherer. Comparison of 3d surface reconstruction data from certified depth standards obtained by sem and an infinite focus measurement machine (ifm). Microchimica Acta, 2006.
- <span id="page-61-0"></span>[19] Manfred Nachtnebel. In situ experiments with polymeric materials in the environmental scanning electron microscope. PhD thesis, Graz, Technische-Universität Graz, 2017.
- <span id="page-61-1"></span>[20] Wayne Niblack. An introduction to digital image processing. Strandberg Publishing Company, 1985.
- <span id="page-61-2"></span>[21] Goerg H Michler and Francisco J Baltá-Calleja. Nano-and micromechanics of polymers. Carl Hanser Verlag GmbH Co KG, 2012.

# 5 Anhang

Im folgenden Abschnitt befinden sich alle exakten Messwerte, Berechnungen und Ergebnisse in tabellarer Form. Hierbei sind blau hinterlegte Werte direkte Messdaten, grün hinterlegte Zeilen beschreiben Zwischenberechnungen, gelbe und rote Bereiche stellen Ergebnisse dar.

In der Probenbezeichnung  $xM_y$  gibt x den Anteil an iPB-1 an

 $(2 = 6\%, 3 = 10\%, 4 = 15\%, 5 = 20\%)$  und y die Messreihe 1 oder 2 (nach erfolgtem T-Peeltest erhält man die beiden Folienhälften, die ursprünglich verschweißt wurden).

Endungen wie  $\mathscr{B}$ ,  $\mathscr{A}$  oder  $\mathscr{L}ut$  deuten auf Messungen für die Fehlerberechnung hin und werden mit den eigentlichen Messungen verglichen.

#### Legende:

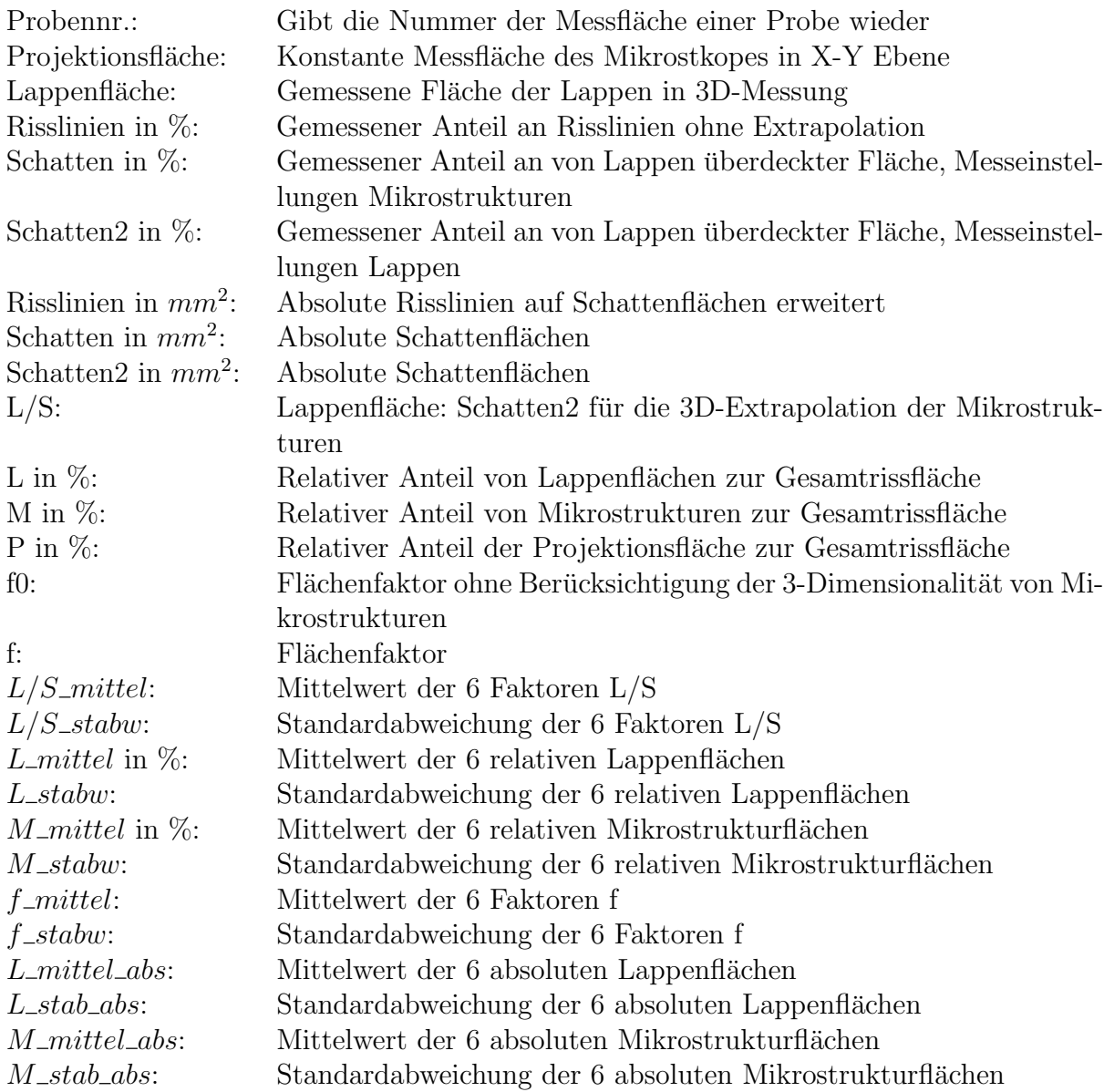

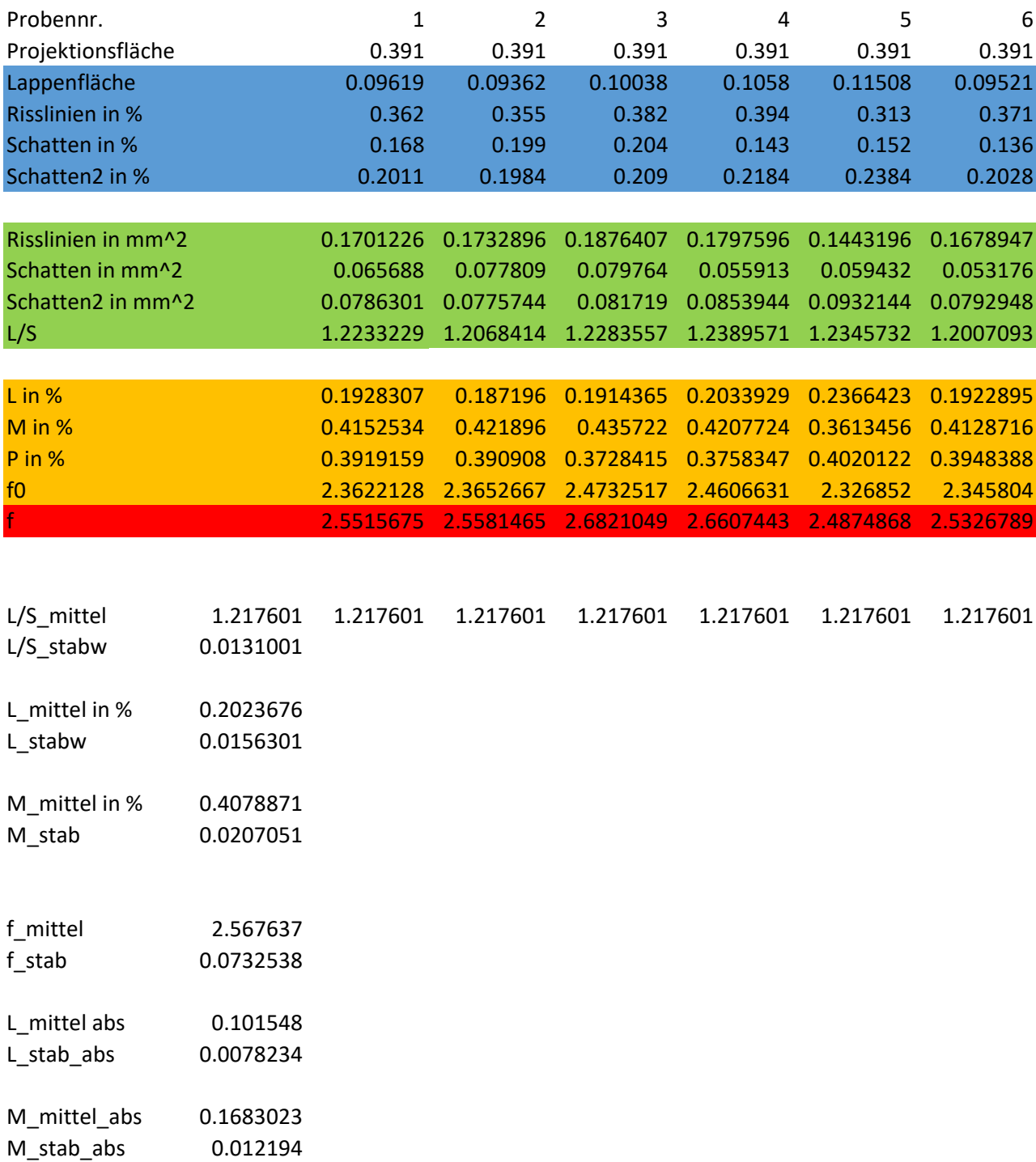

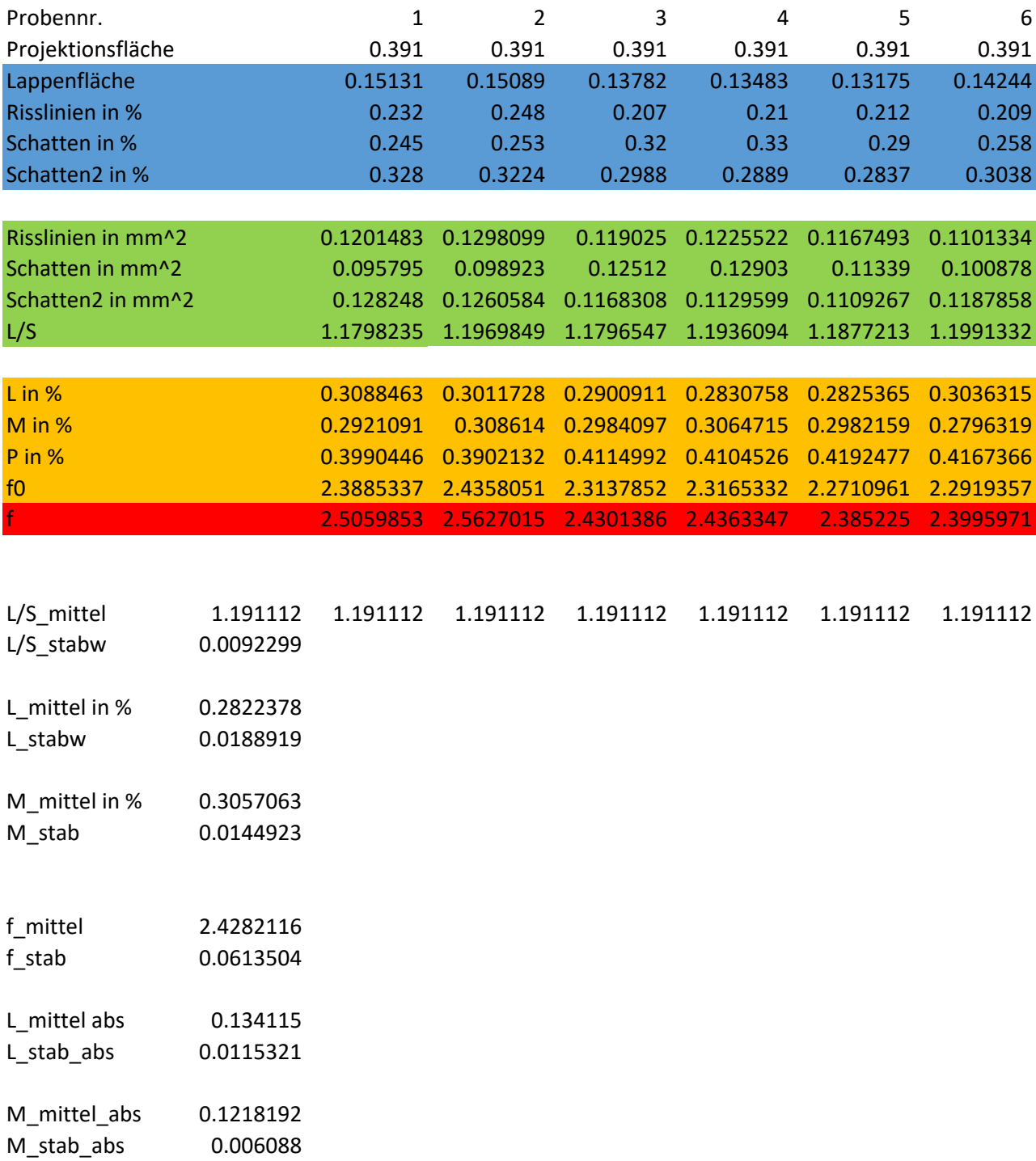

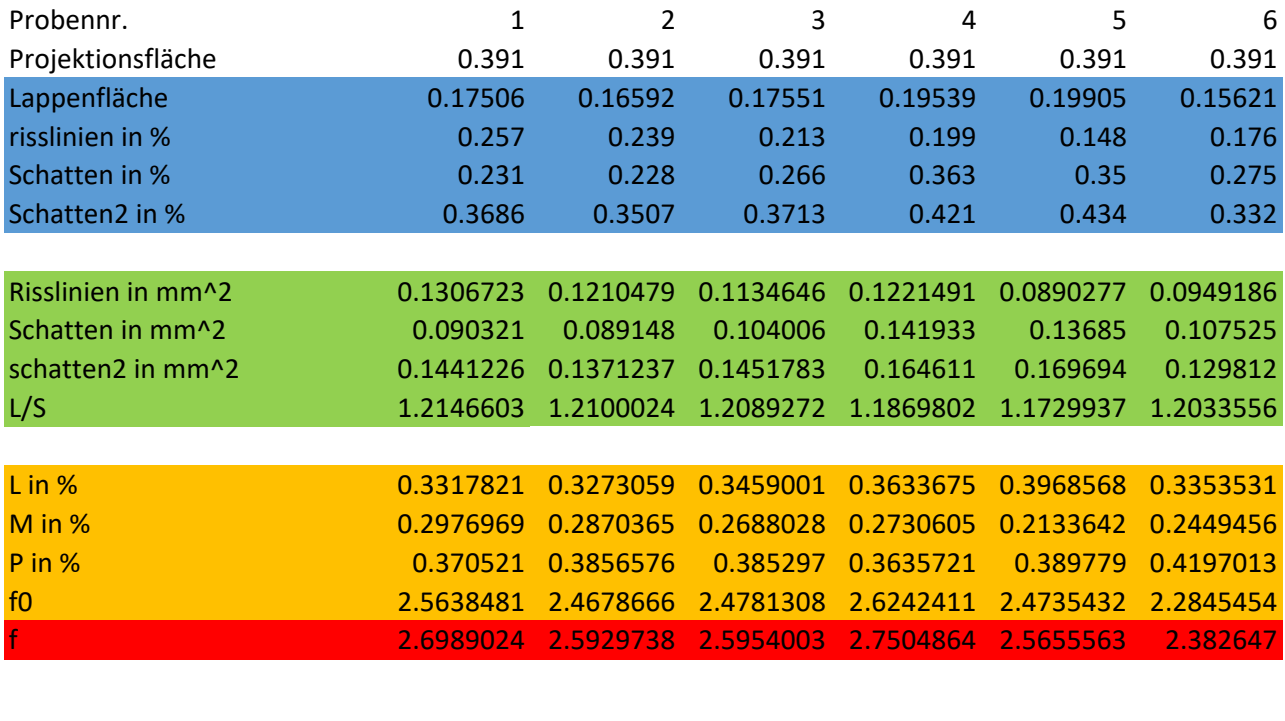

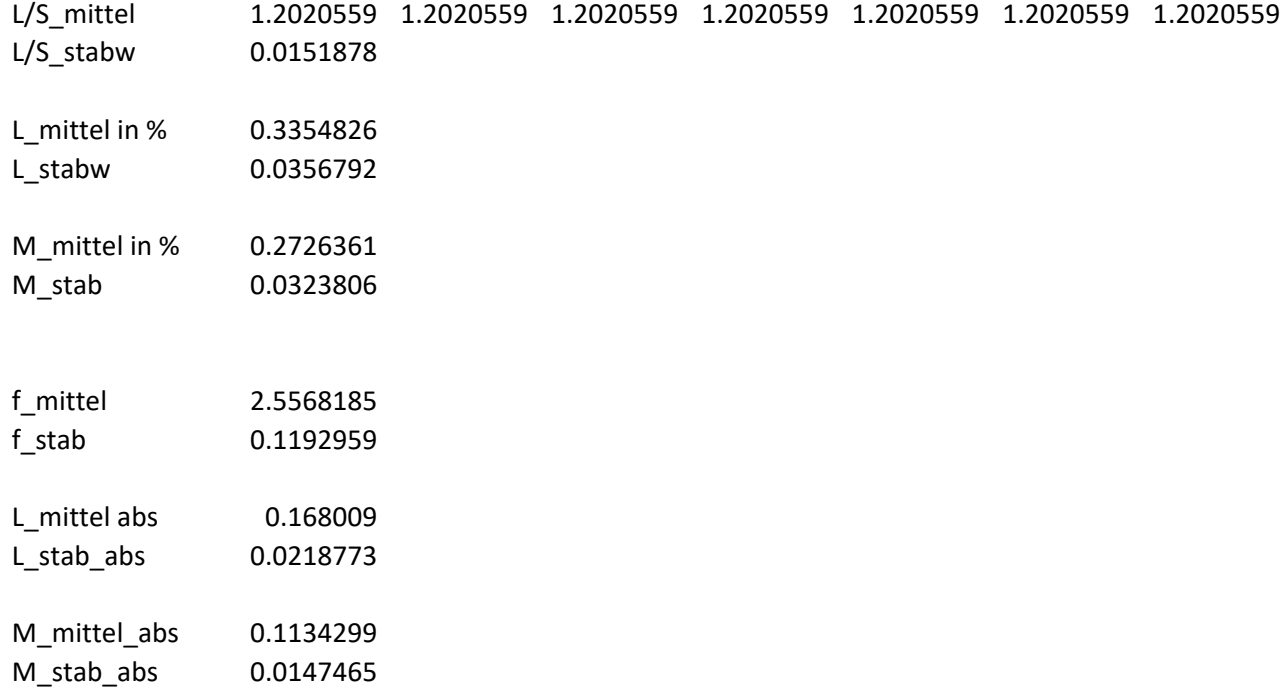

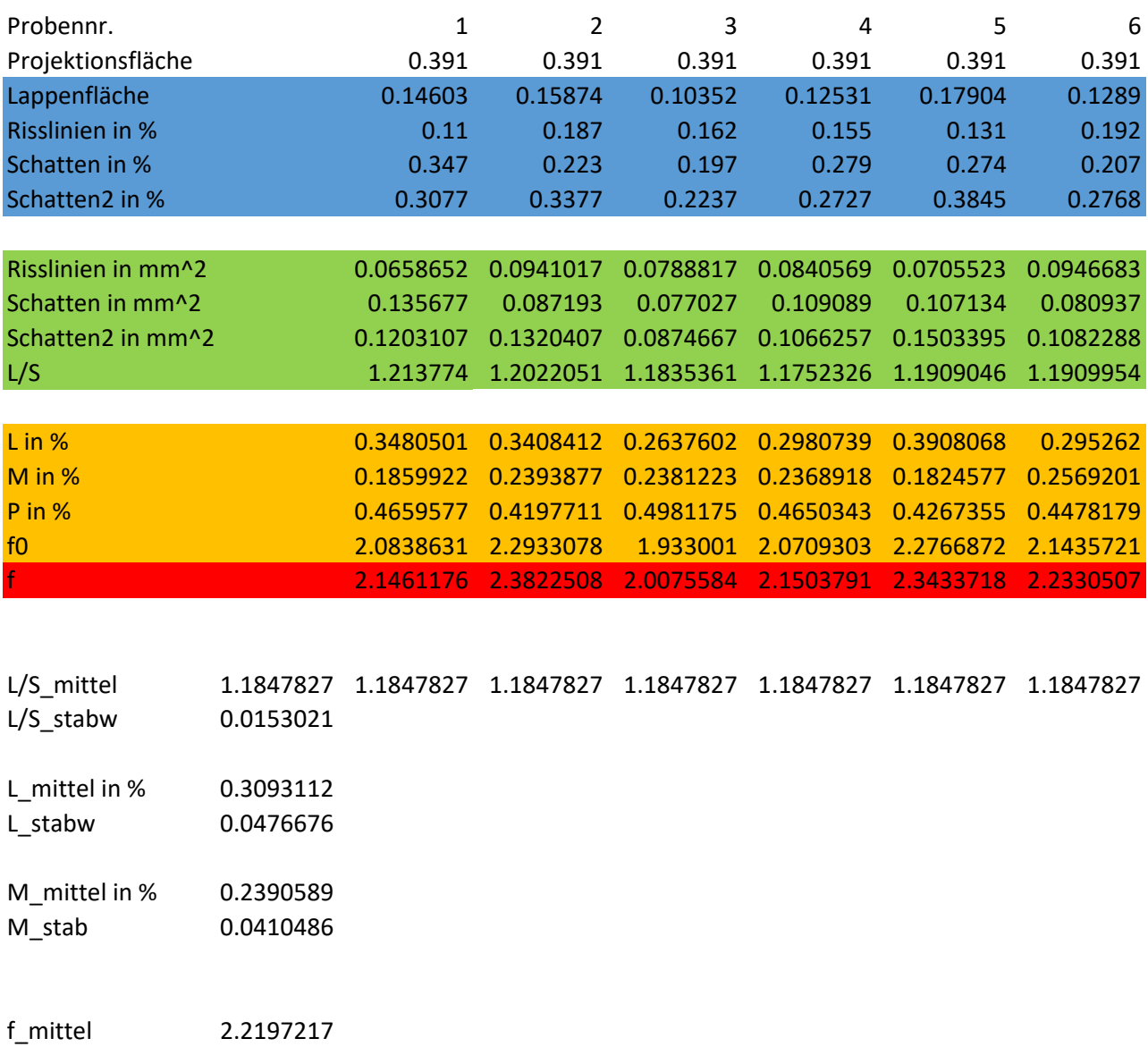

f\_stab 0.1157452

L\_mittel abs 0.134725<br>L\_stab\_abs 0.0252494  $L\_stab\_abs$ 

M\_mittel\_abs 0.0875524  $M_{\text{stab} \_\text{abs}}$ 

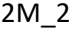

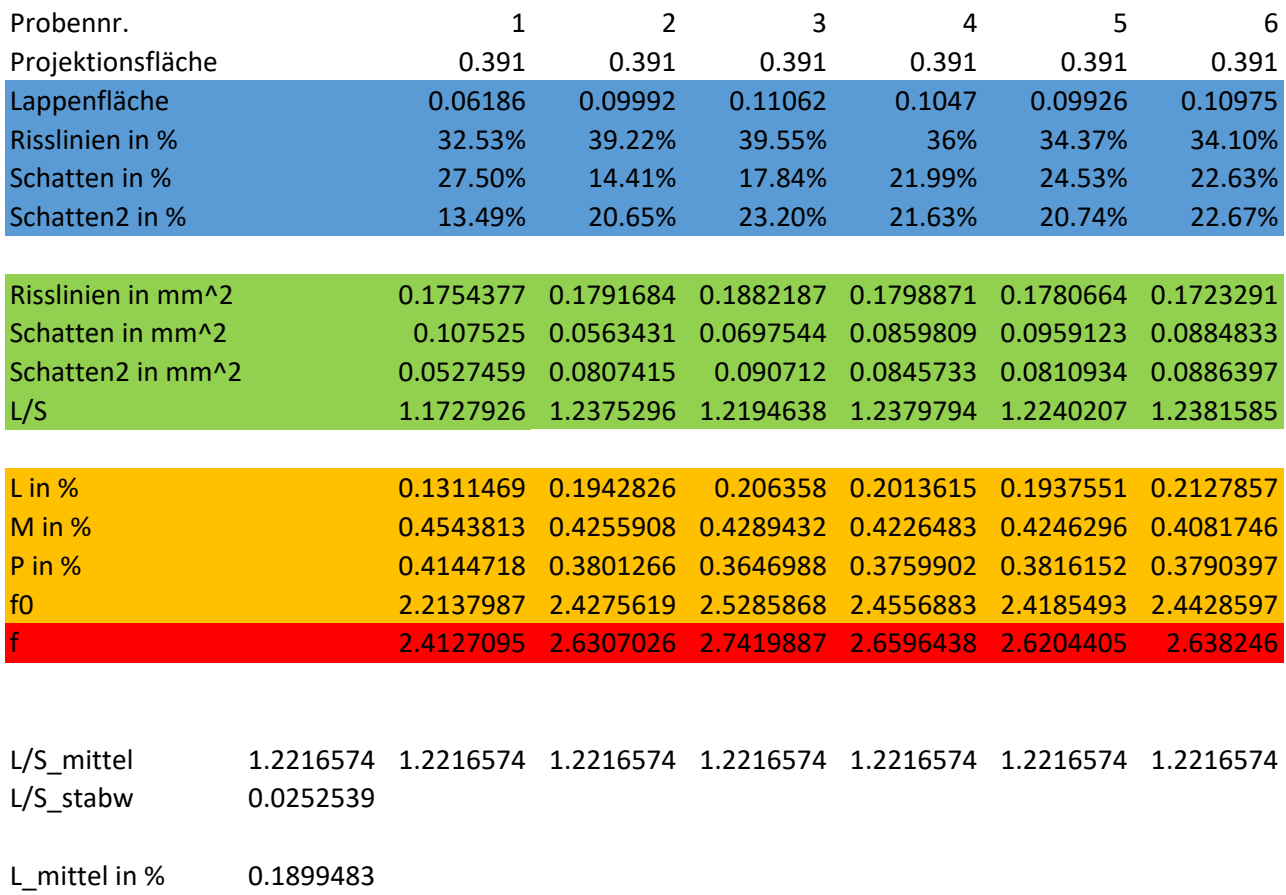

- L\_much ... ..<br>L\_stabw 0.0297051
- M\_mittel in % 0.4273946 M\_stab 0.0150567
- f\_mittel 2.6172885 f\_stab 0.1093853
- L\_mittel abs 0.097685<br>
L\_stab\_abs 0.0181824  $L\_stab\_abs$
- M\_mittel\_abs 0.1788512 M\_stab\_abs 0.0053615

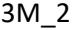

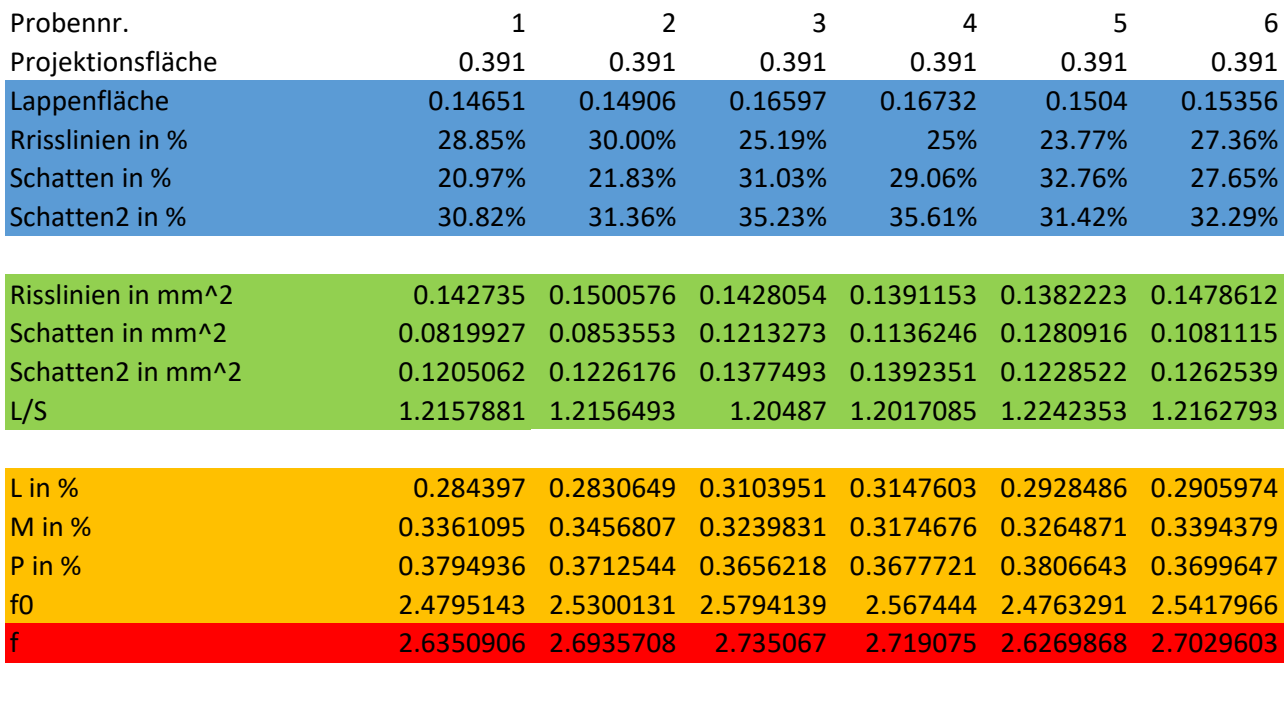

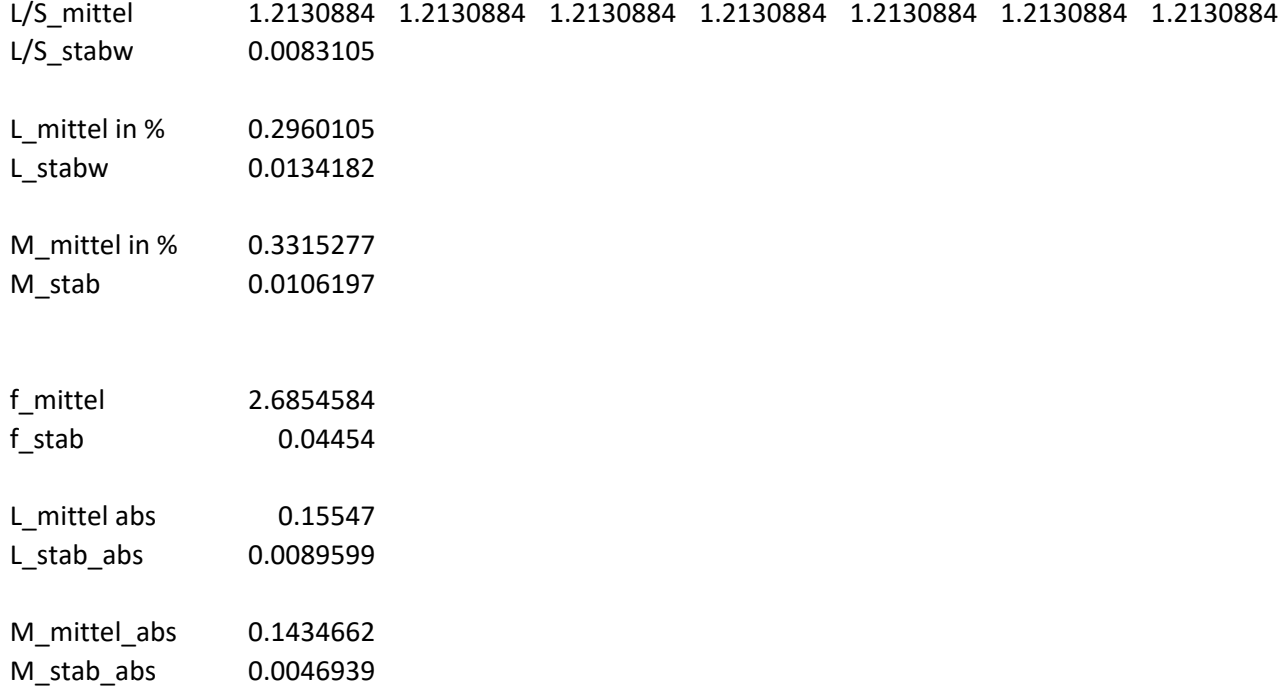

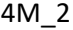

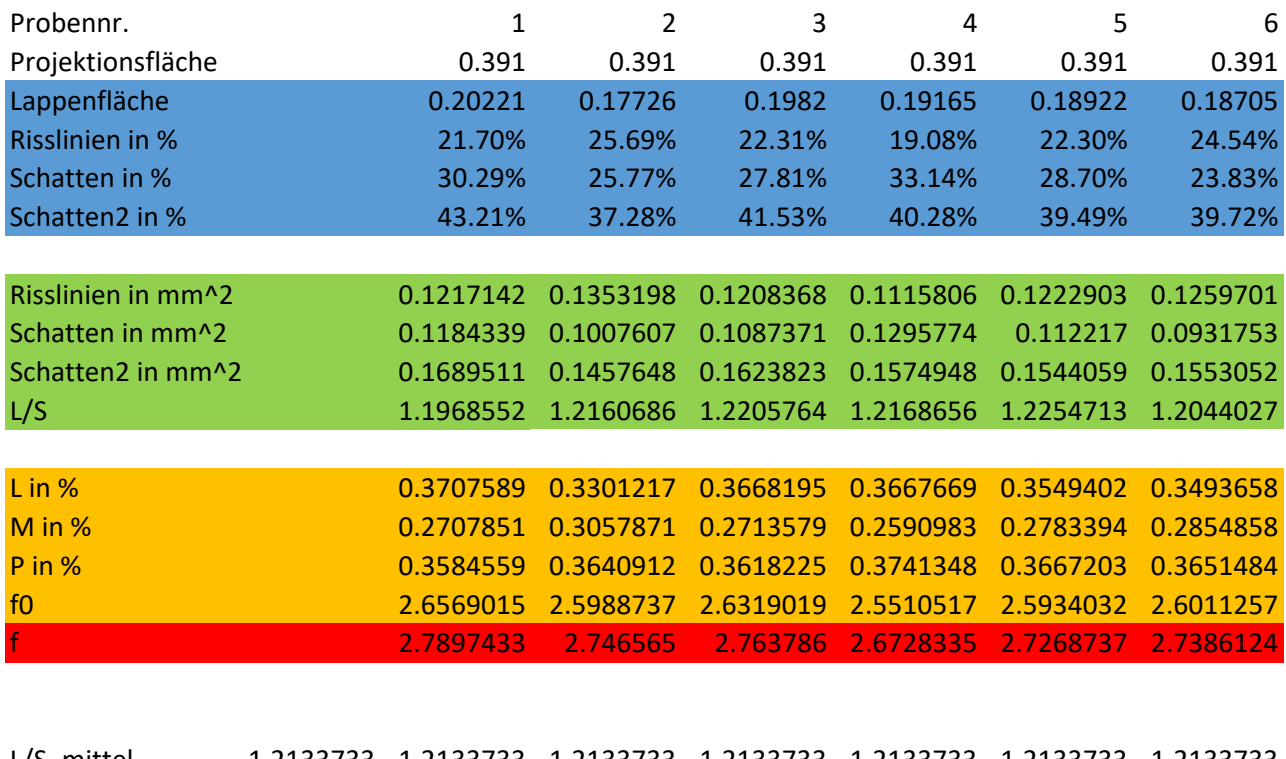

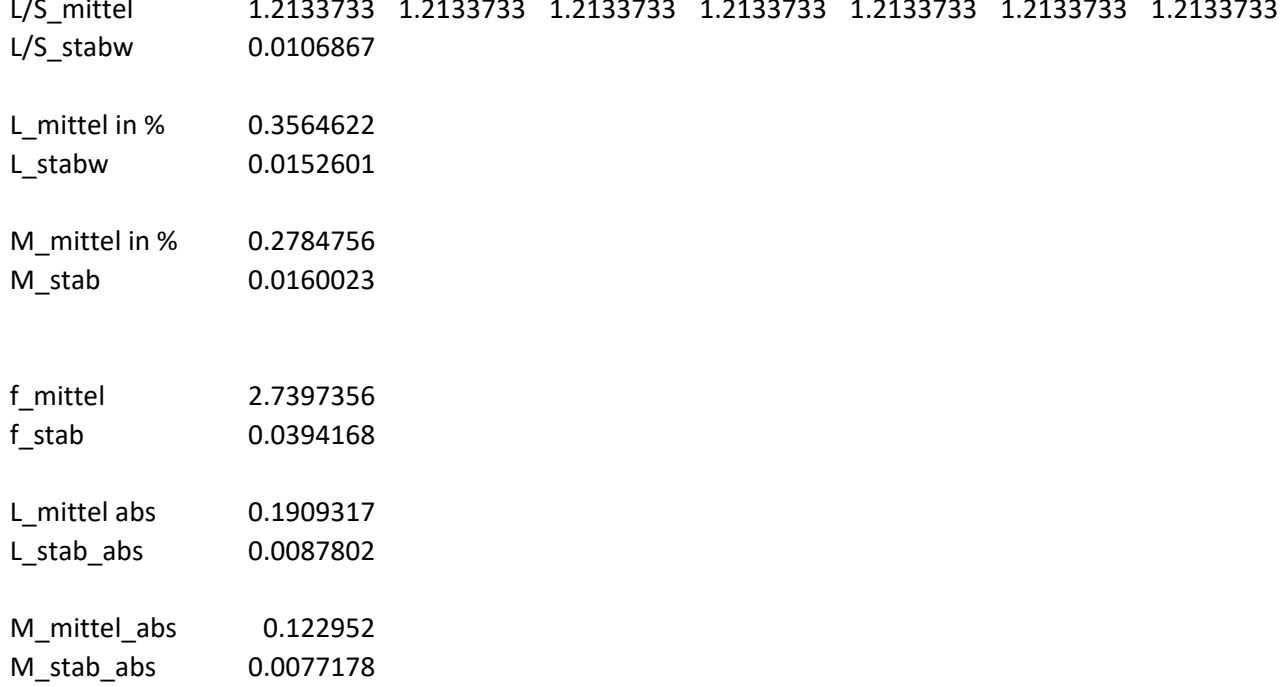

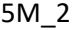

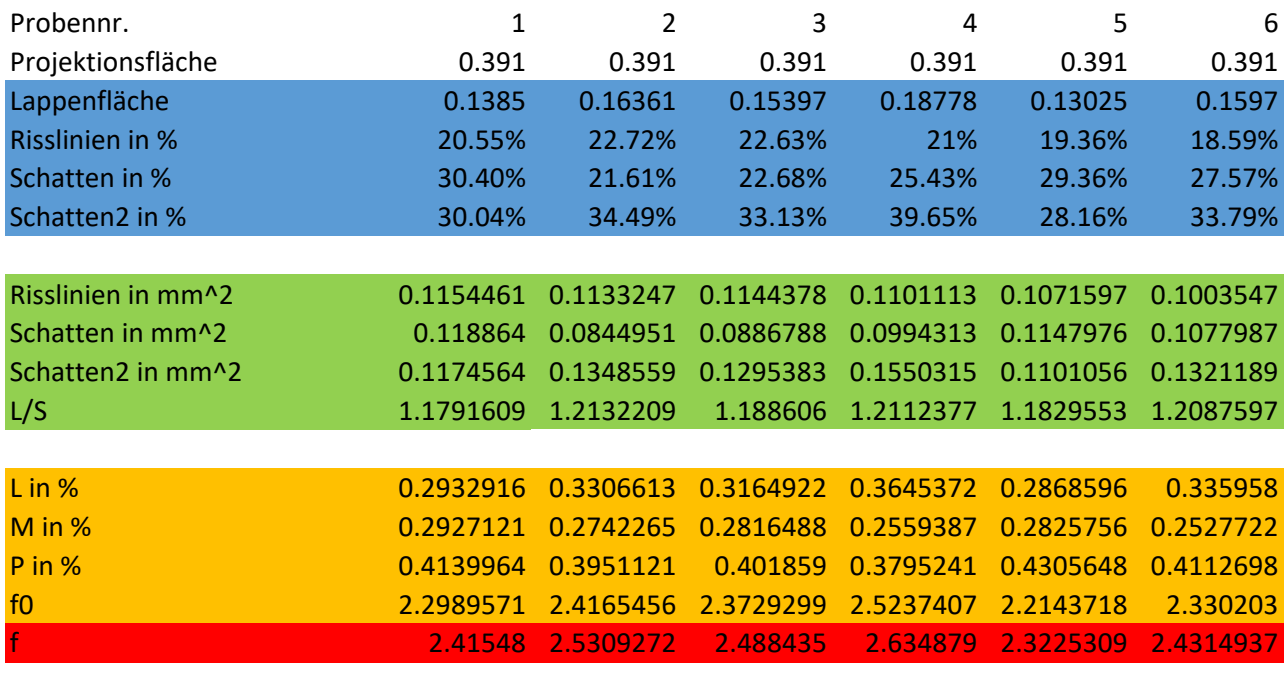

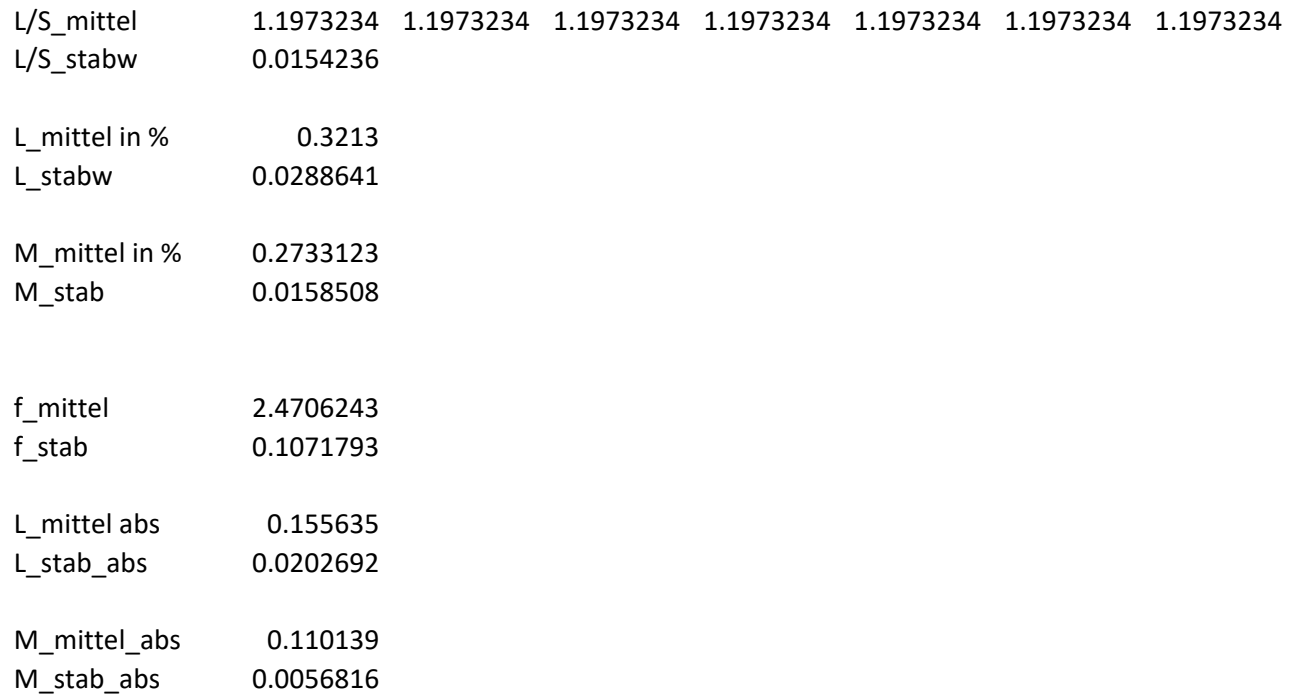

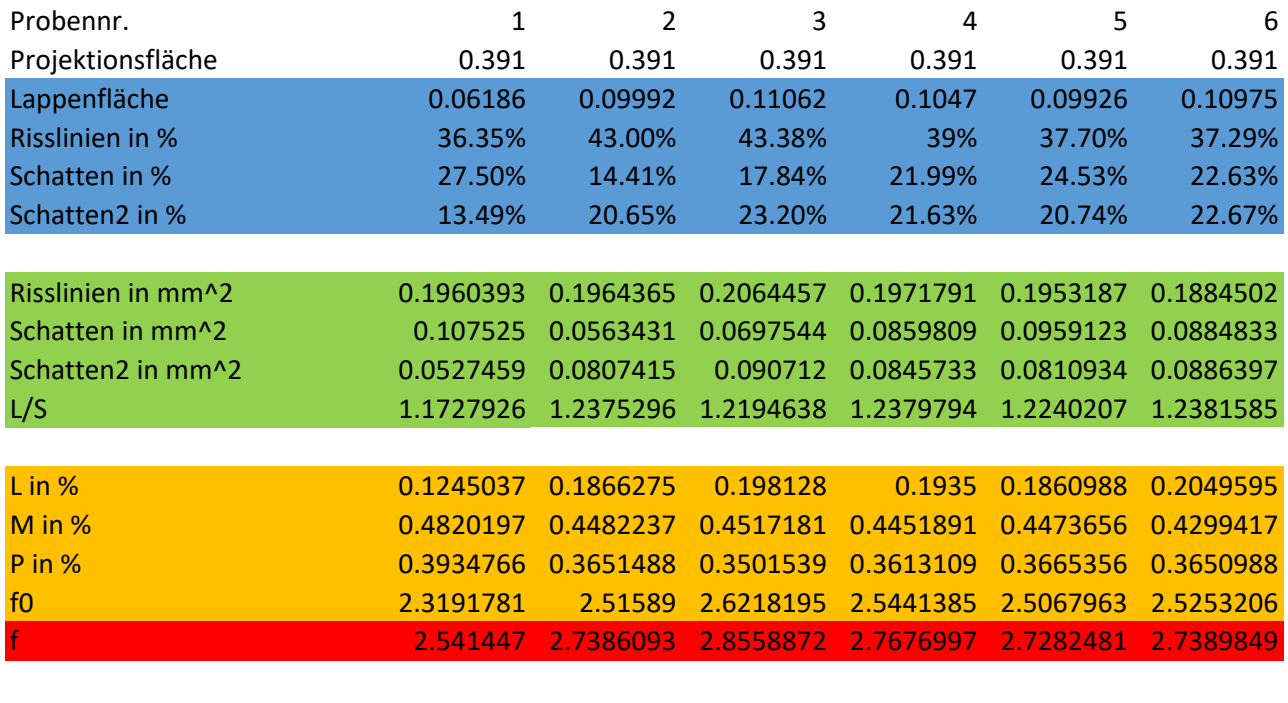

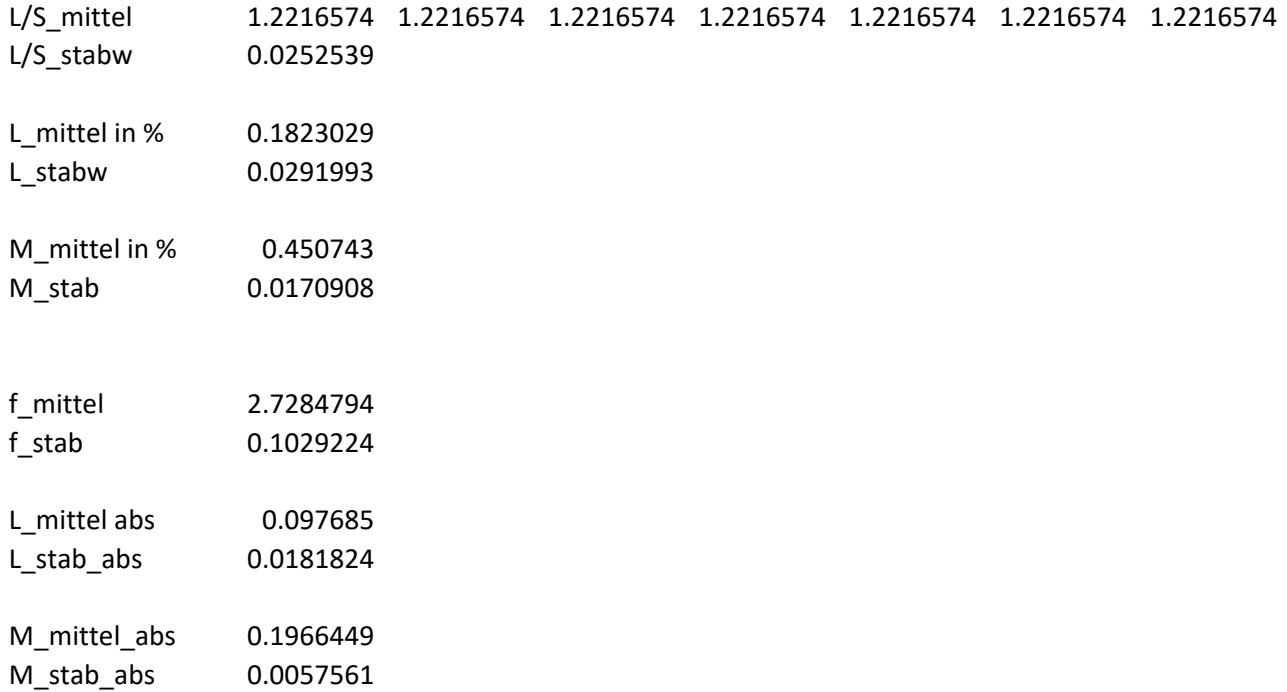
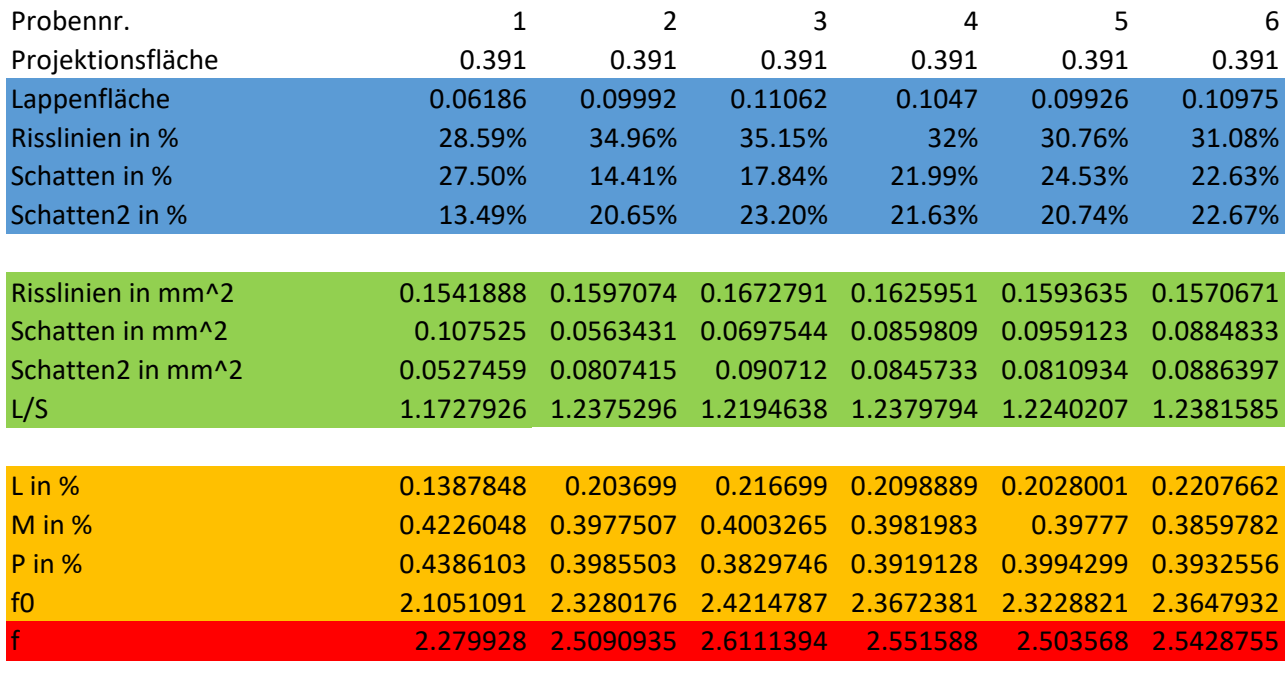

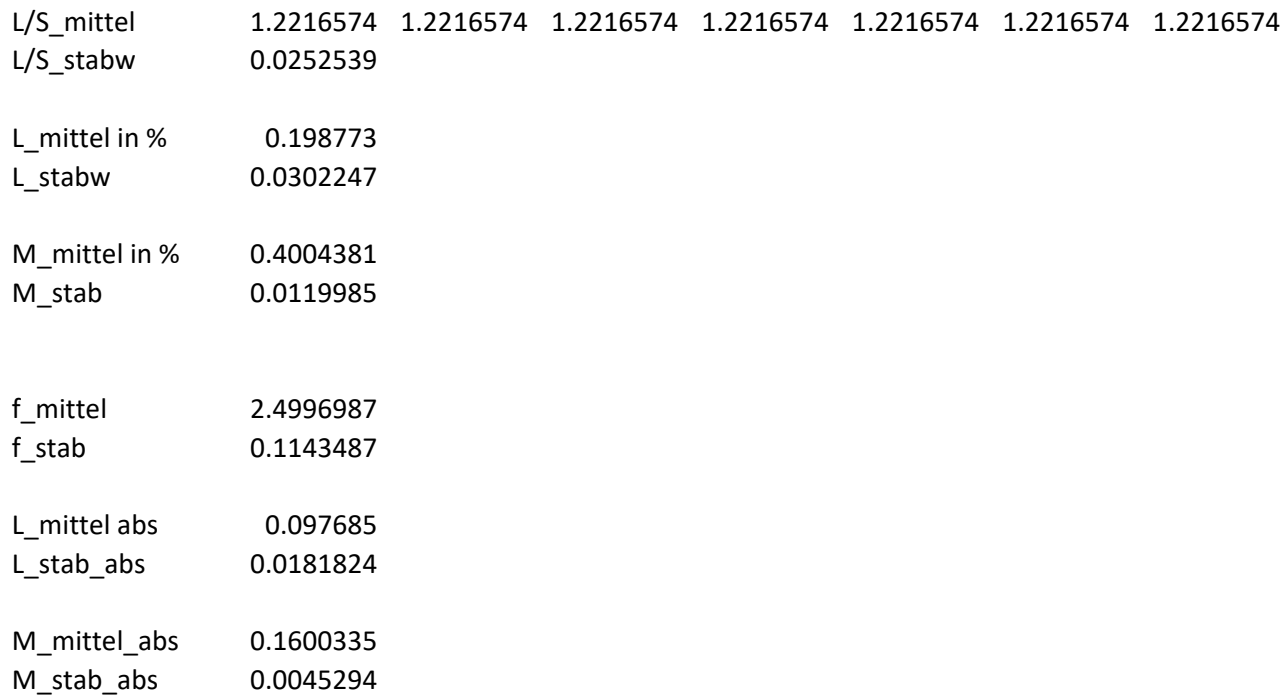

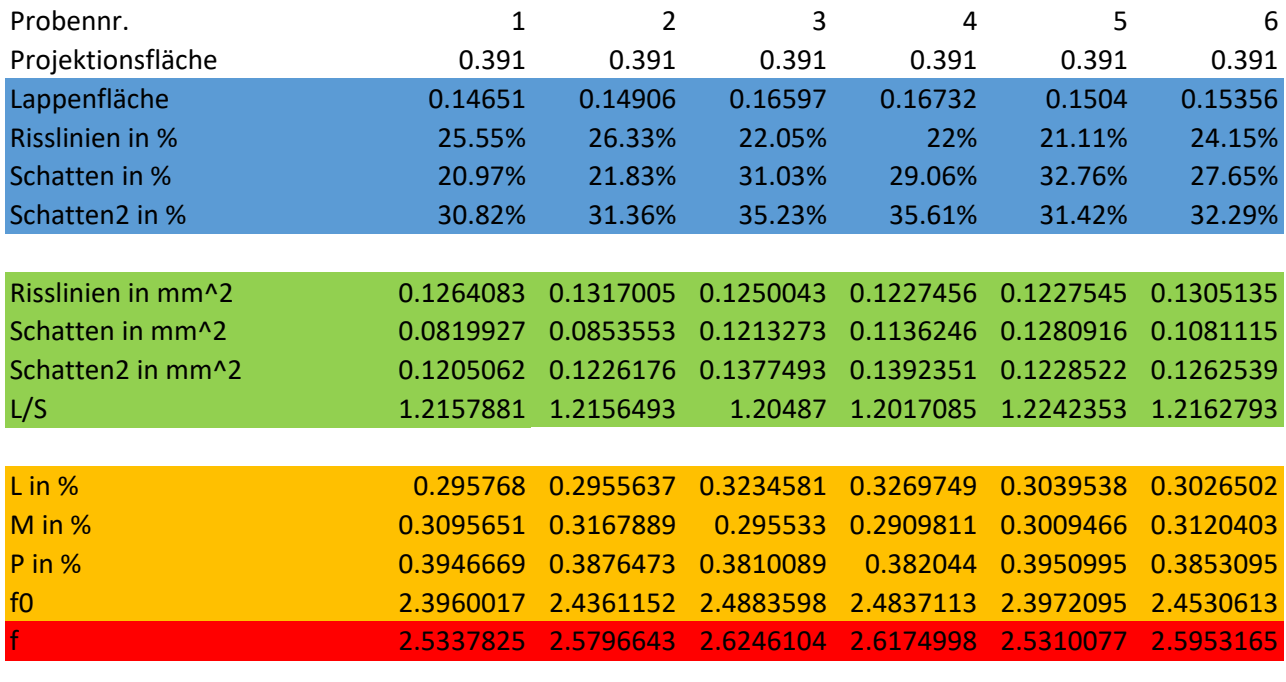

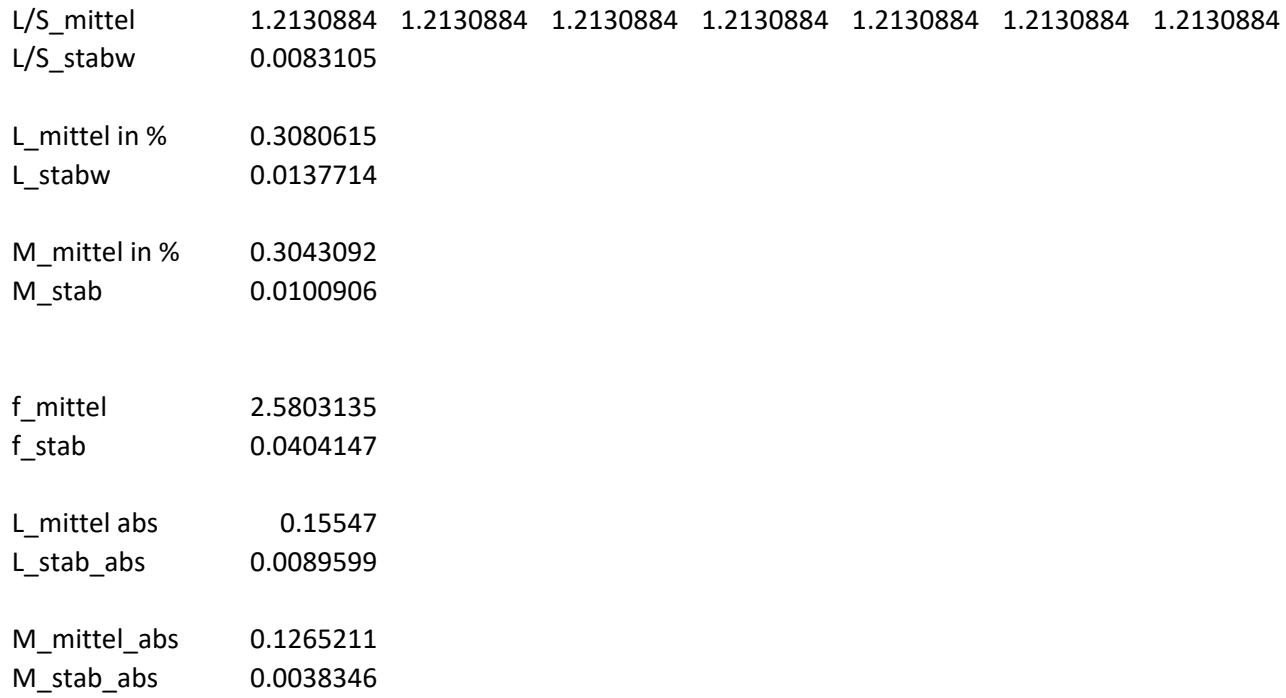

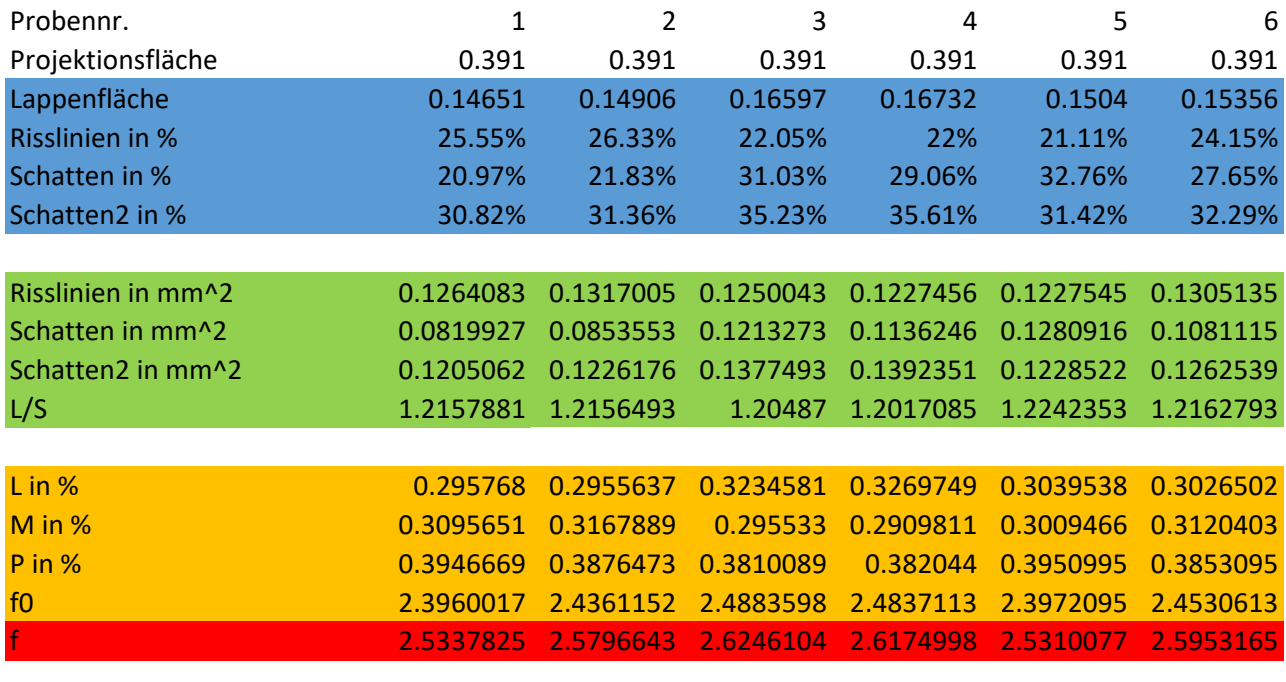

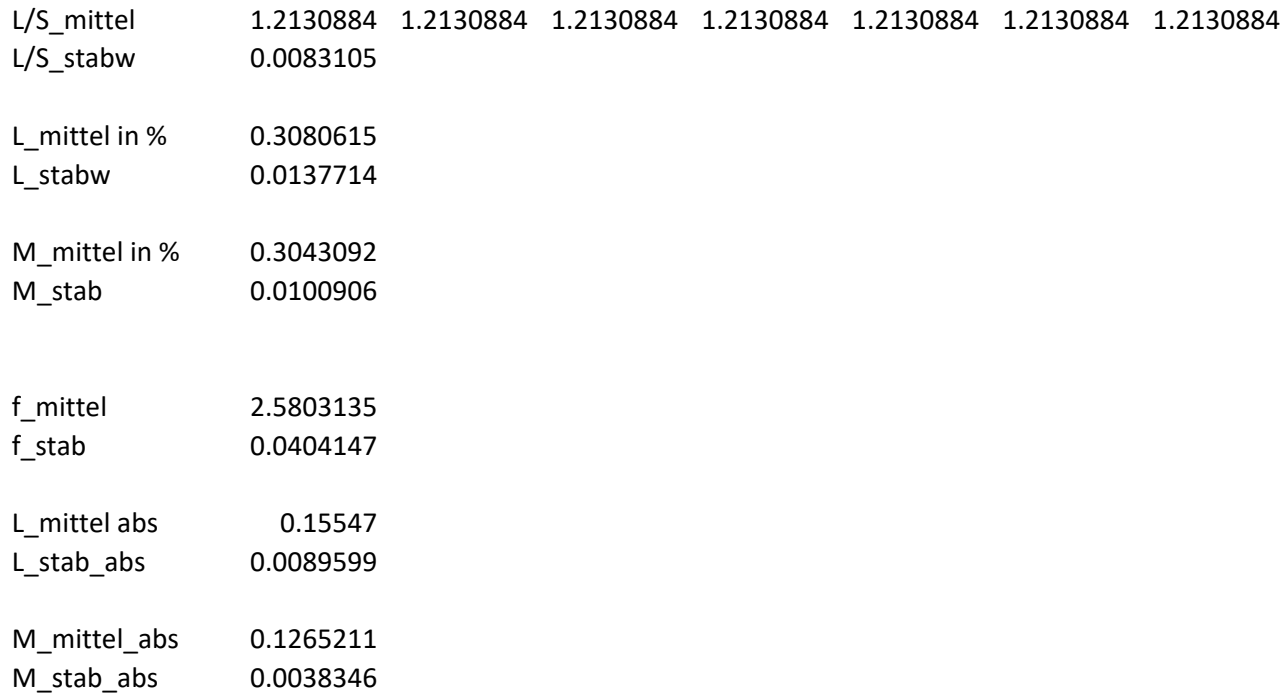

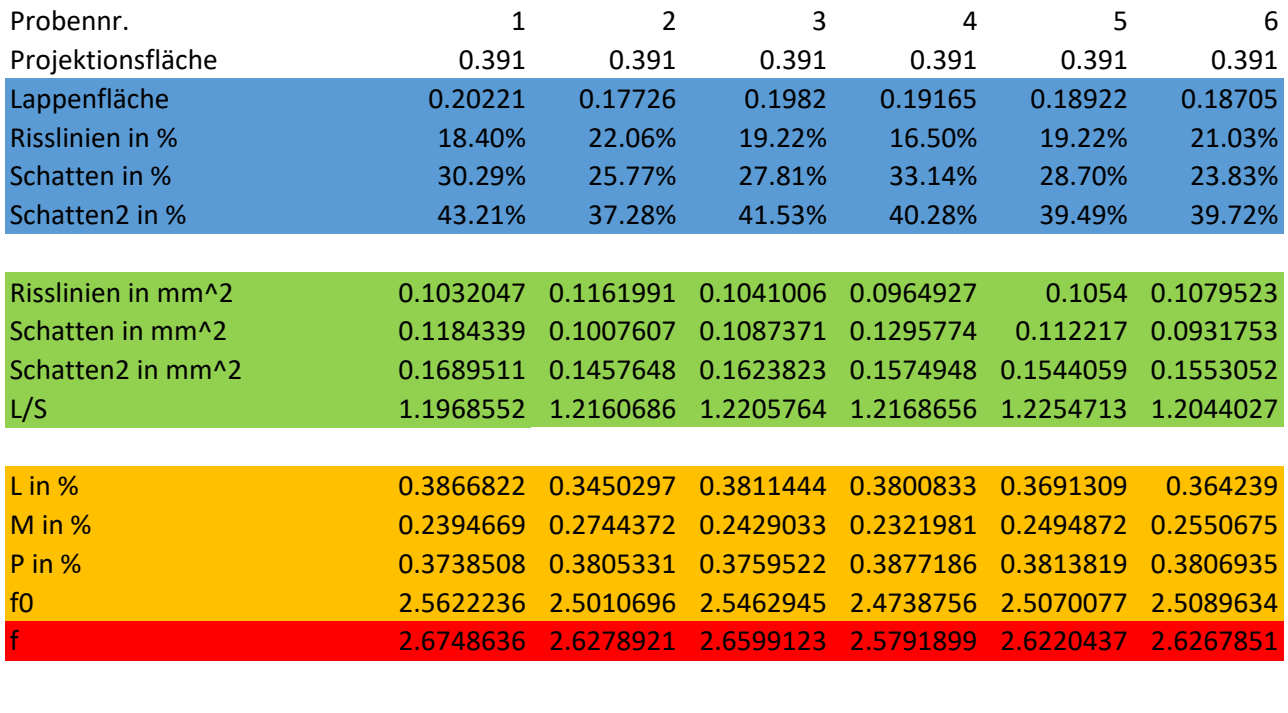

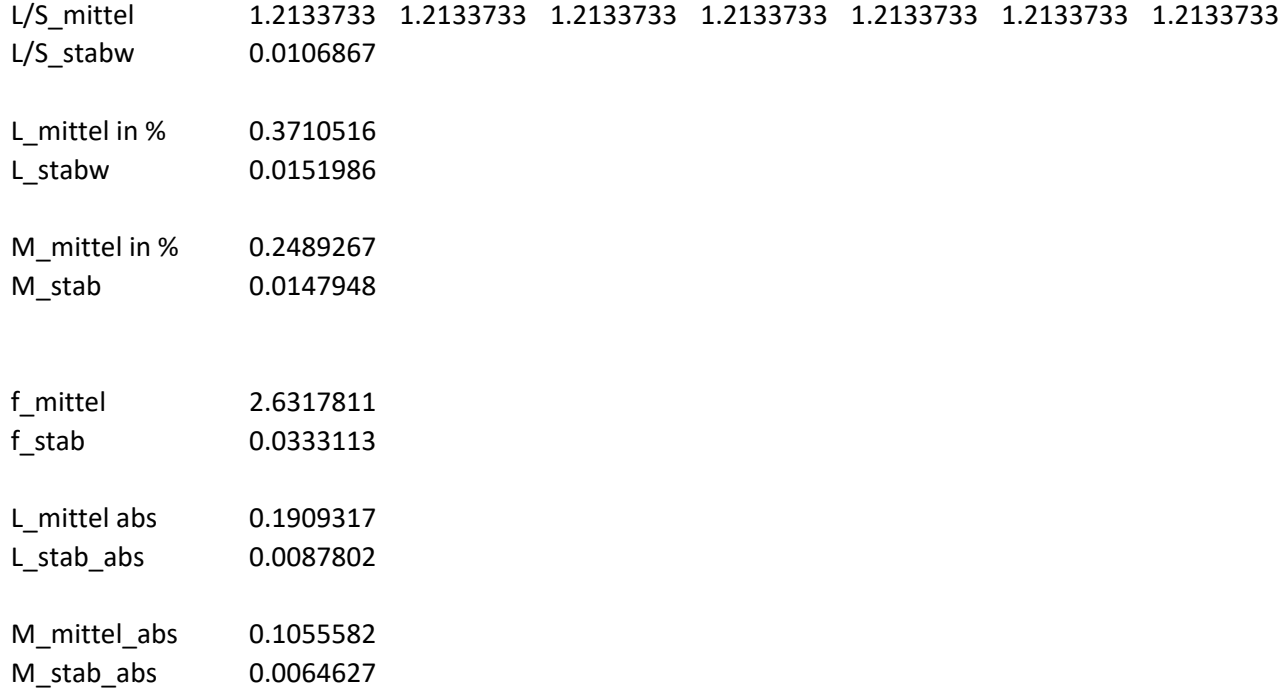

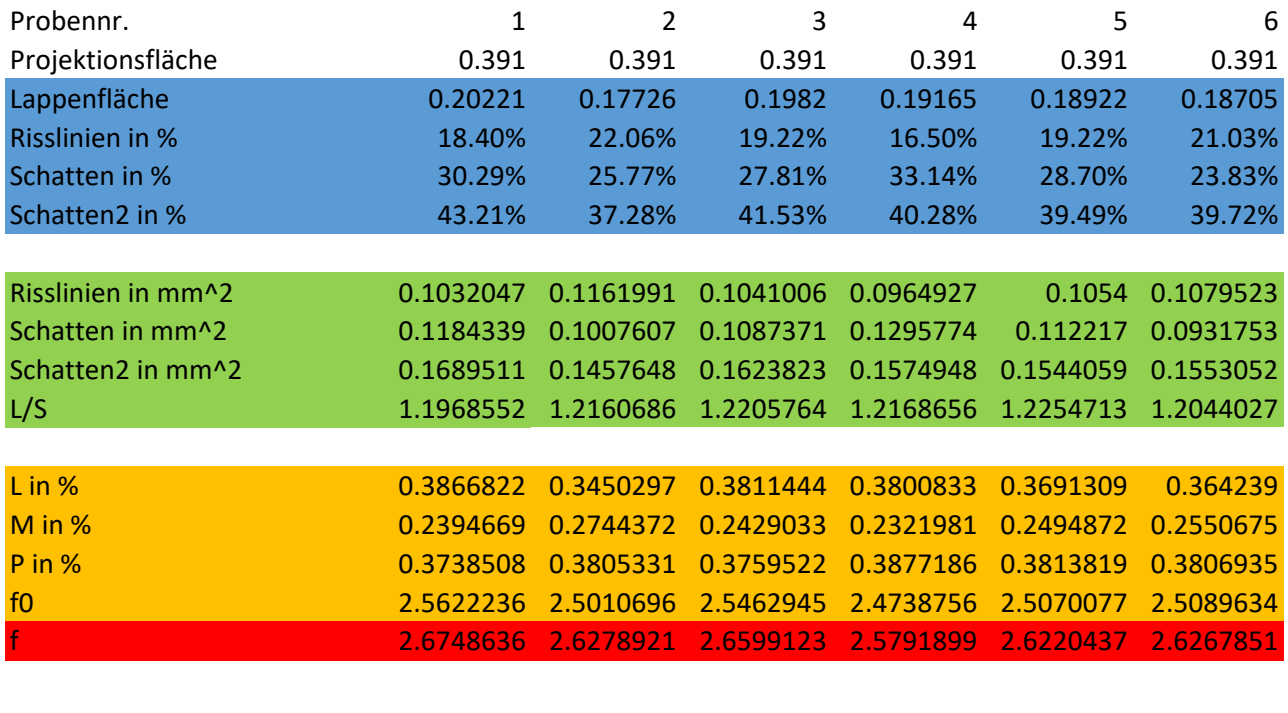

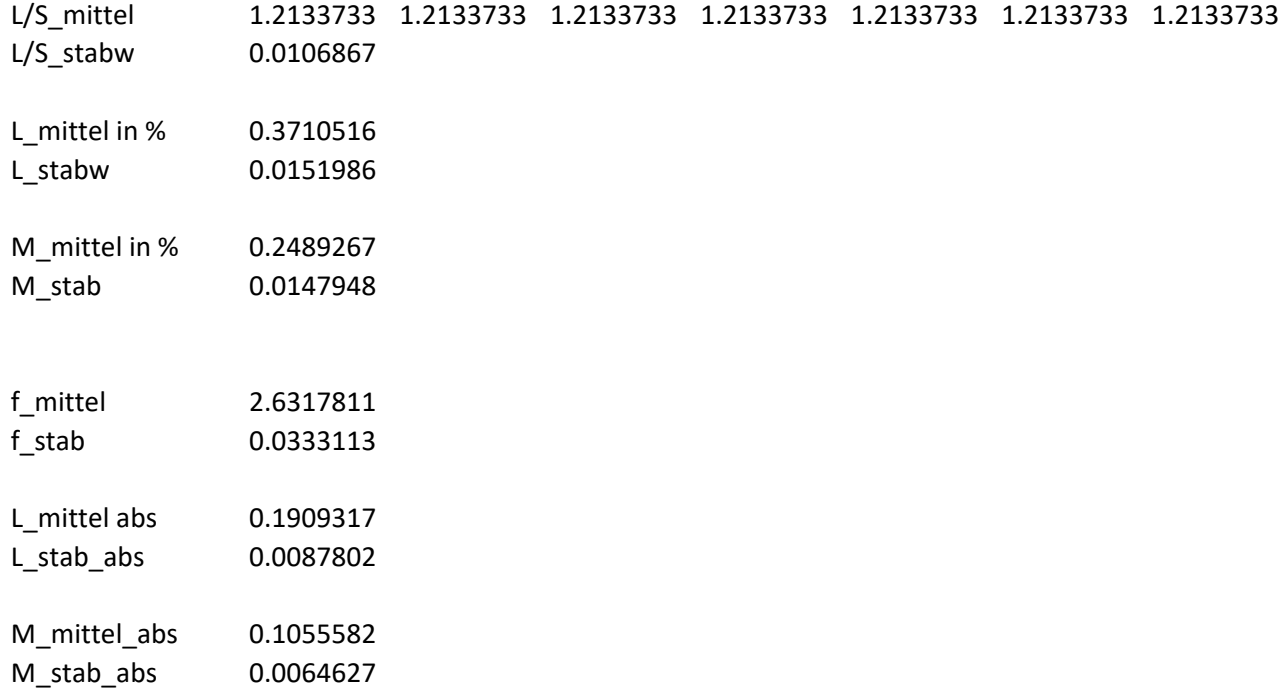

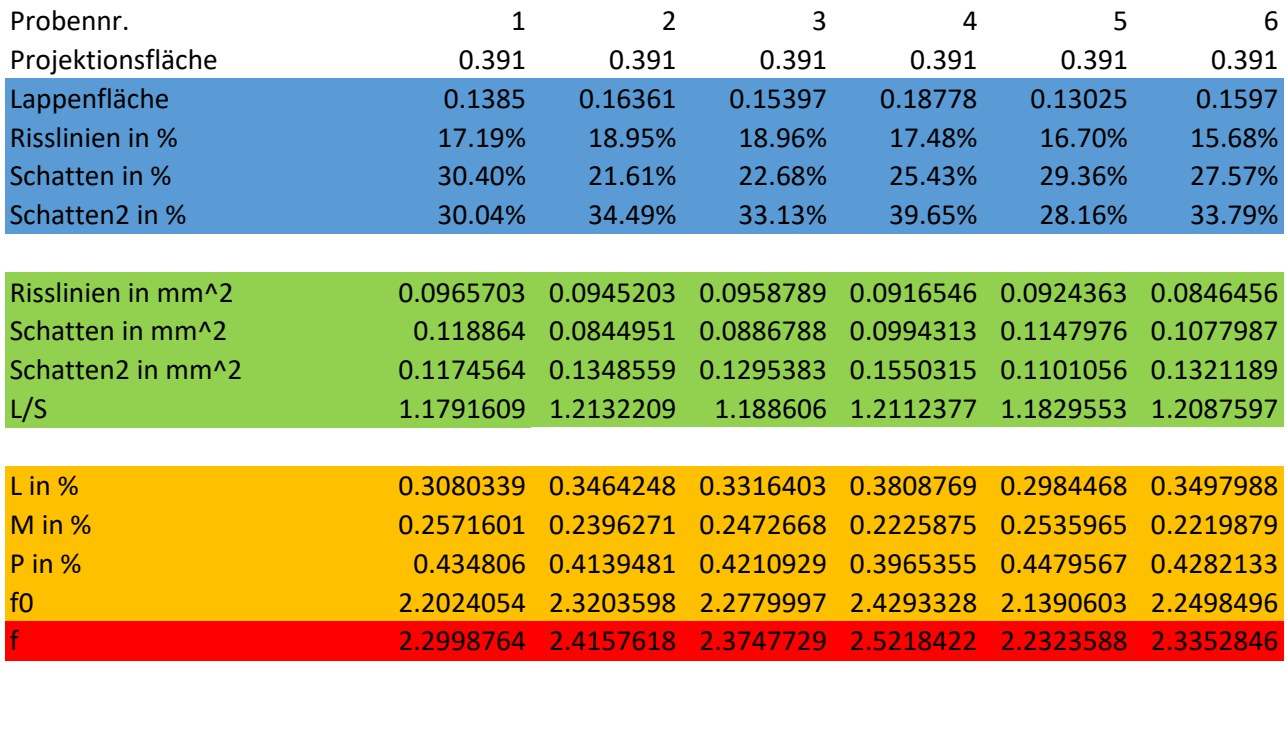

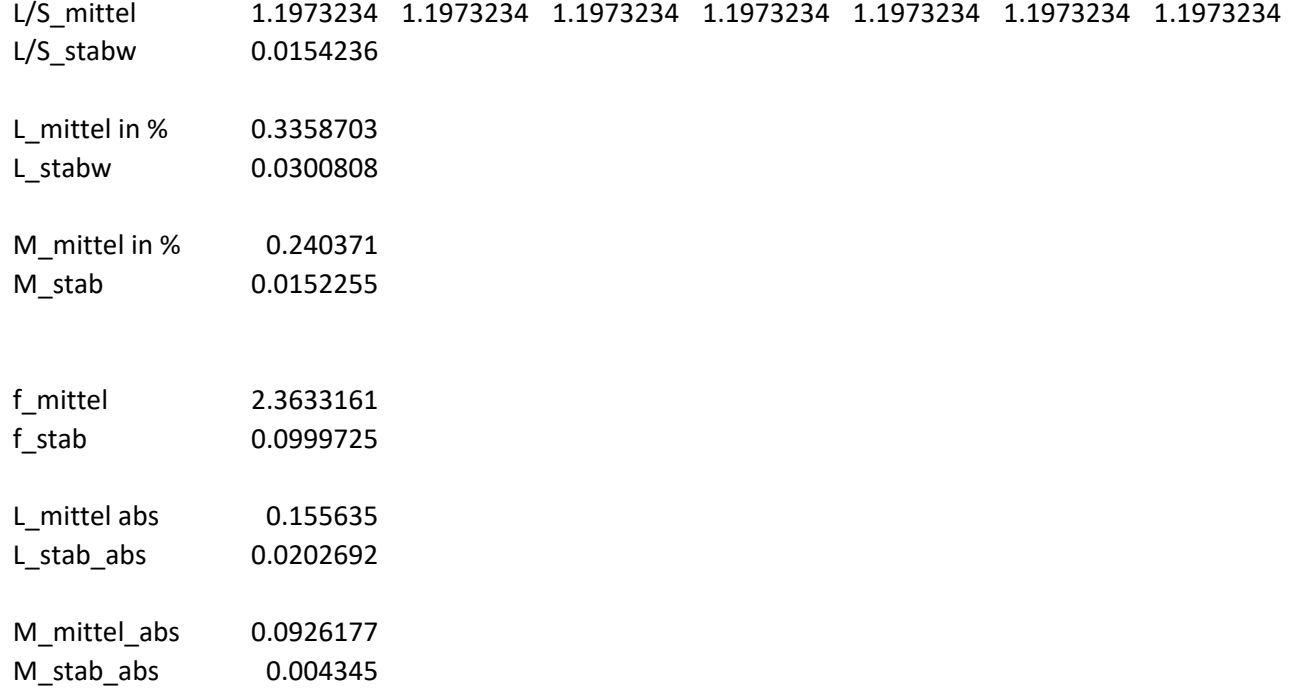

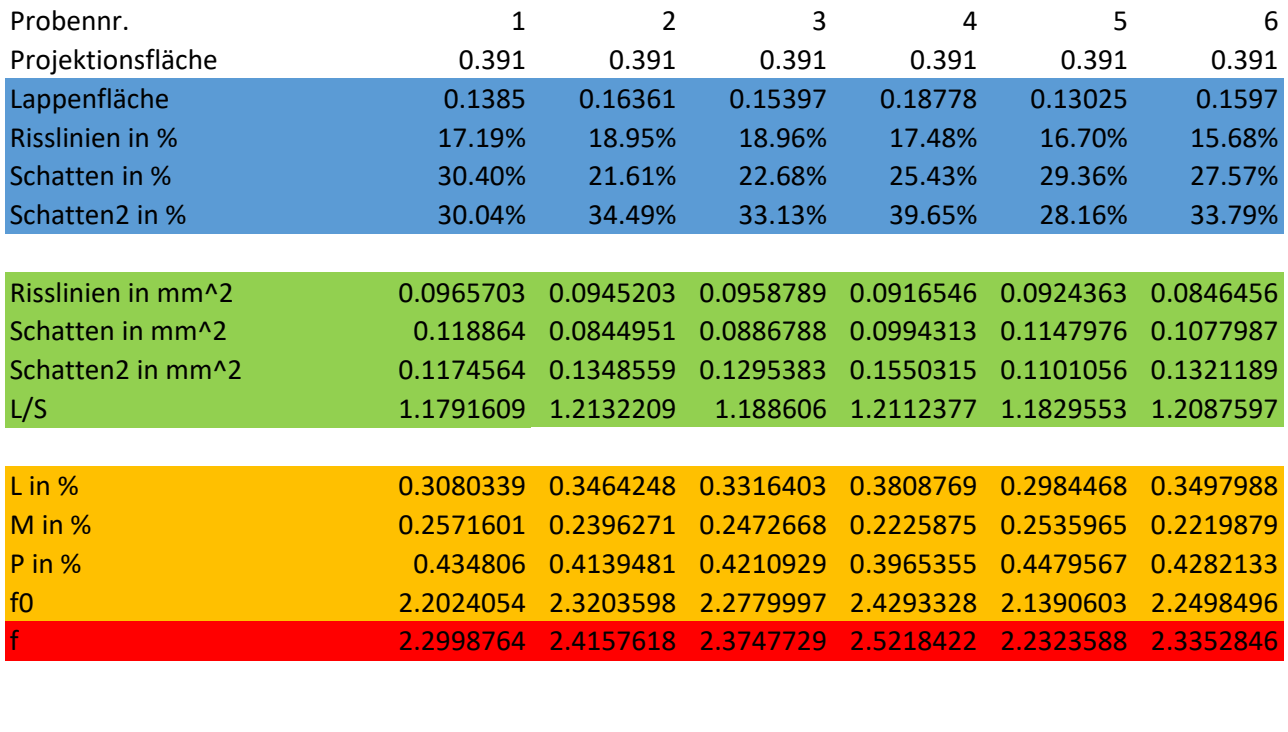

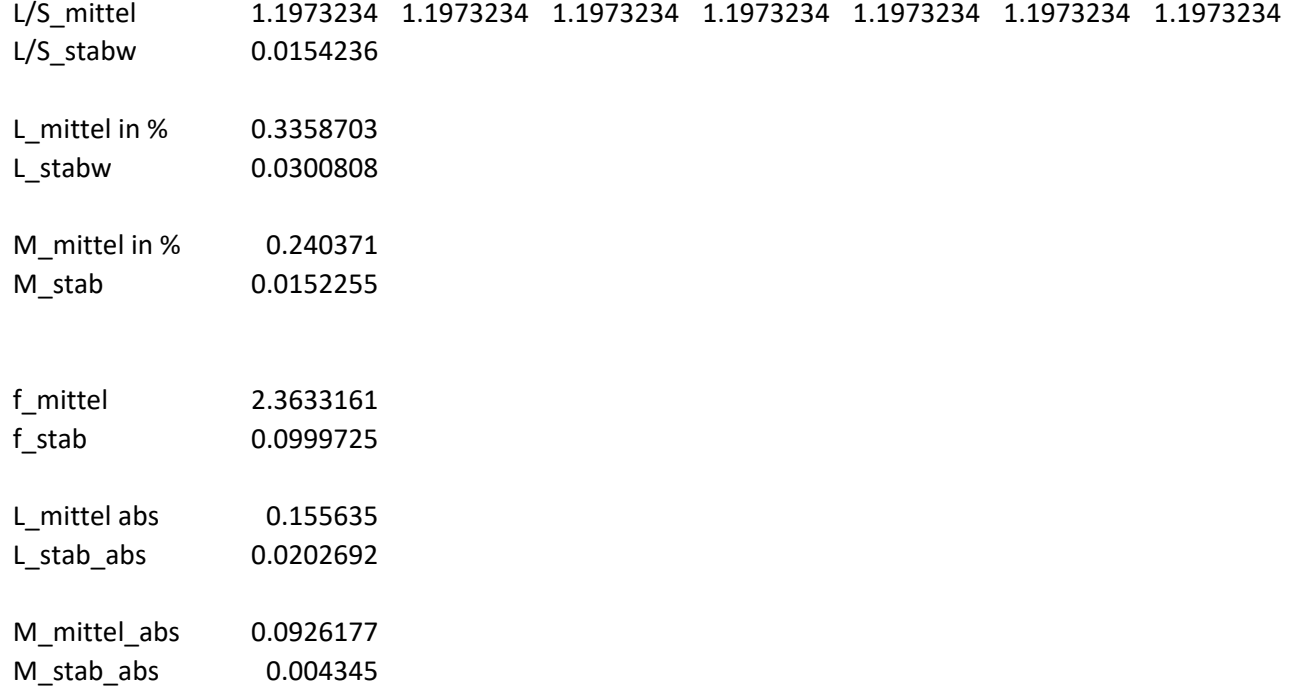

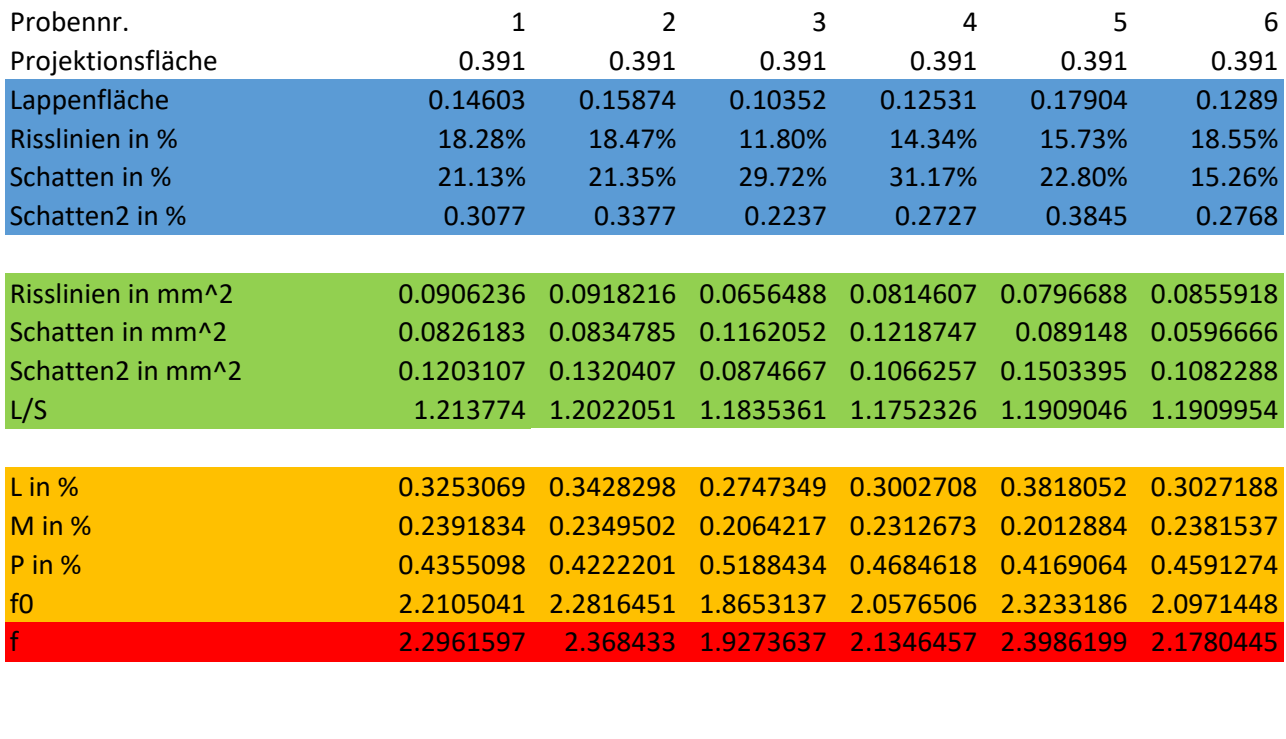

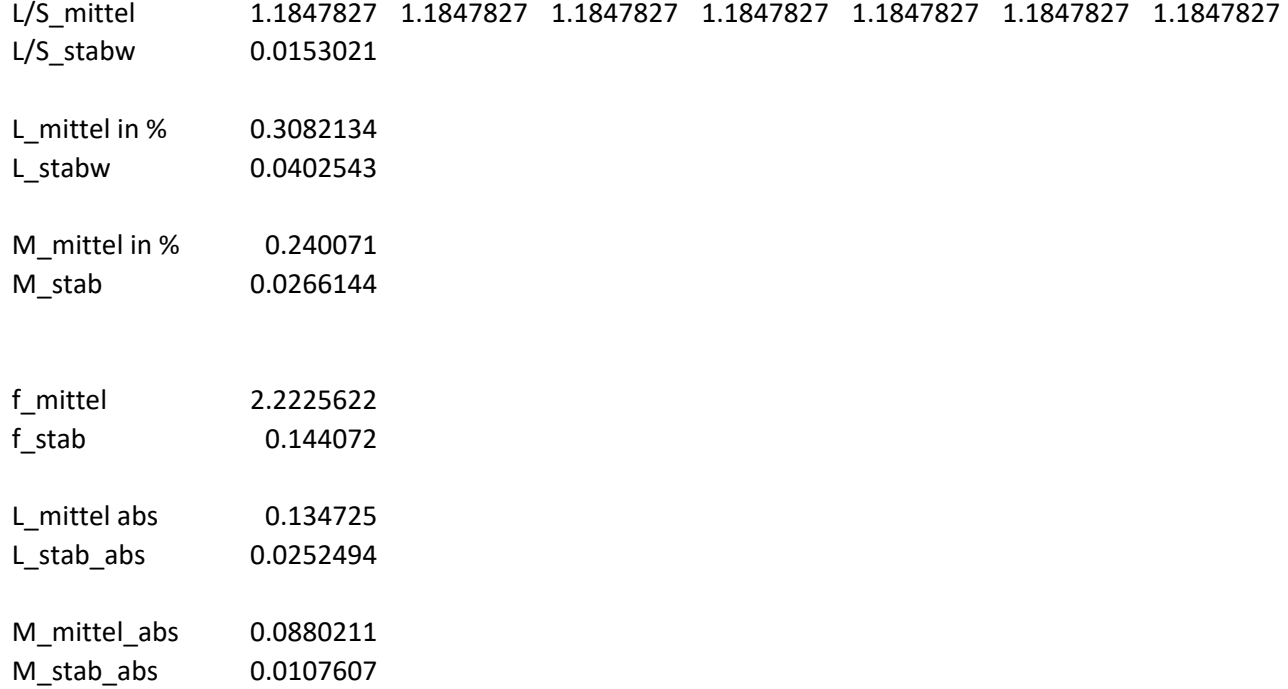

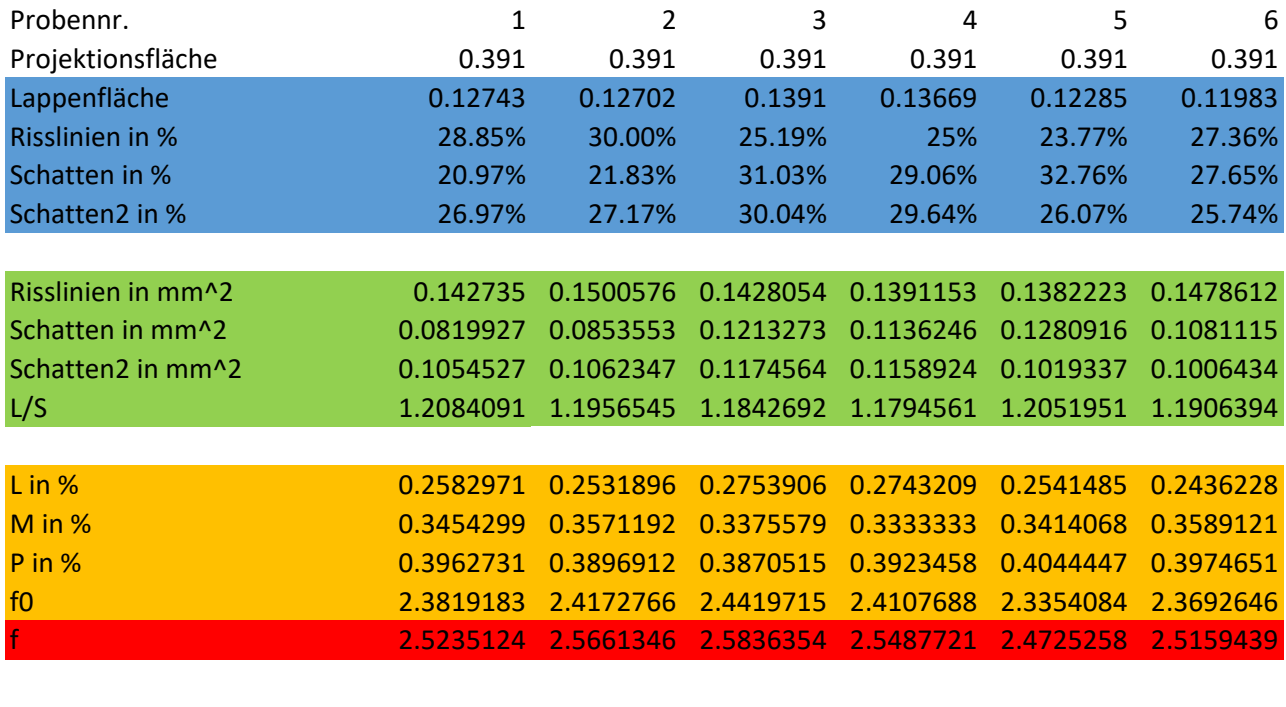

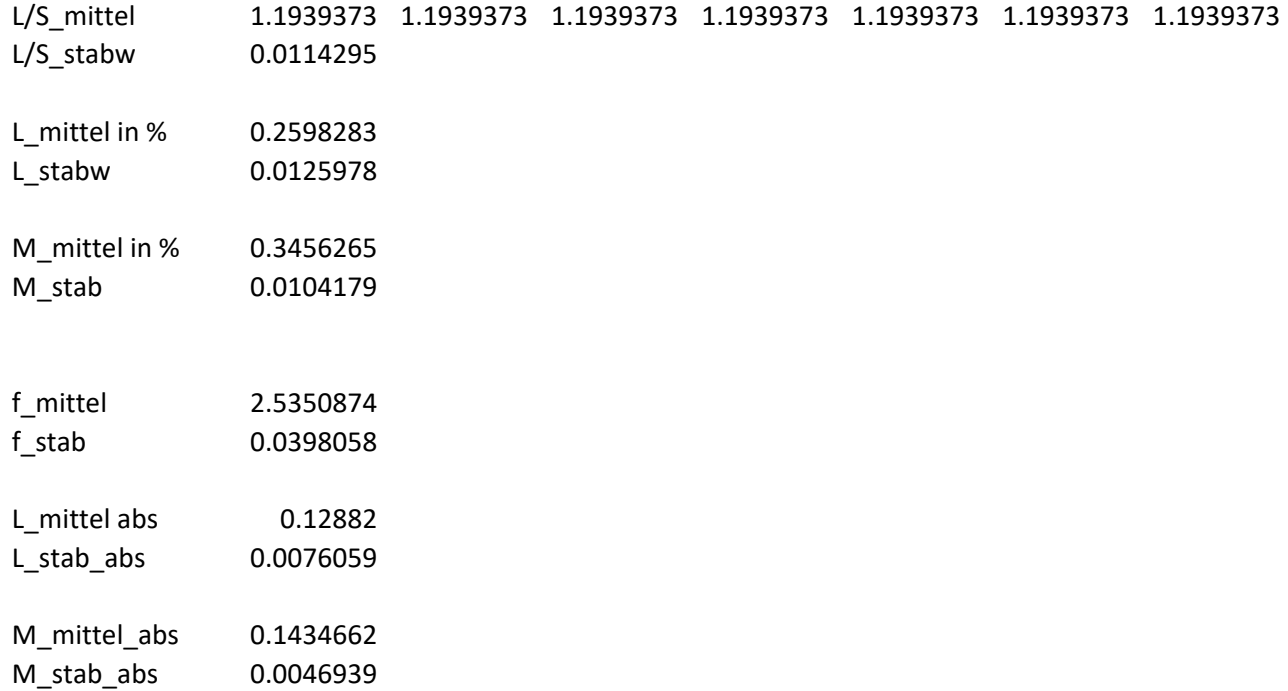

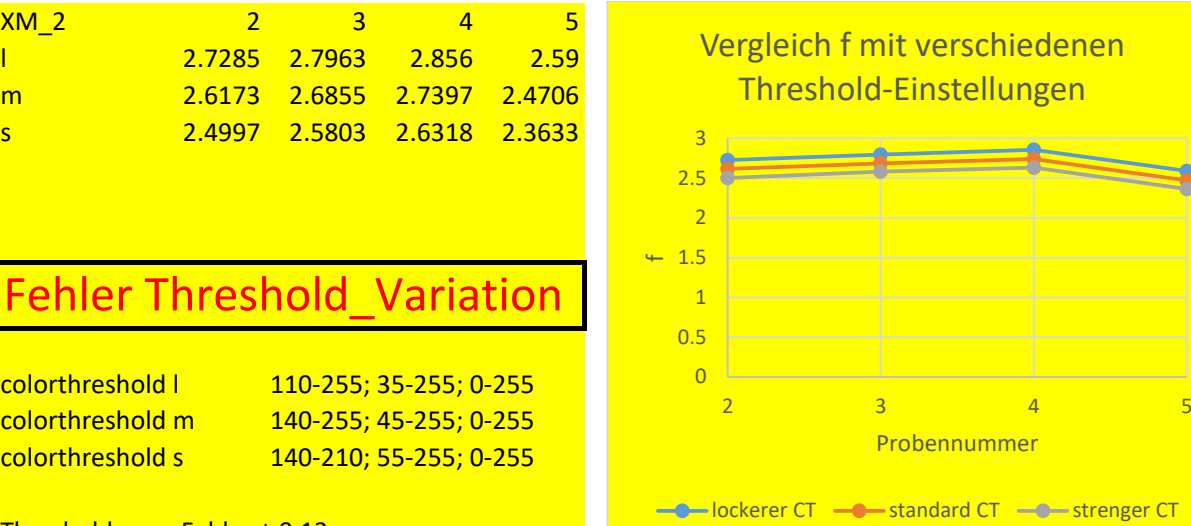

Threshold max. Fehler ± 0.12

statistischer max. Fehler ± 0.12

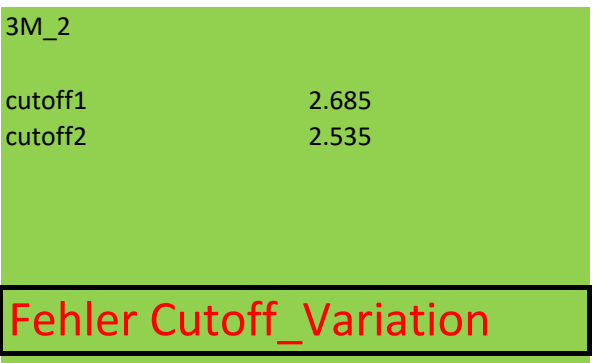

cutoff1 1/3 von Hmax cutoff2 1/4 von Hmax

Threshold max. Fehler ± 0.15

## 5M\_1

dünn (äußerer Lochkreis) 2.22 dick (äußerer + Mitte) 2.223

## Fehler Schichtdicken-Variation

Threshold max. Fehler ± 0.01

## Gesamtfehler  $\pm 0.4$